## **BAB IV**

## **IMPLEMENTASI DAN EVALUASI**

#### **4.1 Implementasi**

Proses implementasi perancangan sistem informasi pengelolaan aset komputer dan peripheral dimulai dari dilakukan dengan dua tahap yaitu :

1. Mengidentifikasi kebutuhan sistem

2. Mengimplementasikan sistem

## **4.1.1 Kebutuhan Sistem**

Untuk dapat menjalankan sistem yang dibuat ini diperlukan perangkat keras dan perangkat lunak dengan spesifikasi tertentu. Adapun kebutuhan perangkat keras dan perangkat lunak untuk sistem ini adalah sebagai berikut.

a. Kebutuhan Perangkat Keras

Sistem yang dibuat ini akan ditempatkan pada sebuah komputer server. Kebutuhan minimal perangkat keras yang harus dipenuhi untuk server agar sistem berjalan dengan baik dan lancar adalah sebagai berikut.

- 1. *Memory* 512 Mb atau lebih
- 2. *Harddisk* 10 Gb atau lebih
- 3. *Processor* Intel Pentium IV dengan kecepatan 2 GHz atau lebih
- 4. *Mouse*, *keyboard*, dan monitor dalam kondisi baik
- 5. Koneksi jaringan
- b. Kebutuhan Perangkat Lunak

Kebutuhan perangkat lunak yang harus ada pada komputer agar sistem dapat berjalan dengan baik adalah sebagai berikut.

- a. Sistem operasi menggunakan *Microsoft Windows Vista*.
- b. *Database* untuk pengolahan data menggunakan *Microsoft SQL Server* 2008.
- c. Bahasa pemrograman yang digunakan adalah *Microsoft Visual Basic* 2008.
- d. .*Net Framework* Minimal *Versi* 3.0.
- e. Untuk *report* menggunakan *Crystal Reports for Visual Studio* 2008.

## **4.1.2 Implementasi Sistem**

Setelah kebutuhan perangkat keras dan perangkat lunak telah terpenuhi, maka tahap selanjutnya adalah melakukan implementasi sistem yang telah dibuat. Pada bagian implementasi sistem ini akan dijelaskan mengenai penggunaan dari aplikasi yang dibuat. Penjelasan aplikasi yang dibuat meliputi tampilan aplikasi dan fungsi kontrol dalam aplikasi.

## A. Menu Utama

**INSTITUT BISNIS** Pada *form* utama terdapat beberapa menu yaitu menu file, master, transaksi, dan laporan. *Form* menu utama rancang bangun sistem informasi pengelolaan aset komputer dan *peripheral* dapat dilihat pada Gambar 4.1. ╰ R  $\triangle$ В

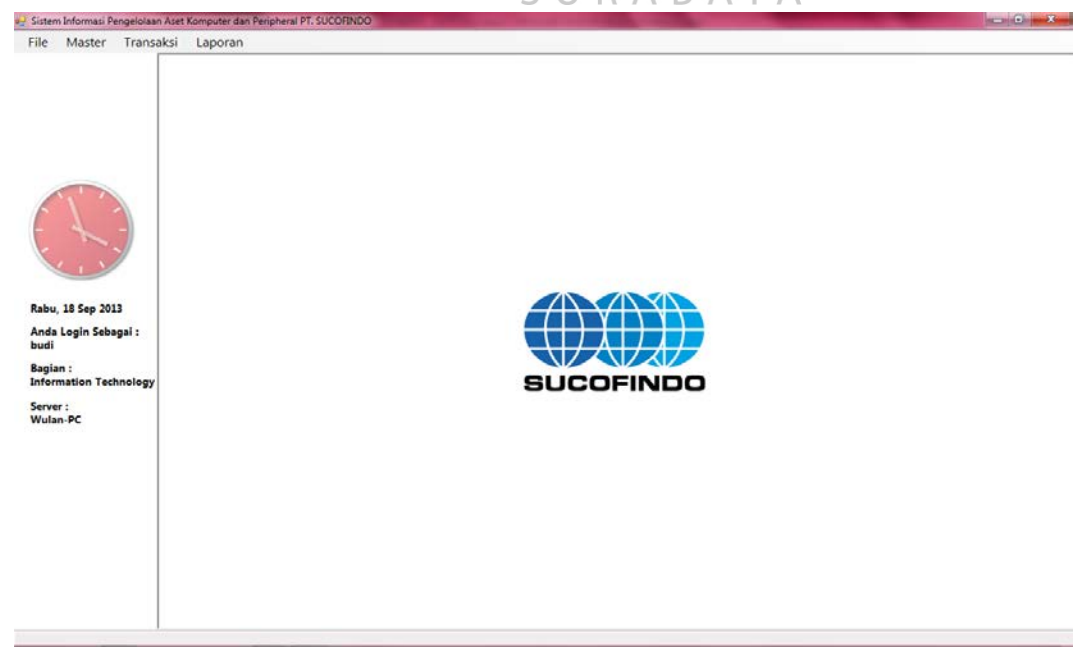

Gambar 4.1 *Form* Menu Utama

107

Didalam *form* menu terdapat beberapa sub menu yang berfungsi untuk menampilkan proses-proses yang akan dilakukan.

- 1. Menu File
	- a. *Login* : Digunakan *user* untuk masuk berdasarkan hak aksesnya.
	- b. *Logout* : Digunakan *user* untuk keluar dari hak akses *user* tetapi tidak keluar dari aplikasi.
	- c. Keluar : Digunakan untuk keluar dari aplikasi.
- 2. Menu Master
	- a. Master aset, didalam master aset terdapat lima menu master, yaitu:
		- 1. Master merek, digunakan untuk menampilkan *form* merek aset.
		- 2. Master warna, digunakan untuk menampilkan *form* warna aset.
		- 3. Master spesifikasi, digunakan untuk menampilkan *form* spesifikasi aset. INSTIT
		- 4. Master kategori, digunakan untuk menampilkan *form* kategori aset.
		- 5. Master aset, digunakan untuk menampilkan *form* master aset.
	- b. Master bagian, digunakan untuk menampilkan *form* bagian. SURA
	- c. Master karyawan, digunakan untuk menampilkan *form* karyawan.
	- d. Master *supplier*, digunakan untuk menampilkan *form supplier*.
	- e. Master COA, digunakan untuk menampilkan *form* COA.
- 3. Menu Transaksi
	- a. Pemesanan aset terdapat enam transaksi, yaitu:
		- 1. Transaksi usulan pengadaan, digunakan untuk menampilkan *form* transaksi usulan pengadaan aset.
		- 2. Persetujuan dan penolakan usulan, digunakan untuk menampilkan *form* persetujuan dan penolakan usulan aset.
- 3. Rekomendasi spesifikasi, digunakan untuk menampilkan *form* rekomendasi spesifikasi aset.
- 4. Transaksi pemesanan, digunakan untuk menampilkan *form* transaksi pemesanan aset.
- 5. Transaksi pengadaan, digunakan untuk menampilkan *form* transaksi pengadaan aset.
- 6. Transaksi penerimaan, digunakan untuk menampilkan *form* transaksi penerimaan aset.
- b. Pemeliharaan aset terdapat enam transaksi, yaitu:
	- 1. Jadwal Pemeliharaan, digunakan untuk menampilkan *form* jadwal pemeliharaan aset.
	- 2. Transaksi pemeliharaan, digunakan untuk menampilkan *form* transaksi **INSTITUT BISNIS** pemeliharaan aset. **& INFORMATIKA**
	- 3. Transaksi pemeliharaan harian, digunakan untuk menampilkan *form*  transaksi pemeliharaan harian aset. SURABAYA
	- 4. Transaksi usulan penghapusan, digunakan untuk menampilkan *form* transaksi usulan penghapusan aset.
	- 5. Transaksi penghapusan, digunakan untuk menampilkan *form* transaksi penghapusan aset.
	- 6. Transaksi penyusutan, digunakan untuk menampilkan *form* transaksi penyusutan aset.
- c. Transaksi pemindahan, digunakan untuk menampilkan *form* transaksi pemindahan aset.
- d. *History* Pemesanan
	- 1. *History* usulan pengadaan, digunakan untuk menampilkan *history* usulan pengadaan aset.
	- 2. *History* pemesanan, digunakan untuk menampilkan *history* pemesanan.
	- 3. *History* pengadaan, digunakan untuk menampilkan *history* pengadaan.
	- 4. *History* penerimaan, digunakan untuk menampilkan *history* penerimaan.
- e. *History* Pemeliharaan
	- 1. *History* pemeliharaan, digunakan untuk menampilkan *history*  pemeliharaan aset.
	- 2. *History* usulan penghapusan, digunakan untuk menampilkan *history*  usulan penghapusan aset.
	- 3. *History* penghapusan, digunakan untuk menampilkan *history* penghapusan. **INSTITUT BISNIS** 4. *History* penyusutan, digunakan untuk menampilkan *history* penyusutan.
	-
- f. *History* pemindahan, digunakan untuk menampilkan *history* pemindahan.
- 4. Menu Laporan
- SURABAYA
- a. Laporan data master, digunakan untuk menampilkan laporan master aset.
- b. Laporan Pemesanan
	- 1. Laporan usulan pengadaan, digunakan untuk menampilkan laporan usulan pengadaan aset.
	- 2. Laporan pengadaan, digunakan untuk menampilkan laporan pengadaan.
	- 3. Laporan pemesanan, digunakan untuk menampilkan laporan pemesanan.
	- 4. Laporan penerimaan, digunakan untuk menampilkan laporan penerimaan.
- c. Laporan Pemeliharaan
	- 1. Laporan penyusutan, digunakan untuk menampilkan laporan penyusutan.
- 2. Laporan pemeliharaan, digunakan untuk menampilkan laporan pemeliharaan.
- d. Laporan pemindahan, digunakan untuk menampilkan laporan pemindahan.

## B. *Form Login*

*Form login* digunakan untuk *authentifikasi* dari pengguna sistem. Pengguna sistem ini terdapat dua jenis pengguna, yaitu *user* dan admin. Pertama *user* mengetikkan *username* dan *password* yang sudah dimiliki dan menekan tombol *login*, apabila *username* dan *password* tersebut sesuai, maka user dapat mengakses menu utama. *Form Login* dapat dilihat pada Gambar 4.2.

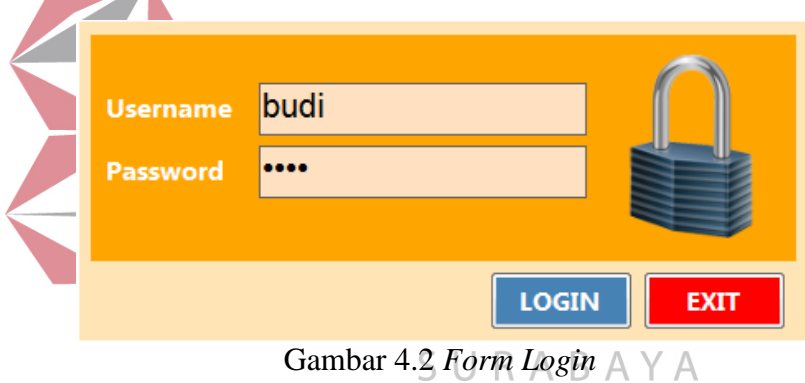

#### C. *Form* Master

### 1. *Form* Master Aset

*Form* master aset digunakan untuk melakukan *maintenance* data aset seperti simpan, ubah, dan hapus. *User* meng*input*kan kategori aset, merek, warna, dan model atau tipe. Secara otomatis nama dan label aset akan keluar sesuai dengan *input*an dari *user*. Kemudian pilih spesifikasi aset yang dibutuhkan, umur ekonomis, dan nilai barang. Selanjutnya klik tombol simpan untuk menyimpan data. *Form* master aset dapat dilihat pada Gambar 4.3 di halaman 111.

| File<br>Transaksi<br>Master              | Laporan        |                    |                                  |               |           |                                    |                       |              |                 |                |         | $  \mathbb{R}$ $\times$ |
|------------------------------------------|----------------|--------------------|----------------------------------|---------------|-----------|------------------------------------|-----------------------|--------------|-----------------|----------------|---------|-------------------------|
|                                          | Master Aset RP |                    |                                  |               |           |                                    |                       |              |                 |                |         |                         |
|                                          | Kode           | AST-0913-0006      |                                  | Label         |           | K002/M001/W002/18/09/13/0001       |                       |              |                 |                |         |                         |
|                                          | Kategori       | KAT-0110-0002      | ٠                                | Status Barang |           | Baru @ Lama                        |                       |              |                 |                |         |                         |
|                                          | Merek          | MRK-0110-0001      | ٠                                | Tgl Beli      |           | 18/09/2013<br>U-                   |                       |              |                 |                |         |                         |
|                                          | Warna          | WRN-01100002       | ٠                                | Tgl Pakai     |           | 日<br>18/09/2013                    |                       |              |                 |                |         |                         |
|                                          | Model/Tipe     | <b>AS01</b>        |                                  | Umur Ekonomis |           | 5-8 Tahun                          |                       |              |                 |                |         |                         |
|                                          | Nama           |                    | Laptop Asus Putih AS01           | Nilai Barang  | Rp        |                                    | 4.500.000             |              |                 |                |         |                         |
|                                          | Spesifikasi    |                    |                                  | Unit/Bagian   |           | UNT-0810-0002                      | $\tilde{\phantom{a}}$ |              |                 |                |         |                         |
|                                          | Kode           | Nama               | Pilh<br>$\overline{a}$           | Ket           |           |                                    |                       |              |                 |                |         |                         |
|                                          |                | SPE-0110-          | 四<br>Intel Dual Core             |               |           |                                    |                       |              |                 |                |         |                         |
| Rabu, 18 Sep 2013                        | в              | SPE-0110-          | $\mathbf{z}$<br>Intel Core 2 Duo |               |           |                                    |                       |              |                 |                |         |                         |
| Anda Login Sebagai:                      |                | SPE-0110-          | E<br>Intel Core 2 Quad           |               |           |                                    |                       |              |                 |                |         |                         |
| budi                                     | $\epsilon$     |                    | -<br>an.<br>$\lambda$            |               |           |                                    |                       |              |                 |                |         |                         |
| Bagian:<br><b>Information Technology</b> | Data           | Tanggal 18/09/2013 | 同v<br>F s/d 18/09/2013           | Fiber.        |           |                                    |                       |              |                 |                |         |                         |
| Server:                                  |                | Kode.              | Nama                             | Status        | Kategori  | Merek                              | Wama                  | Model        | LabelAset       | Umur           | Niai    | Ko -                    |
| Wulan-PC                                 |                | AST-0309-0001      | CPU Acer Hitam 123               | Lama          | KAT-0110- | MRK-0110                           | WRN-011               | 123          | K001/M004/W0.   | İs             | 4000000 | <b>UN</b>               |
|                                          |                | AST-0513-0002      | Lactoo Toshiba Hitam TS150       | Lama          | KAT-0110- | <b>MRK-0110</b>                    | WRN-011               | <b>TS150</b> | K002/M002/W0.   | - 5            | 9000000 | UN                      |
|                                          |                | AST-0708-0001      | Monitor Acer Hitam M10           | Lama          | KAT-0110- | MRK-0110.                          | WRN-011               | M10          | K003/M004/W0. 5 |                | 2500000 | UN <sub>1</sub>         |
|                                          |                | AST-0913-0001      | Monitor Acer Hitam AC1           | Lama          | KAT-0110- | MRK-0110.                          | <b>WRN-011</b>        | AC1          | K003/M004/W0 5  |                | 3000000 | UN                      |
|                                          |                | AST-0913-0002      | Keyboard Logtech Hitam ts        | Lama          | KAT-0110- | <b>MRK-0110</b>                    | WRN-011.              | its          | K004/M012/W0.   | 5 <sub>5</sub> | 150000  | UN                      |
|                                          |                |                    |                                  |               | KAT-0110- | <b>MRK-0110</b>                    | <b>WRN-011</b>        | <b>Inc</b>   | K001/M009/W0.   | -5             | 6000000 | UN-                     |
|                                          |                | AST-0913-0004      | <b>CPU IBM Hitam test</b>        | <b>Ranu</b>   |           |                                    |                       |              |                 |                |         |                         |
|                                          |                | AST-0913-0005      | Laptop Asus Hitam testing        | Baru          |           | KAT-0110- MRK-0110 WRN-011 testing |                       |              | K002/M001/W0 5  |                | 4500000 | UN.                     |
|                                          | ÷              |                    |                                  |               | m.        |                                    |                       |              |                 |                |         | ٠.                      |

Gambar 4.3 *Form* Master Aset

2. *Form Master* Kategori

**INSTITUT BISNIS** *Form* master kategori digunakan untuk melakukan *maintenance* data kategori aset seperti simpan, ubah, dan hapus. *User* meng*input*kan nama kategori, kemudian pilih warna, merek, dan spek aset. Selanjutnya klik tombol simpan SURABA untuk menyimpan data. Jika ingin menghapus tekan tombol hapus. *Form* master kategori aset dapat dilihat pada Gambar 4.4 di halaman 112.

3. *Form* Master Merek

*Form* master merek digunakan untuk melakukan *maintenance* data merek aset seperti simpan, ubah, dan hapus. *User* meng*input*kan nama merek. Selanjutnya klik tombol simpan untuk menyimpan data. Jika ingin menghapus tekan tombol hapus. *Form* master merek aset dapat dilihat pada Gambar 4.5 di halaman 112.

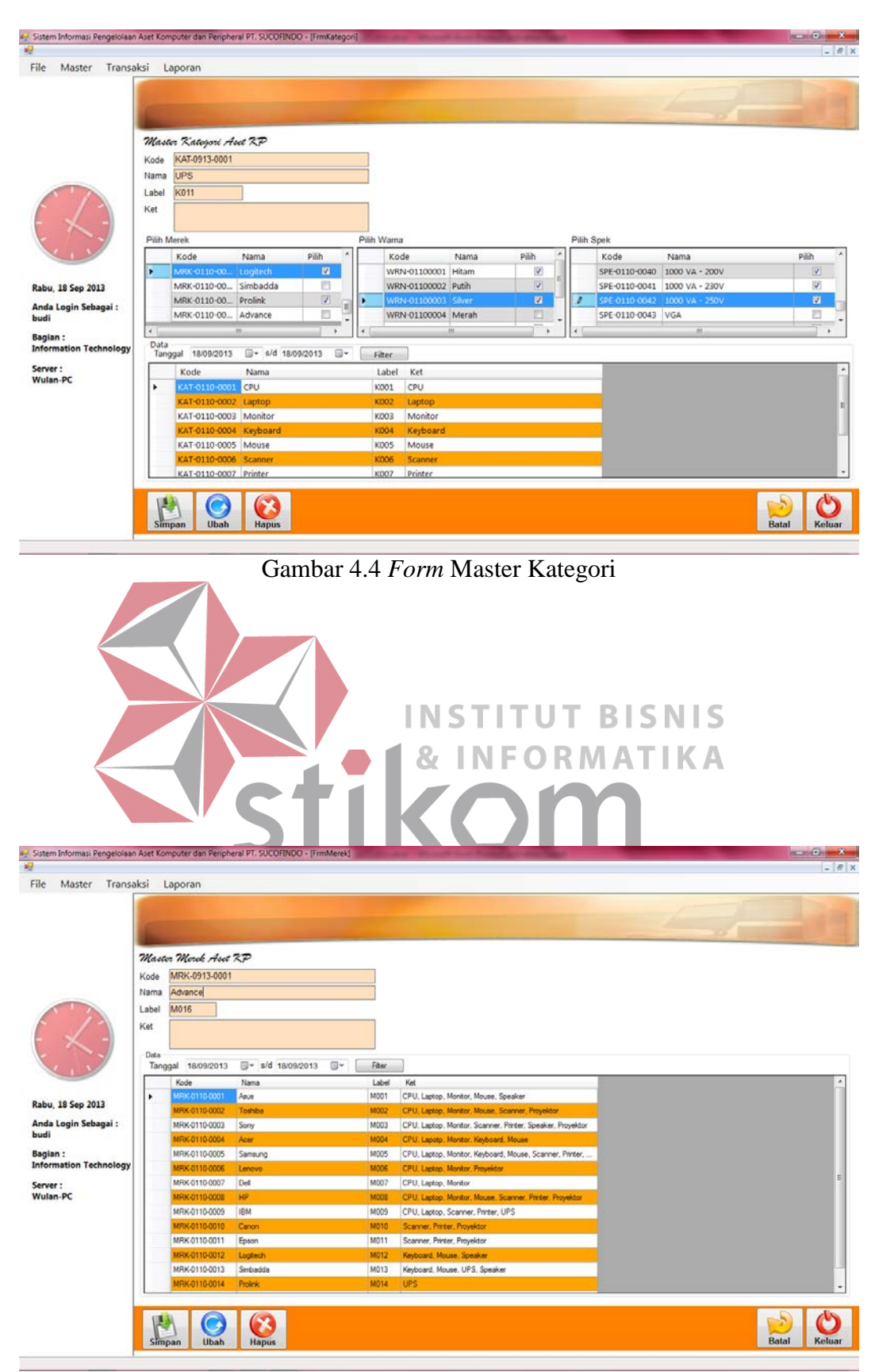

Gambar 4.5 *Form* Master Merek

#### 4. *Form* Master Spesifikasi

*Form* master spesifikasi digunakan untuk melakukan *maintenance* data spesifikasi aset seperti simpan, ubah, dan hapus. *User* meng*input*kan nama spesifikasi. Selanjutnya klik tombol simpan untuk menyimpan data. Jika ingin membatalkan tekan tombol batal. Jika ingin mengubah tekan tombol ubah dan jika ingin menghapus tekan tombol hapus. *Form* master spesifikasi dapat dilihat pada Gambar 4.6.

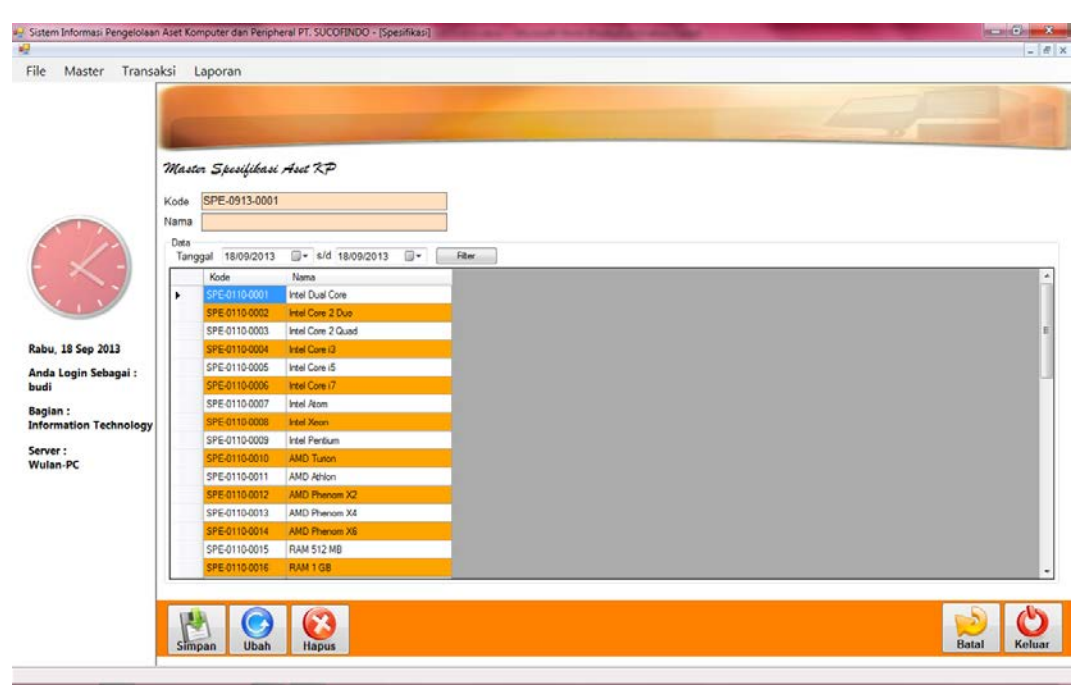

Gambar 4.6 *Form* Master Spesifikasi

## 5. *Form* Master Warna

*Form* master warna digunakan untuk melakukan *maintenance* data warna aset seperti simpan, ubah, dan hapus. *User* meng*input*kan nama warna, selanjutnya klik tombol simpan untuk menyimpan data. Jika ingin mengubah tekan tombol ubah dan jika ingin menghapus tekan tombol hapus. *Form* master warna dapat dilihat pada Gambar 4.7 di halaman 114.

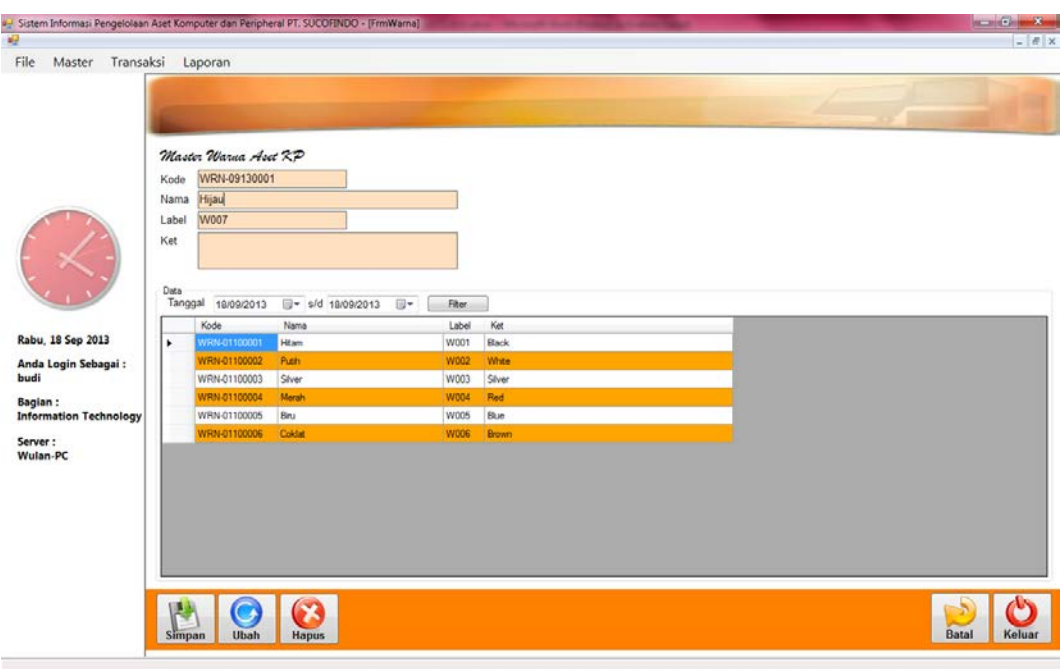

Gambar 4.7 *Form* Master Warna

6. *Form* Master Bagian

**INST BISNIS** *Form* master bagian digunakan untuk melakukan *maintenance* data bagian seperti simpan, ubah, dan hapus. *User* meng*input*kan nama bagian, ruang, dan lantai. Selanjutnya klik tombol simpan untuk menyimpan data. Jika ingin  $\Box$ R. AB.  $\Delta$ mengubah tekan tombol ubah dan jika ingin menghapus tekan tombol hapus. *Form* master bagian dapat dilihat pada Gambar 4.8 di halaman 115.

## 7. *Form* Master Karyawan

*Form* master karyawan digunakan untuk melakukan *maintenance* data karyawan seperti simpan, ubah, dan hapus. *User* meng*input*kan nama karyawan, jabatan, dan unit atau bagian. Selanjutnya klik tombol simpan untuk menyimpan data. Jika ingin menghapus tekan tombol hapus. *Form* master karyawan dapat dilihat pada Gambar 4.9 dihalaman 115.

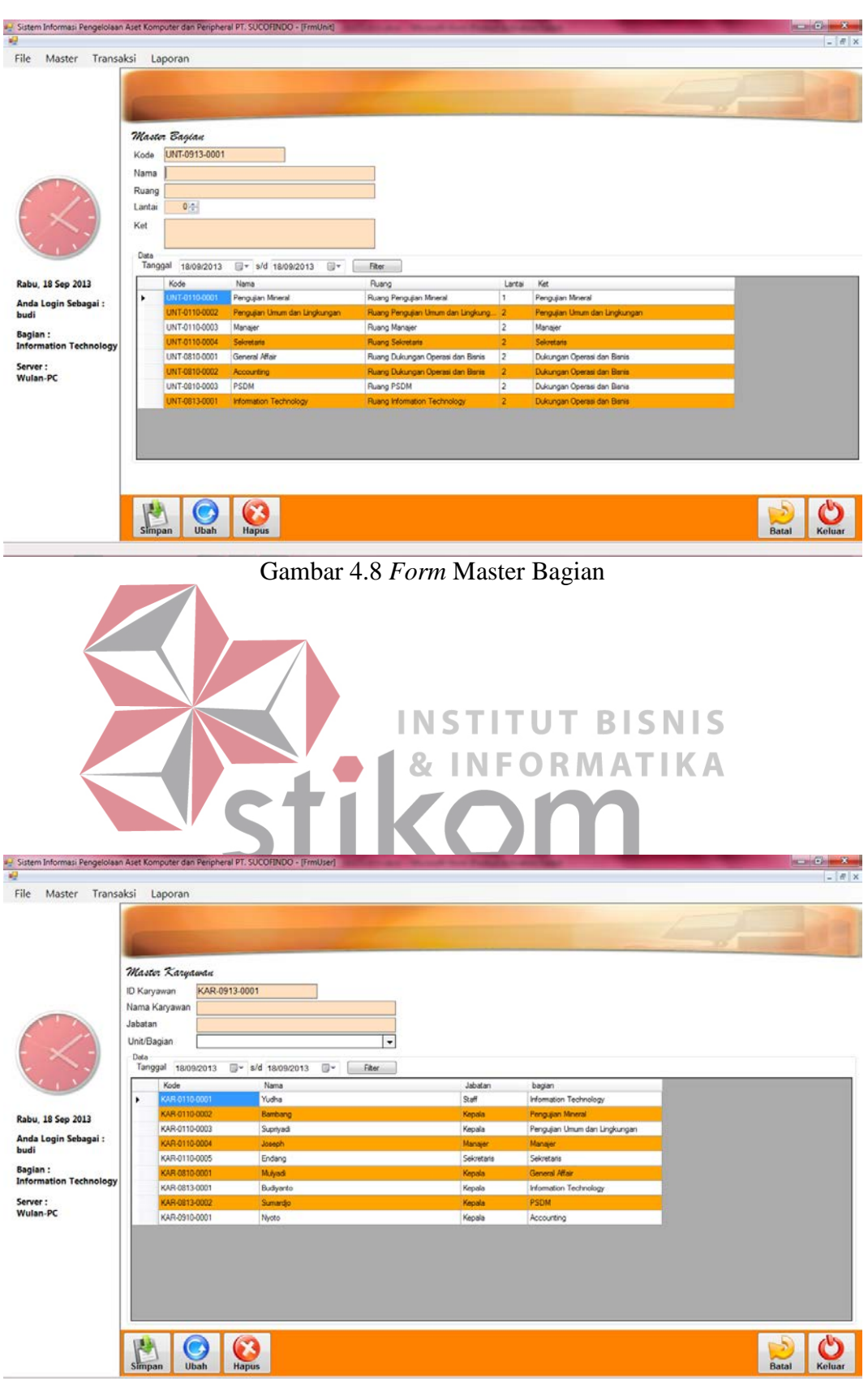

Gambar 4.9 *Form* Master Karyawan

#### 8. *Form* Master *Supplier*

*Form* master *supplier* digunakan untuk melakukan *maintenance* data *supplier* seperti simpan, ubah, dan hapus. *User* meng*input*kan nama *supplier*, alamat, dan telepon. Selanjutnya klik tombol simpan untuk menyimpan data Jika ingin membatalkan tekan tombol batal. Jika ingin mengubah tekan tombol ubah dan jika ingin menghapus tekan tombol hapus. *Form* master *supplier* dapat dilihat pada Gambar 4.10.

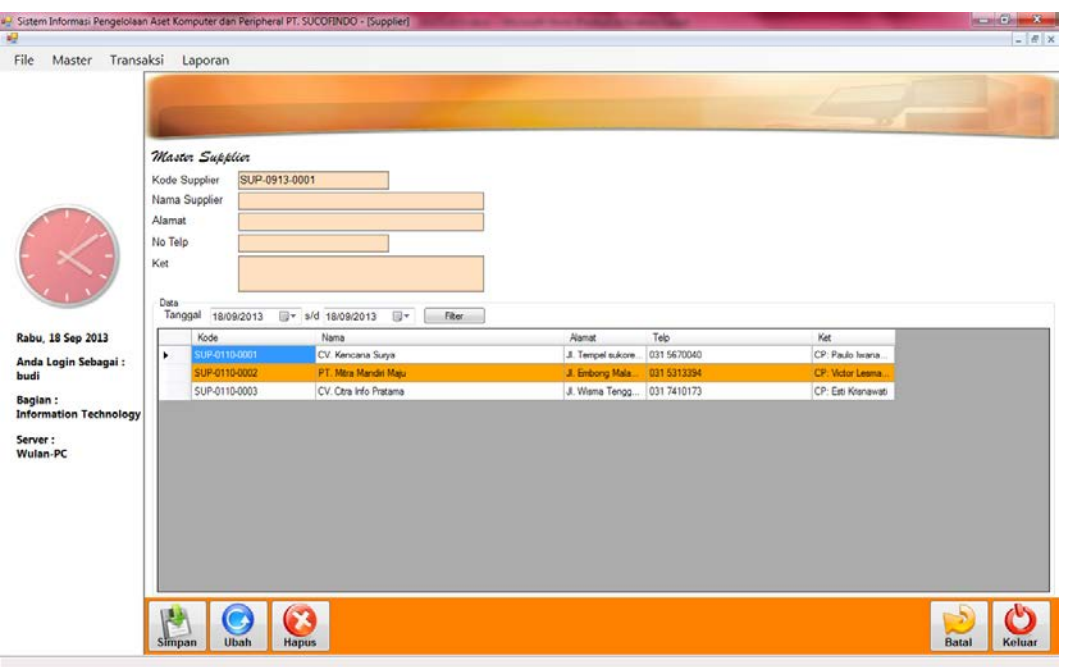

Gambar 4.10 *Form* Master *Supplier* 

## 9. *Form* Master COA

*Form* master COA digunakan untuk melakukan *maintenance* data COA seperti simpan, ubah, dan hapus. *User* meng*input*kan tipe akun, nomor akun, nama akun, dan saldo. Selanjutnya klik tombol simpan untuk menyimpan data. Jika ingin mengubah tekan tombol ubah dan jika ingin menghapus tekan tombol hapus. *Form* master COA dapat dilihat pada Gambar 4.11 di halaman 117.

|                               |       | Sistem Informasi Pengelolaan Aset Komputer dan Peripheral PT. SUCOFINDO - [FrmCOA] |                       |                      |                          |                     |                                 | <b>Committee</b> |
|-------------------------------|-------|------------------------------------------------------------------------------------|-----------------------|----------------------|--------------------------|---------------------|---------------------------------|------------------|
| Transaksi<br>Master           |       | Laporan                                                                            |                       |                      |                          |                     |                                 |                  |
|                               |       |                                                                                    |                       |                      |                          |                     |                                 |                  |
|                               |       | Master COA                                                                         |                       |                      |                          |                     |                                 |                  |
|                               |       | Tipe Akun                                                                          |                       | ٠                    | <b>Header</b>            |                     |                                 |                  |
|                               |       | No. Akun                                                                           |                       |                      |                          |                     |                                 |                  |
|                               |       | Nama Akun                                                                          |                       |                      |                          |                     |                                 |                  |
|                               |       | Saldo Normal                                                                       |                       | ٠                    |                          |                     |                                 |                  |
|                               | Saldo | Rp                                                                                 |                       | $0\frac{\pi}{2}$     |                          |                     |                                 |                  |
|                               |       | Keterangan                                                                         |                       |                      |                          |                     |                                 |                  |
|                               |       |                                                                                    |                       |                      |                          |                     |                                 |                  |
|                               | Data  |                                                                                    |                       |                      |                          |                     |                                 |                  |
| Rabu, 18 Sep 2013             |       | Tanggal 18/09/2013                                                                 | y s/d 18/09/2013      | 日                    | Fiter                    |                     |                                 |                  |
| Anda Login Sebagai:           |       | Kode                                                                               | Nama                  | Toe                  | <b>Header</b>            | Saldo Normal        | Saldo                           |                  |
|                               | ×     | 110001                                                                             | Aktiva Lancar         | KAS/BANK             | $\overline{\mathcal{L}}$ | Debit               | 0,0000                          |                  |
|                               |       | 110002<br>110003                                                                   | Kas<br>Perlengkapan   | KAS/BANK<br>KAS/BANK | П<br>四                   | <b>Debt</b><br>Debt | 530000000.0000<br>74000000.0000 |                  |
| <b>Information Technology</b> |       | 110004                                                                             | Aktiva Tetap          | KAS/BANK             | $\mathbf{z}$             | Debt                | 0.0000                          |                  |
|                               |       | 110005                                                                             | Peralatan Kompu.      | KAS/BANK             | 目                        | Debt                | 0,0000                          |                  |
| Wulan-PC                      |       | 110006                                                                             | Alumulasi Penyu.      | <b>KAS/BANK</b>      | п                        | Debit               | 0,0000                          |                  |
|                               |       | 110007                                                                             | <b>BANK BCA</b>       | KAS/BANK             | 四                        | Debt                | 100000000.0000                  |                  |
|                               |       | 210001                                                                             | Kewajban Lancar       | HUTANG USAHA         | $\overline{a}$           | Kredt               | 0.0000                          |                  |
|                               |       | 210002                                                                             | <b>Utang Dagang</b>   | HUTANG USAHA         | O                        | Kredt               | 69000000,0000                   |                  |
|                               |       | 210003                                                                             | <b>Utang Gaj</b>      | <b>HUTANG USAHA</b>  | п                        | Krodt               | 50000000.0000                   |                  |
|                               |       |                                                                                    | <b>Hutang Hipotik</b> | HUTANG USAHA         | E                        | Kredit              | 90000000,0000                   |                  |
|                               |       | 210004                                                                             |                       |                      |                          |                     |                                 |                  |
|                               |       | 310001                                                                             | Modal Scufindo        | <b>MODAL</b>         | $\blacksquare$           | Kredt               | 300000000.0000                  |                  |

Gambar 4.11 *Form* Master COA

D. *Form* Transaksi **INSTITUT BISNIS** RMATIKA 1. *Form* Transaksi Usulan Pengadaan

Proses usulan pengadaan digunakan untuk unit yang ingin menambah barang atau aset baru. Dimulai dari klik tombol baru, kemudian *input* data aset yang dibutuhkan dan beri spesifikasi serta alasan pengadaan. Selanjutnya klik tombol tambah untuk menambah, dan jika tidak ada aset lagi yang dibutuhkan maka klik tombol simpan untuk menyimpan, atau batal untuk membatalkan transaksi. Setelah tombol simpan di klik, maka akan keluar cetak surat permintaan pengadaan dan daftar usulan pengadaan. *Form* transaksi usulan pengadaan dapat dilihat pada Gambar 4.12 di halaman 118.

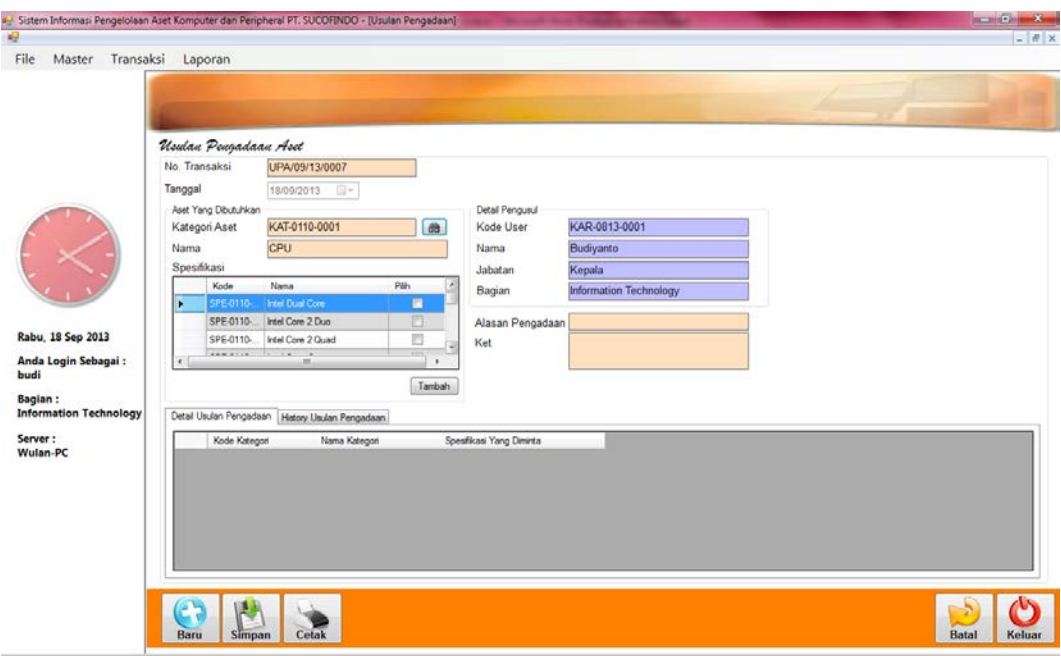

Gambar 4.12 *Form* Transaksi Usulan Pengadaan

## 2. *Form* Persetujuan dan Penolakan Usulan Pengadaan

INS TUIT BISNIS Dari proses usulan pengadaan sebelumnya, disinilah bagian *Information Technology* memberi persetujuan atau penolakan usulan pengadaan aset, dengan cara klik kotak pada kolom konfirmasi. Setelah diberi tanda centang pada kolom SURABAYA konfirmasi, maka tekan tombol setuju apabila usulan pengadaan disetujui dan tekan tombol tolak jika usulan pengadaan ditolak. *Form* persetujuan dan penolakan usulan pengadaan dapat dilihat pada Gambar 4.13 di halaman 119.

## 3. *Form* Rekomendasi Spesifikasi Aset

Dari usulan pengadaan yang disetujui, maka bagian *Information Technology* memberikan rekomendasi spesifikasi yang sesuai dengan kebutuhan. *Form* rekomendasi spesifikasi aset dapat dilihat pada Gambar 4.14 di halaman 119.

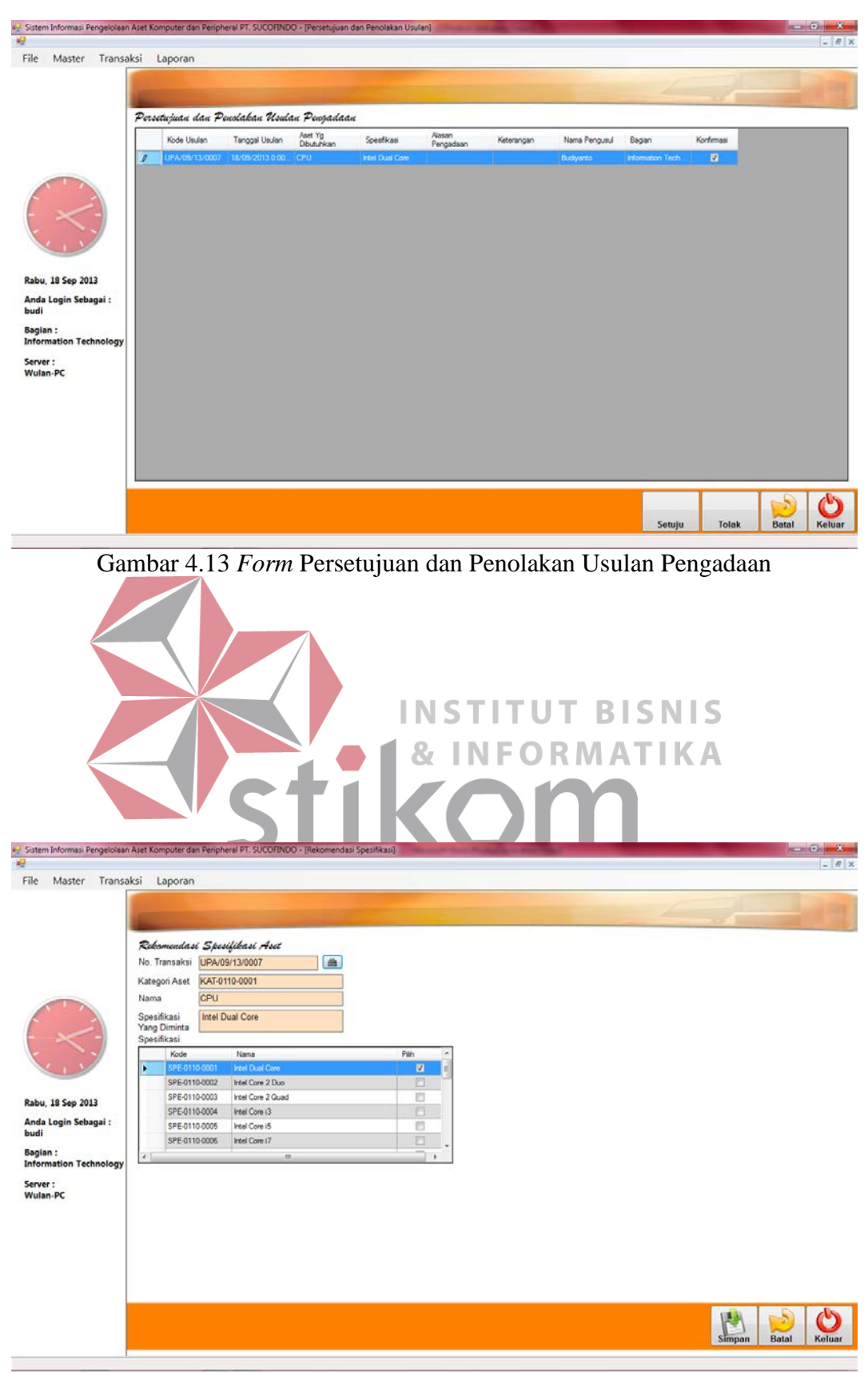

Gambar 4.14 *Form* Rekomendasi Spesifikasi Aset

4. *Form* Transaksi Pemesanan

Setelah diberi rekomendasi oleh bagian *Information Technology*, selanjutnya *General Affair* melakukan pemesanan kepada *supplier*. Dengan cara memasukkan data *supplier* dan nomor usulan pengadaan. Klik tombol simpan dan akan keluar cetak surat pengantar. *Form* transaksi pemesanan dapat dilihat pada Gambar 4.15.

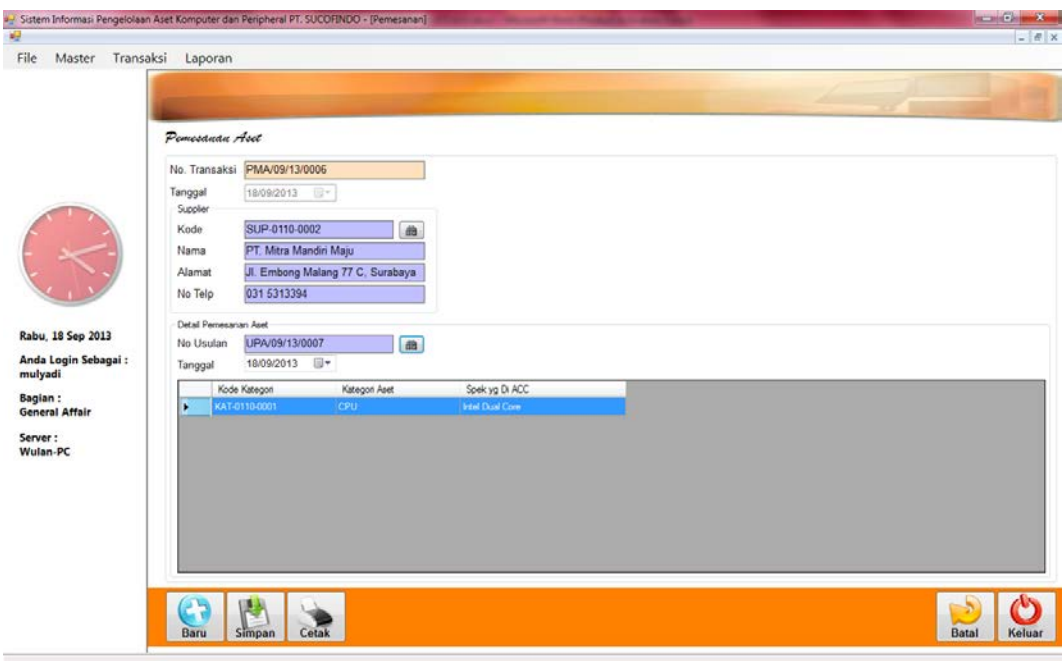

Gambar 4.15 *Form* Transaksi Pemesanan

## 5. *Form* Transaksi Pengadaan

Proses pengadaan ini dilakukan dengan cara melakukan *double* klik kotak pada kolom konfirmasi. Setelah di *double* klik, maka akan keluar *form* master aset untuk diisi sebagai aset baru. Setelah diisi selanjutnya adalah klik tombol simpan pengadaan aset. *Form* transaksi pengadaan dapat dilihat pada Gambar 4.16 di halaman 121.

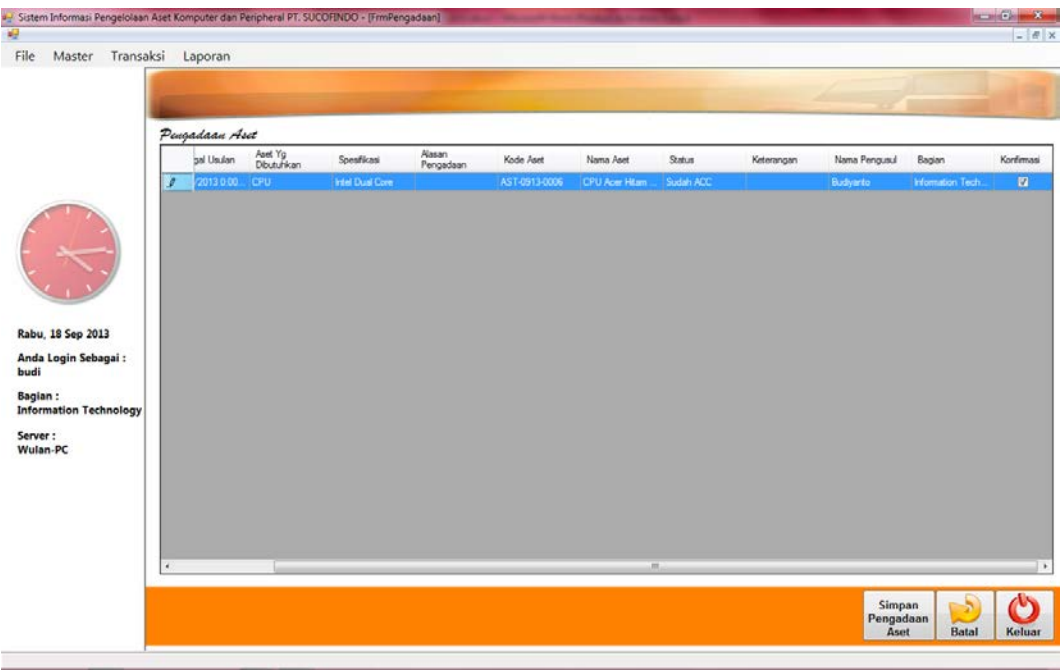

Gambar 4.16 *Form* Transaksi Pengadaan

6. *Form* Transaksi Penerimaan

**INSTITUT BISNIS** Setelah proses pengadaan di ACC, selanjutnya proses penerimaan dengan meng*input*kan nomor usulan. Selanjutnya klik tombol simpan dan akan keluar berita acara penerimaan aset. *Form* transaksi penerimaan dapat dilihat pada Gambar 4.17 di halaman 122.

## 7. *Form* Jadwal Pemeliharaan

*Form* jadwal pemeliharaan ini digunakan untuk menentukan jadwal pemeliharaan selama satu tahun. Selama setahun ada tiga kali pemeliharaan secara berkala. *Form* jadwal pemeliharaan aset dapat dilihat pada Gambar 4.18 di halaman 122.

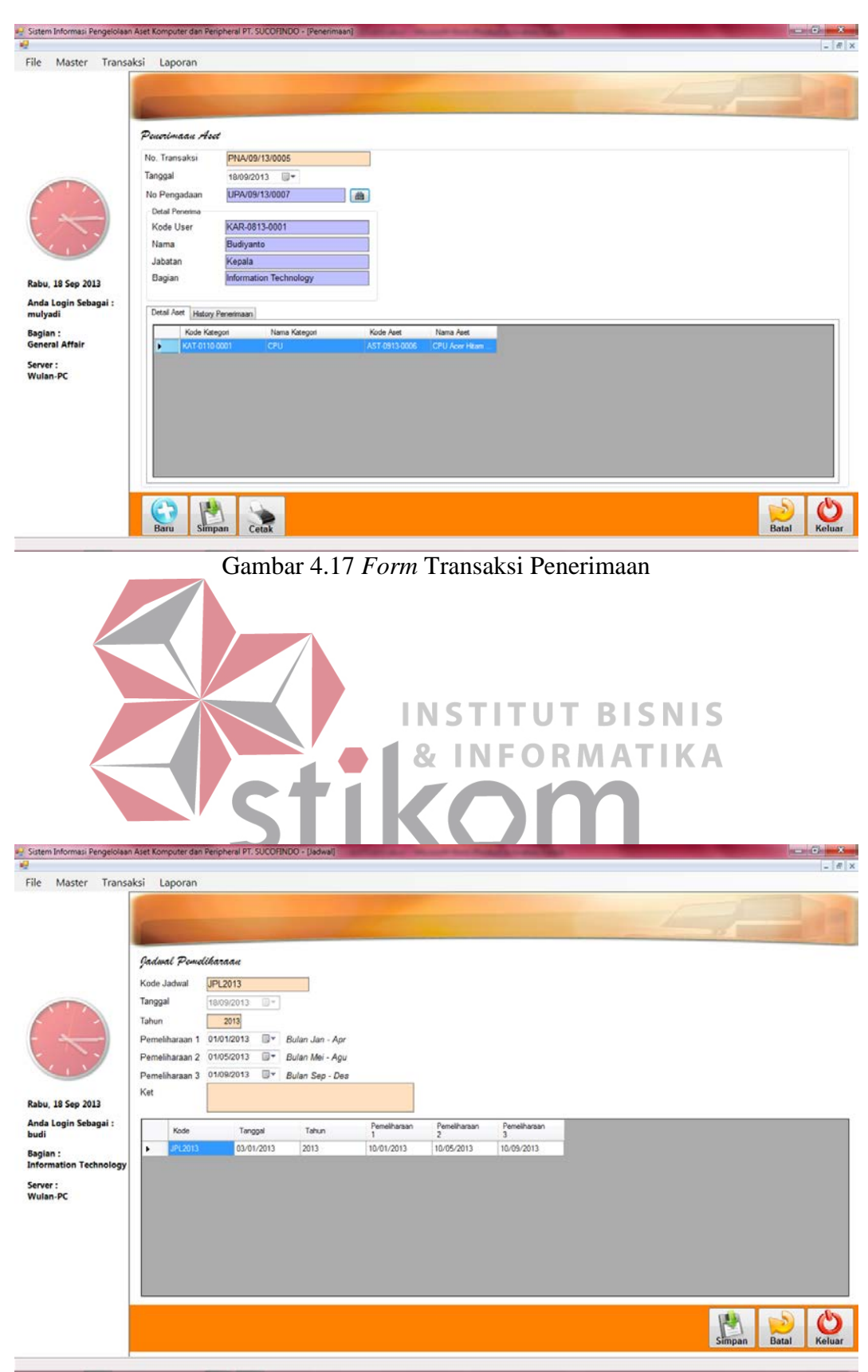

Gambar 4.18 *Form* Jadwal Pemeliharaan

## 8. *Form* Transaksi Pemeliharaan

*Form* transaksi pemeliharaan ini digunakan untuk melakukan pemeliharaan aset komputer dan *peripheral* secara berkala setiap tahunnya. Data yang di*input*kan adalah data aset, status, dan tanggal sevis, tanggal selesai servis jika status aset diservis. Selanjutnya klik tombol simpan. *Form* transaksi pemeliharaan dapat dilihat pada Gambar 4.19.

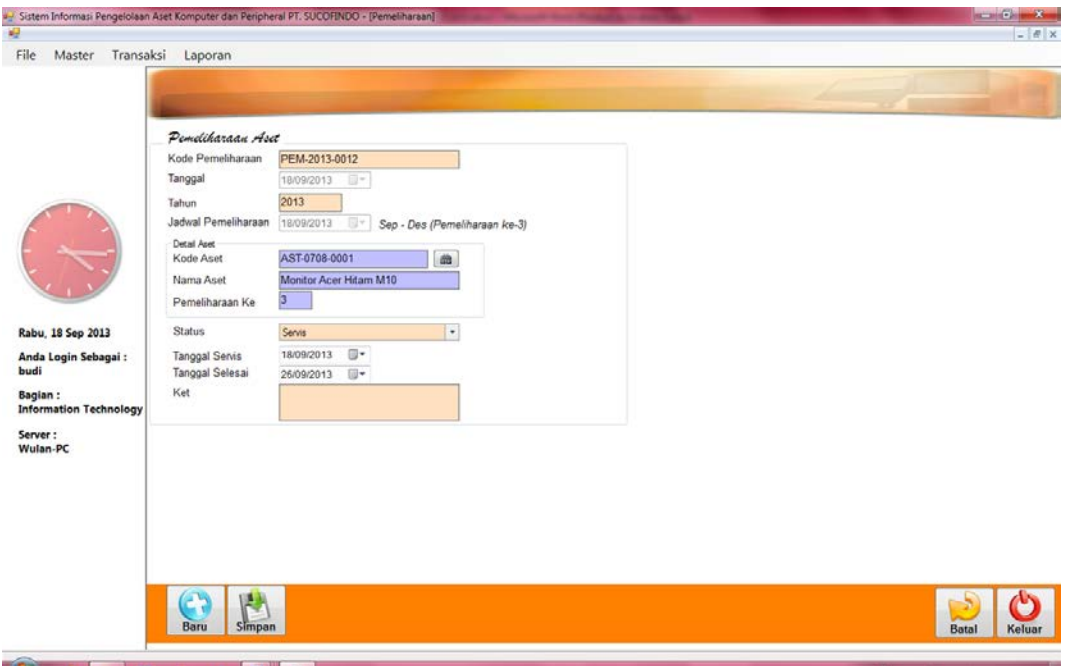

Gambar 4.19 *Form* Transaksi Pemeliharaan

## 9. *Form* Transaksi Pemeliharaan Harian

*Form* transaksi pemeliharaan harian ini digunakan untuk melakukan pemeliharaan aset harian. Data yang di*input*kan adalah data aset, status, dan tanggal sevis, tanggal selesai servis jika status aset diservis. Selanjutnya klik tombol simpan. *Form* transaksi pemeliharaan harian dapat dilihat pada Gambar 4.20 di halaman 124.

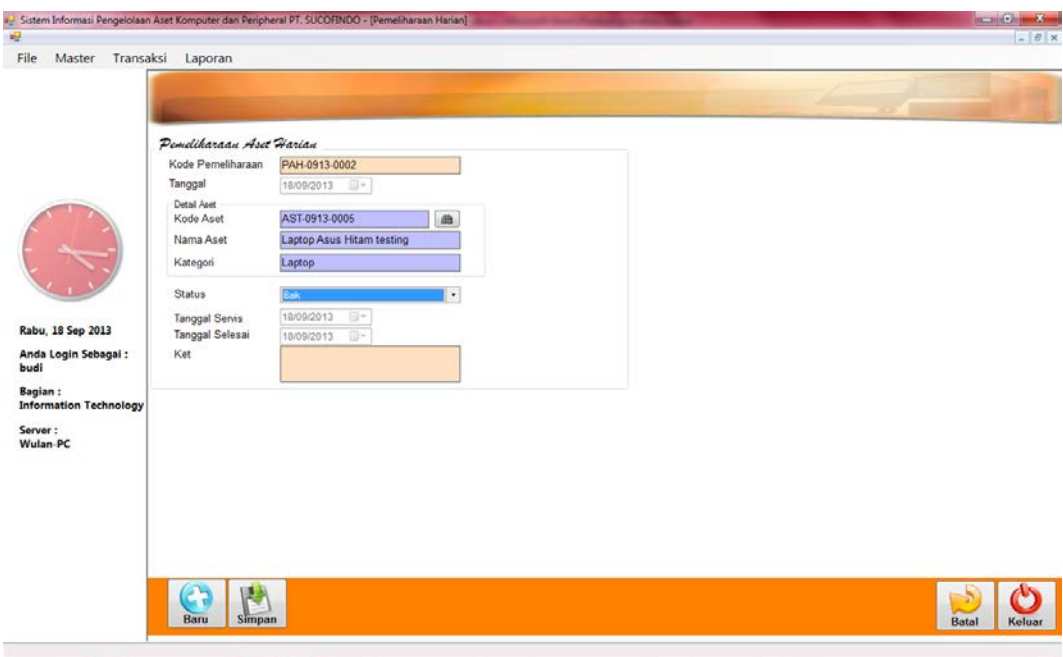

Gambar 4.20 *Form* Transaksi Pemeliharaan Harian

## 10. *Form* Transaksi Usulan Penghapusan

*Form* transaksi usulan penghapusan digunakan untuk melakukan usulan NEO RMATIKA penghapusan aset. Data yang di*input*kan adalah data aset dan status penghapusan. Selanjutnya klik tombol simpan. *Form* transaksi usulan penghapusan dapat dilihat SURABAYA pada Gambar 4.21 di halaman 125.

## 11. *Form* Transaksi Penghapusan

*Form* transaksi penghapusan digunakan untuk melakukan transaksi penghapusan aset. Transaksi penghapusan ini apabila disetujui maka klik kotak pada kolom konfirmasi dan klik tombol acc hapus aset, apabila transaksi penghapusan tidak disetujui maka klik kotak pada kolom konfirmasi dan klik tombol batal hapus aset. *Form* transaksi penghapusan dapat dilihat pada Gambar 4.22 di halaman 125.

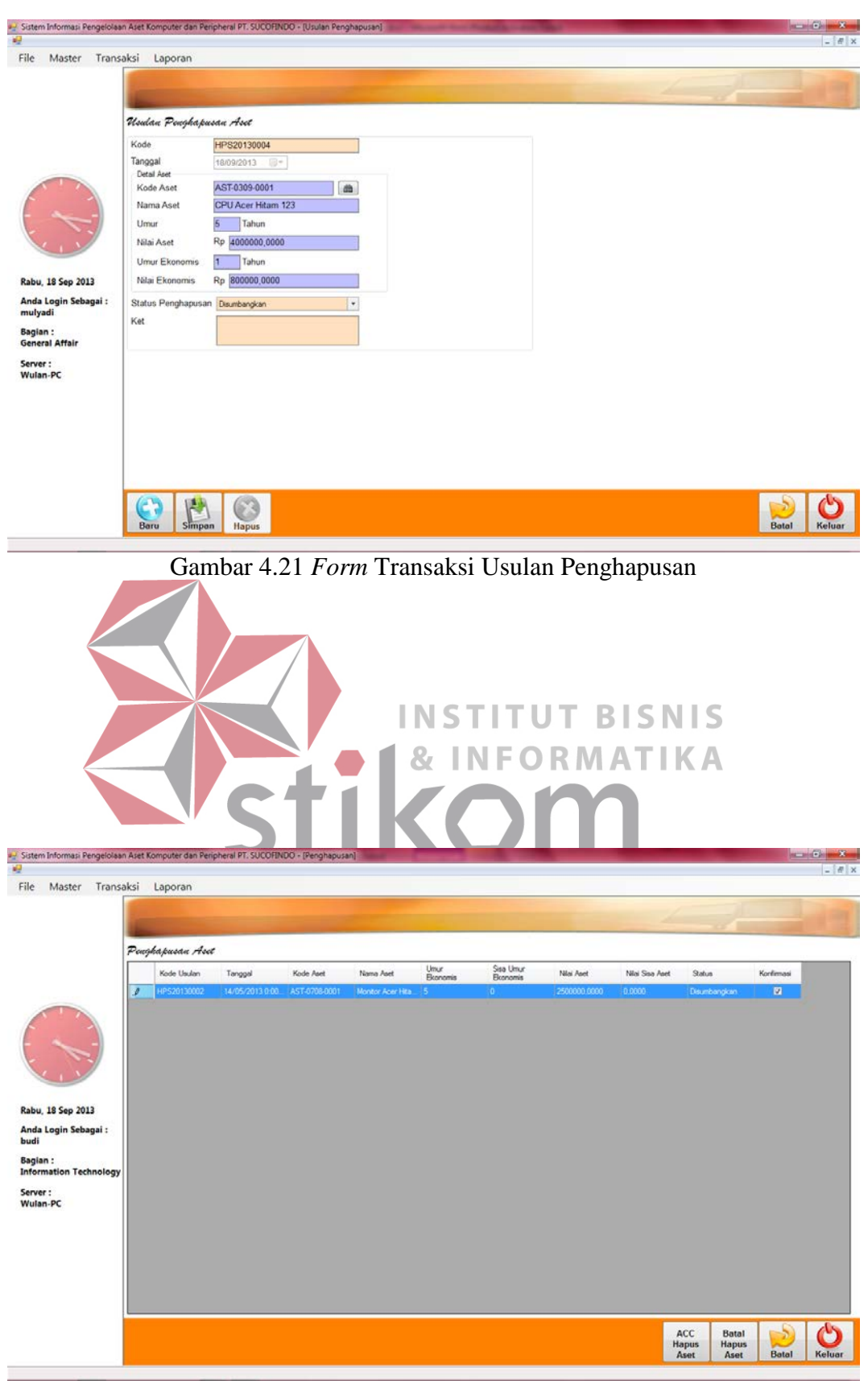

Gambar 4.22 *Form* Transaksi Penghapusan

#### 12. *Form* Transaksi Penyusutan

*Form* transaksi penyusutan aset digunakan untuk melakukan perhitungan penyusutan aset. Data yang di*input*kan adalah data aset dan kode akun, maka secara otomatis nilai penyusutan aset akan keluar dengan sendirinya. Selanjutnya klik tombol simpan untuk menyimpan. *Form* transaksi penyusutan aset dapat dilihat pada Gambar 4.23.

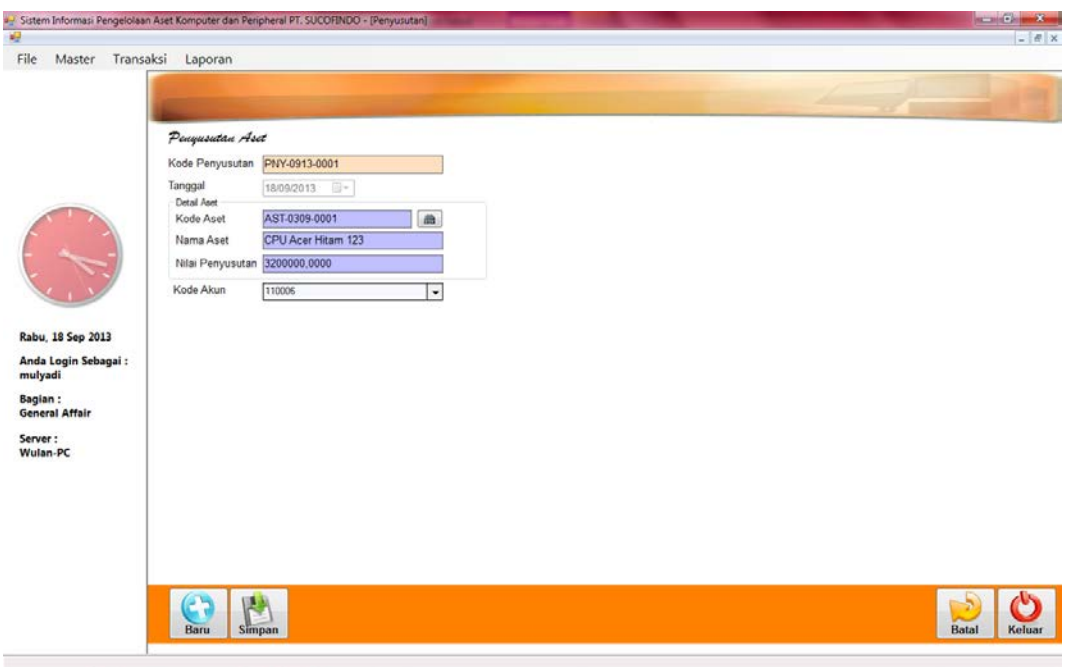

Gambar 4.23 *Form* Transaksi Penyusutan

#### 13. *Form* Transaksi Pemindahan

*Form* transaksi pemindahan aset digunakan untuk melakukan transaksi pemindahan aset. Data yang di*input*kan adalah data aset, unit tujuan, penerima, kondisi terakhir, dan alasan pemindahan. Selanjutnya klik tombol simpan untuk menyimpan data pemindahan. *Form* transaksi pemindahan aset dapat dilihat pada Gambar 4.24 dihalaman 127.

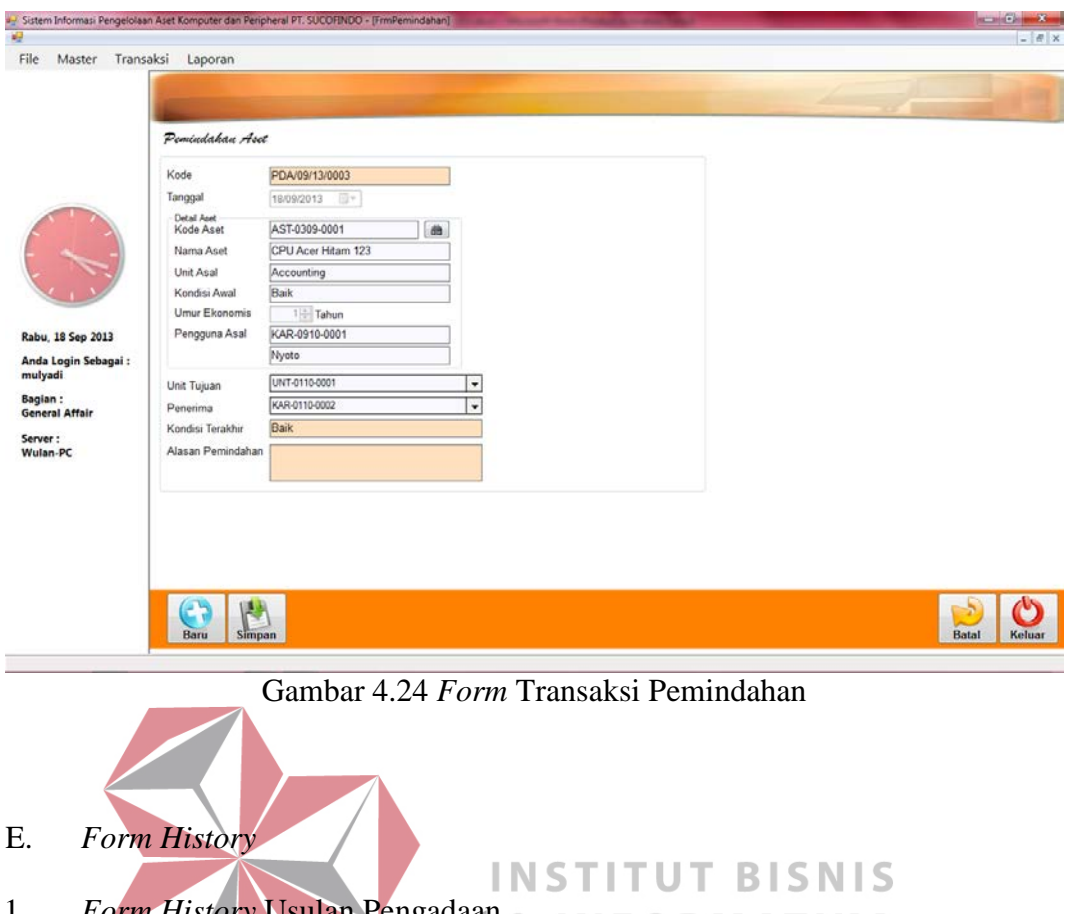

1. *Form History* Usulan Pengadaan & **INFORMATIKA** 

*Form history* usulan pengadaan aset digunakan untuk melihat *history* usulan pengadaan aset. *History* ini dapat dilihat berdasarkan tanggal, secara keseluruhan, SURABA YA status proses acc, status disetujui, dan status ditolak. *Form history* usulan pengadaan aset dapat dilihat pada Gambar 4.25 di halaman 128.

## 2. *Form History* Pemesanan

*Form History* Pemesanan aset digunakan untuk melihat *history* pemesanan aset. *History* ini dapat dilihat berdasarkan tanggal dan nama *supplier*. *Form history* pemesanan aset dapat dilihat pada Gambar 4.26 di halaman 128.

| Sistem Informasi Pengelolaan Aset Komputer dan Peripheral PT. SUCOFINDO - [History Usulan Pengadaan]        |                                                                                                |                    |                                   |                                                     |                           |                                   |                                                    |
|----------------------------------------------------------------------------------------------------|------------------------------------------------------------------------------------------------|--------------------|-----------------------------------|-----------------------------------------------------|---------------------------|-----------------------------------|----------------------------------------------------|
| Transaksi<br>Master                                                                                         | Laporan                                                                                        |                    |                                   |                                                     |                           |                                   |                                                    |
|                                                                                                    | Tanggal<br>18/09/2013                                                                          |                    | 18/09/2013<br>٠                   | <b>O</b> Semua                                      | <b>DiSetujui (Kuning)</b> | Tampil                            | Keluar                                             |
|                                                                                                    |                                                                                                | $=$ s/d            |                                   | Proses ACC (Biru)                                   | <b>W</b> Ditolak (Merah)  |                                   |                                                    |
|                                                                                                    | Kode Usulan                                                                                    | Tanggal            | Kategori                          | Spesifikasi Yang Diminta                            | Alasan Pengadaan          | Pengusul                          | Bagian                                             |
|                                                                                                    | UPA/05/13/0001                                                                                 | 14/05/2            | <b>Mouse</b>                      | <b>Cable USB</b>                                    | <b>Belum punya</b>        | <b>Nyoto</b>                      | <b>Accounting</b>                                  |
|                                                                                                    | UPA/05/13/0001                                                                                 | 14/05/2            | Laptop                            | HDD 750 GB RAM 1 GB Intel.                          | <b>Belum punya</b>        | Nyoto                             | <b>Accounting</b>                                  |
|                                                                                                    | UPA/09/13/0001<br>UPA/09/13/0002                                                               | 05/09/2<br>07/09/2 | <b>Monitor</b><br><b>Keyboard</b> | <b>Ukuran 14 inch Layar LCD</b><br><b>Cable USB</b> |                           | <b>Endang</b><br><b>Budiyanto</b> | <b>Sekretaris</b><br><b>Information Technology</b> |
|                                                                                                    | UPA/09/13/0003                                                                                 | 07/09/2            | Mouse                             | <b>Cable USB</b>                                    | <b>Rusak</b>              | <b>Nyoto</b>                      | <b>Accounting</b>                                  |
|                                                                                                    | UPA/09/13/0004                                                                                 | 07/09/2            | CPU                               | HDD 750 GB RAM 1 GB Intel.                          | membutuhkan               | <b>Endang</b>                     | <b>Sekretaris</b>                                  |
|                                                                                                    | UPA/09/13/0005                                                                                 | 09/09/2            | <b>UPS</b>                        | 1000 VA - 230V                                      |                           | Endang                            | <b>Sekretaris</b>                                  |
|                                                                                                    | UPA/09/13/0006                                                                                 | 09/09/2            | Laptop                            | HDD 1 TB HDD 750 GB RAM                             | <b>Untuk operasional</b>  | <b>Nyoto</b>                      | <b>Accounting</b>                                  |
|                                                                                                    | UPA/09/13/0007                                                                                 | 18/09/2            | <b>CPU</b>                        | <b>Intel Dual Core</b>                              |                           | <b>Budiyanto</b>                  | <b>Information Technology</b>                      |
|                                                                                                    |                                                                                                |                    |                                   |                                                     |                           |                                   |                                                    |
| Rabu, 18 Sep 2013                                                                                           |                                                                                                |                    |                                   |                                                     |                           |                                   |                                                    |
| Anda Login Sebagai :                                                                                        |                                                                                                |                    |                                   |                                                     |                           |                                   |                                                    |
| Bagian :                                                                                                    |                                                                                                |                    |                                   |                                                     |                           |                                   |                                                    |
| <b>Information Technology</b>                                                                               |                                                                                                |                    |                                   |                                                     |                           |                                   |                                                    |
|                                                                                                    |                                                                                                |                    |                                   |                                                     |                           |                                   |                                                    |
| Server:                                                                                                    |                                                                                                |                    |                                   |                                                     |                           |                                   |                                                    |
| Wulan-PC                                                                                                    |                                                                                                |                    |                                   |                                                     |                           |                                   |                                                    |
|                                                                                                    |                                                                                                |                    |                                   |                                                     |                           |                                   |                                                    |
|                                                                                                    |                                                                                                |                    |                                   |                                                     |                           |                                   |                                                    |
|                                                                                                    |                                                                                                |                    |                                   |                                                     |                           |                                   |                                                    |
|                                                                                                    |                                                                                                |                    |                                   |                                                     |                           |                                   |                                                    |
|                                                                                                    |                                                                                                |                    |                                   |                                                     |                           |                                   |                                                    |
|                                                                                                    |                                                                                                |                    |                                   |                                                     |                           |                                   |                                                    |
|                                                                                                    |                                                                                                |                    |                                   |                                                     |                           |                                   |                                                    |
|                                                                                                    |                                                                                                |                    |                                   |                                                     |                           |                                   |                                                    |
|                                                                                                    |                                                                                                |                    |                                   |                                                     |                           |                                   |                                                    |
|                                                                                                    |                                                                                                |                    |                                   |                                                     |                           |                                   |                                                    |
|                                                                                                    |                                                                                                |                    |                                   |                                                     |                           |                                   |                                                    |
|                                                                                                    |                                                                                                |                    |                                   |                                                     |                           |                                   |                                                    |
|                                                                                                    |                                                                                                |                    |                                   |                                                     |                           |                                   |                                                    |
|                                                                                                    |                                                                                                |                    |                                   |                                                     |                           |                                   |                                                    |
|                                                                                                    |                                                                                                |                    |                                   |                                                     |                           |                                   |                                                    |
|                                                                                                    |                                                                                                |                    |                                   |                                                     |                           |                                   |                                                    |
|                                                                                                    |                                                                                                |                    |                                   |                                                     |                           |                                   |                                                    |
|                                                                                                    |                                                                                                |                    |                                   |                                                     |                           |                                   |                                                    |
|                                                                                                    |                                                                                                |                    |                                   |                                                     |                           |                                   |                                                    |
|                                                                                                    |                                                                                                |                    |                                   | Gambar 4.25 Form History Usulan Pengadaan           |                           |                                   |                                                    |
|                                                                                                    |                                                                                                |                    |                                   |                                                     |                           |                                   |                                                    |
|                                                                                                    |                                                                                                |                    |                                   |                                                     |                           |                                   |                                                    |
|                                                                                                    |                                                                                                |                    |                                   |                                                     |                           |                                   |                                                    |
|                                                                                                    | Sistem Informasi Pengelolaan Aset Komputer dan Peripheral PT. SUCOFINDO - [History Pernesanan] |                    |                                   |                                                     |                           |                                   |                                                    |
|                                                                                                    | Laporan                                                                                        |                    |                                   |                                                     |                           |                                   |                                                    |
|                                                                                                    |                                                                                                |                    |                                   |                                                     |                           |                                   |                                                    |
| Master Transaksi                                                                                            | <b>Tanggal</b><br>18/09/2013                                                                   | ×<br>s/d           | 18/09/2013<br>H.                  | Supplier                                            | ч<br>Tampil               | Keluar                            |                                                    |
|                                                                                                    | No Pemesanan                                                                                   | Tanggal            | No Usulan                         | Kategori Aset                                       | Spesifikasi               | <b>Kode Supplier</b>              | Nama<br><b>Status</b><br>Supplier                  |
|                                                                                                    | PMA/05/13/0001                                                                                 | 14/05/2            | UPA/05/13/0001                    | Mouse                                               | Cable USB                 | SUP-0110-0002                     | PT. Mitro Mo<br>Pesan                              |
|                                                                                                    |                                                                                                |                    |                                   |                                                     |                           |                                   |                                                    |
|                                                                                                    | PMA/05/13/0001                                                                                 | 14/05/2            | UPA/05/13/0001                    | Laptop                                              | HDD 750 GB RAM            | SUP-0110-0002                     | PT. Mitro Ma<br>Pesan                              |
|                                                                                                    | PMA/09/13/0001                                                                                 | 05/09/2            | UPA/09/13/0001                    | Monitor                                             | Ukuran 14 inch L          | SUP-0110-0002                     | PT. Mitra Ma<br>Pesan                              |
|                                                                                                    | PMA/09/13/0002                                                                                 | 07/09/2            | UPA/09/13/0002                    | Keyboard                                            | Cable USB                 | SUP-0110-0003                     | CV. Citra Inf<br>Pesan                             |
|                                                                                                    | PMA/09/13/0003                                                                                 | 07/09/2            | UPA/09/13/0003                    | Mouse                                               | <b>Cable USB</b>          | SUP-0110-0001                     | CV. Kencan<br>Pesan                                |
|                                                                                                    | PMA/09/13/0004                                                                                 | 07/09/2            | UPA/09/13/0004                    | CPU                                                 | HDD 750 GB RAM            | SUP-0110-0002                     | PT. Mitra Ma<br>Pesan                              |
|                                                                                                    | PMA/09/13/0005                                                                                 | 09/09/2            | UPA/09/13/0006                    | Laptop                                              | HDD 1 TB HDD 75           | SUP-0110-0002                     | PT. Mitra Ma<br>Pesan                              |
|                                                                                                    | PMA/09/13/0006                                                                                 | 18/09/2            | UPA/09/13/0007                    | CPU                                                 | <b>Intel Dual Core</b>    | SUP-0110-0002                     | PT. Mitra Ma Pesan                                 |
|                                                                                                    |                                                                                                |                    |                                   |                                                     |                           |                                   |                                                    |
|                                                                                                    |                                                                                                |                    |                                   |                                                     |                           |                                   |                                                    |
|                                                                                                    |                                                                                                |                    |                                   |                                                     |                           |                                   |                                                    |
|                                                                                                    |                                                                                                |                    |                                   |                                                     |                           |                                   |                                                    |
|                                                                                                    |                                                                                                |                    |                                   |                                                     |                           |                                   |                                                    |
|                                                                                                    |                                                                                                |                    |                                   |                                                     |                           |                                   |                                                    |
|                                                                                                    |                                                                                                |                    |                                   |                                                     |                           |                                   |                                                    |
|                                                                                                    |                                                                                                |                    |                                   |                                                     |                           |                                   |                                                    |
|                                                                                                    |                                                                                                |                    |                                   |                                                     |                           |                                   |                                                    |
|                                                                                                    |                                                                                                |                    |                                   |                                                     |                           |                                   |                                                    |
|                                                                                                    |                                                                                                |                    |                                   |                                                     |                           |                                   |                                                    |
|                                                                                                    |                                                                                                |                    |                                   |                                                     |                           |                                   |                                                    |
|                                                                                                    |                                                                                                |                    |                                   |                                                     |                           |                                   |                                                    |
|                                                                                                    |                                                                                                |                    |                                   |                                                     |                           |                                   |                                                    |
| Rabu, 18 Sep 2013<br>Anda Login Sebagai:<br>Bagian:<br><b>Information Technology</b><br>Server:<br>Wulan-PC |                                                                                                |                    |                                   |                                                     |                           |                                   |                                                    |
|                                                                                                    |                                                                                                |                    |                                   |                                                     |                           |                                   |                                                    |
|                                                                                                    |                                                                                                |                    |                                   |                                                     |                           |                                   |                                                    |
|                                                                                                    |                                                                                                |                    |                                   |                                                     |                           |                                   |                                                    |
|                                                                                                    |                                                                                                |                    |                                   |                                                     |                           |                                   |                                                    |
|                                                                                                    |                                                                                                |                    |                                   |                                                     |                           |                                   |                                                    |
|                                                                                                    |                                                                                                |                    |                                   |                                                     |                           |                                   |                                                    |
|                                                                                                    |                                                                                                |                    |                                   |                                                     |                           |                                   |                                                    |
|                                                                                                    |                                                                                                |                    |                                   |                                                     |                           |                                   |                                                    |

Gambar 4.26 *Form History* Pemesanan

## 3. *Form History* Pengadaan

*Form history* pengadaan aset digunakan untuk melihat *history* pengadaan aset. *History* pengadaan aset ini dapat dilihat berdasarkan tanggal dan kategori aset. *Form history* pengadaan aset dapat dilihat pada Gambar 4.27 di halaman 129

| 4- Sistem Informasi Pengelolaan Aset Komputer dan Peripheral PT. SUCOFINDO - [History Pengadaan]<br>幔 |                     |                                                        |                   |                |                          |                                              |                  |                  |                   | $ B$ $X$ |
|----------------------------------------------------------------------------------------------------|---------------------|--------------------------------------------------------|-------------------|----------------|--------------------------|----------------------------------------------|------------------|------------------|-------------------|----------|
|                                                                                                    |                     |                                                        |                   |                |                          |                                              |                  |                  |                   |          |
| File<br>Master                                                                                        | Transaksi<br>Filter | Laporan                                                |                   |                |                          |                                              |                  |                  |                   |          |
|                                                                                                    |                     |                                                        |                   |                |                          |                                              |                  |                  |                   |          |
|                                                                                                    |                     | <b>Tanggal 18/09/2013</b> - $\frac{1}{3}$ 18/09/2013 - |                   |                | <b>Kategori</b>          |                                              | ≂                | Tampil           | Keluar            |          |
|                                                                                                    |                     | Kode<br>Pengadaan                                      | Tanggal           | Kategori       | <b>Kode Aset</b>         | Nama<br>Aset                                 | Spesifikasi      | Pengguna         | Bagian            |          |
|                                                                                                    | ٠                   | UPA/05/13/0                                            | 14/05/2013 8:     | Mouse          | AST-0513-0001            | Mouse Logit                                  | <b>Cable USB</b> | Nyoto            | <b>Accounting</b> |          |
|                                                                                                    |                     | UPA/05/13/0                                            | 14/05/2013 8:     | Laptop         |                          | AST-0513-0002 Laptop Tosh                    | HDD 750 GB       | Nyoto            | <b>Accounting</b> |          |
|                                                                                                    |                     | UPA/09/13/0                                            | 05/09/2013 8:     | <b>Monitor</b> | AST-0913-0001            | <b>Monitor Ace</b>                           | Ukuran 14 in     | Endang           | <b>Sekretaris</b> |          |
|                                                                                                    |                     | UPA/09/13/0                                            | 07/09/2013 1      | Keyboard       | AST-0913-0002 Keyboard L |                                              | <b>Cable USB</b> | Budiyanto        | Information       |          |
|                                                                                                    |                     | UPA/09/13/0                                            | 07/09/2013 1      | Mouse          |                          | AST.0913.0003 Mouse Simb                     | <b>Cable USB</b> | Nyoto            | Accounting        |          |
|                                                                                                    |                     | UPA/09/13/0                                            | 07/09/2013 2      | CPU            |                          | AST-0913-0004 CPU IBM Hit HDD 750 GB  Endang |                  |                  | <b>Sekretaris</b> |          |
|                                                                                                    |                     | UPA/09/13/0                                            | 09/09/2013 8:     | Laptop         |                          | AST-0913-0005 Laptop Asus HDD 1 TB H         |                  | <b>Nyoto</b>     | <b>Accounting</b> |          |
|                                                                                                    |                     | UPA/09/13/0                                            | 18/09/2013 4: CPU |                |                          | AST-0913-0006 CPU Acer Hi Intel Dual C       |                  | <b>Budiyanto</b> | Information       |          |
|                                                                                                    |                     |                                                        |                   |                |                          |                                              |                  |                  |                   |          |
| Rabu, 18 Sep 2013                                                                                     |                     |                                                        |                   |                |                          |                                              |                  |                  |                   |          |
|                                                                                                    |                     |                                                        |                   |                |                          |                                              |                  |                  |                   |          |
| Anda Login Sebagai:<br>budi                                                                           |                     |                                                        |                   |                |                          |                                              |                  |                  |                   |          |
| <b>Bagian:</b><br><b>Information Technology</b>                                                       |                     |                                                        |                   |                |                          |                                              |                  |                  |                   |          |
| Server:                                                                                               |                     |                                                        |                   |                |                          |                                              |                  |                  |                   |          |
| <b>Wulan-PC</b>                                                                                       |                     |                                                        |                   |                |                          |                                              |                  |                  |                   |          |
|                                                                                                    |                     |                                                        |                   |                |                          |                                              |                  |                  |                   |          |
|                                                                                                    |                     |                                                        |                   |                |                          |                                              |                  |                  |                   |          |
|                                                                                                    |                     |                                                        |                   |                |                          |                                              |                  |                  |                   |          |
|                                                                                                    |                     |                                                        |                   |                |                          |                                              |                  |                  |                   |          |
|                                                                                                    |                     |                                                        |                   |                |                          |                                              |                  |                  |                   |          |
|                                                                                                    |                     |                                                        |                   |                |                          |                                              |                  |                  |                   |          |
|                                                                                                    |                     |                                                        |                   |                |                          |                                              |                  |                  |                   |          |
|                                                                                                    |                     |                                                        |                   |                |                          |                                              |                  |                  |                   |          |
|                                                                                                    |                     |                                                        |                   |                |                          |                                              |                  |                  |                   |          |
|                                                                                                    |                     |                                                        |                   |                |                          |                                              |                  |                  |                   |          |
|                                                                                                    |                     |                                                        |                   |                |                          |                                              |                  |                  |                   |          |

Gambar 4.27 *Form History* Pengadaan

4. *Form History* Penerimaan

*Form history* penerimaan aset digunakan untuk melihat *history* penerimaan aset. *History* penerimaan aset ini dapat dilihat berdasarkan tanggal dan nama H

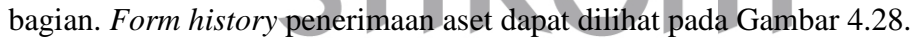

|                                                                                                |           |                                          |         | Sistem Informasi Pengelolaan Aset Komputer dan Peripheral PT. SUCOFINDO - [History Penerimaan] |               |                     |               |                | <b>HELLING</b>          |
|------------------------------------------------------------------------------------------------|-----------|------------------------------------------|---------|------------------------------------------------------------------------------------------------|---------------|---------------------|---------------|----------------|-------------------------|
|                                                                                                |           |                                          |         |                                                                                                |               |                     |               |                | $  \mathbb{R}$ $\times$ |
| File<br>Master                                                                                 | Transaksi | Laporan                                  |         |                                                                                                |               |                     |               |                |                         |
|                                                                                                | Filter    |                                          |         |                                                                                                |               |                     |               |                |                         |
|                                                                                                |           | <b>Tanggol 18/09/2013</b> - 18/09/2013 - |         | <b>Bagian</b>                                                                                  |               | Tampil<br>≂         | Keluar        |                |                         |
|                                                                                                |           | No Penerimaan                            | Tanggal | <b>Nama Aset</b>                                                                               | Kode Bagian   | <b>Untuk Bagian</b> | Nama Pengirim | No Pengadaan   | Ket                     |
|                                                                                                | s.        | PNA/05/13/0001                           | 14/05/2 | Mouse Logitech Hitam LT123                                                                     | UNT-0810-0002 | Accounting          |               | UPA/05/13/0001 |                         |
|                                                                                                |           | PNA/05/13/0001                           | 14/05/2 | Laptop Toshiba Hitam TS150                                                                     | UNT.0810.0002 | Accounting          |               | UPA/05/13/0001 |                         |
|                                                                                                |           | PNA/09/13/0001                           | 07/09/2 | <b>Keyboard Logitech Hitam ts</b>                                                              | UNT-0813-0001 | Information Tech    |               | UPA/09/13/0002 |                         |
|                                                                                                |           | PNA/09/13/0002                           | 07/09/2 | <b>Mouse Simbadda Hitam tes</b>                                                                | UNT-0810-0002 | Accounting          |               | UPA/09/13/0003 |                         |
|                                                                                                |           | PNA/09/13/0003                           | 07/09/2 | <b>CPU IBM Hitam tes</b>                                                                       | UNT-0110-0004 | <b>Sekretaris</b>   |               | UPA/09/13/0004 |                         |
|                                                                                                |           | PNA/09/13/0004                           | 09/09/2 | <b>Laptop Asus Hitam testing</b>                                                               | UNT-0810-0002 | <b>Accounting</b>   |               | UPA/09/13/0006 |                         |
|                                                                                                |           |                                          |         |                                                                                                |               |                     |               |                |                         |
| Rabu, 18 Sep 2013                                                                              |           |                                          |         |                                                                                                |               |                     |               |                |                         |
|                                                                                                |           |                                          |         |                                                                                                |               |                     |               |                |                         |
|                                                                                                |           |                                          |         |                                                                                                |               |                     |               |                |                         |
|                                                                                                |           |                                          |         |                                                                                                |               |                     |               |                |                         |
|                                                                                                |           |                                          |         |                                                                                                |               |                     |               |                |                         |
| Anda Login Sebagai:<br>budi<br>Bagian:<br><b>Information Technology</b><br>Server:<br>Wulan-PC |           |                                          |         |                                                                                                |               |                     |               |                |                         |

Gambar 4.28 *Form History* Penerimaan

#### 5. *Form History* Pemeliharaan

*Form history* pemeliharaan aset digunakan untuk melihat *history*  pemeliharaan aset. *History* ini dapat dilihat berdasarkan tanggal dan kondisi aset. *Form history* pemeliharaan aset dapat dilihat pada Gambar 4.29.

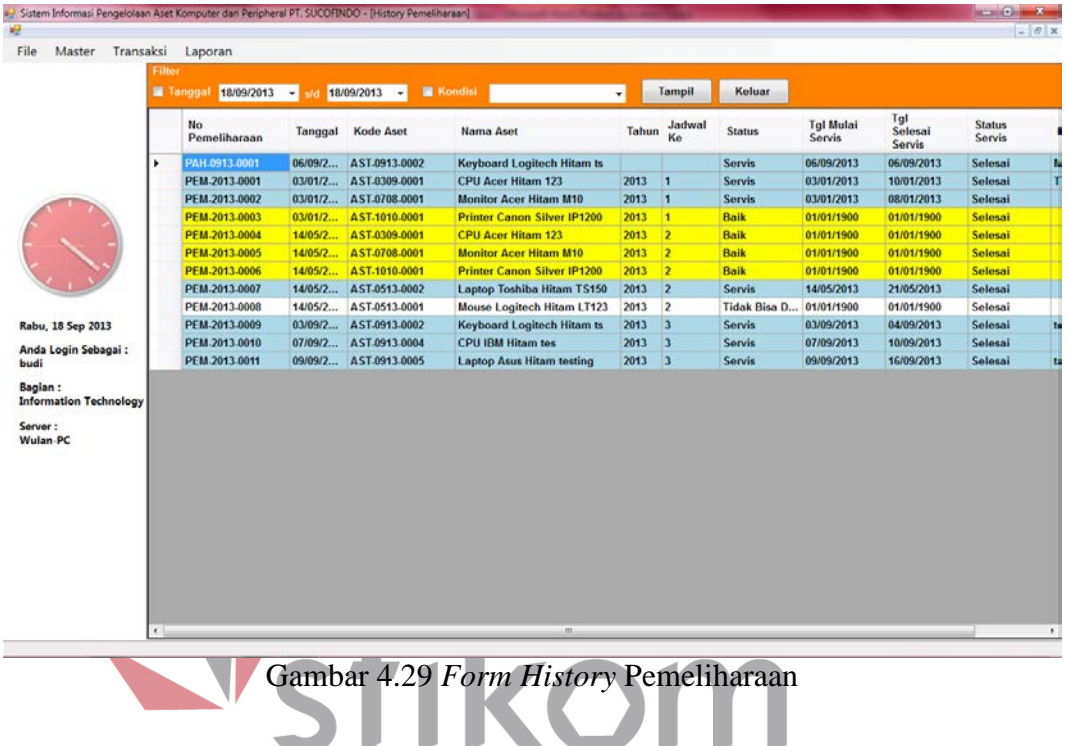

# 6. *Form History* Usulan Penghapusan

*Form history* usulan penghapusan aset digunakan untuk melihat *history*  usulan penghapusan aset. *History* usulan penghapusan ini dapat dilihat berdasarkan tanggal, range sisa umur, secara keseluruhan, status dimusnahkan, status dilelang, dan status disumbangkan. *Form history* usulan penghapusan aset dapat dilihat pada Gambar 4.30 di halaman 131.

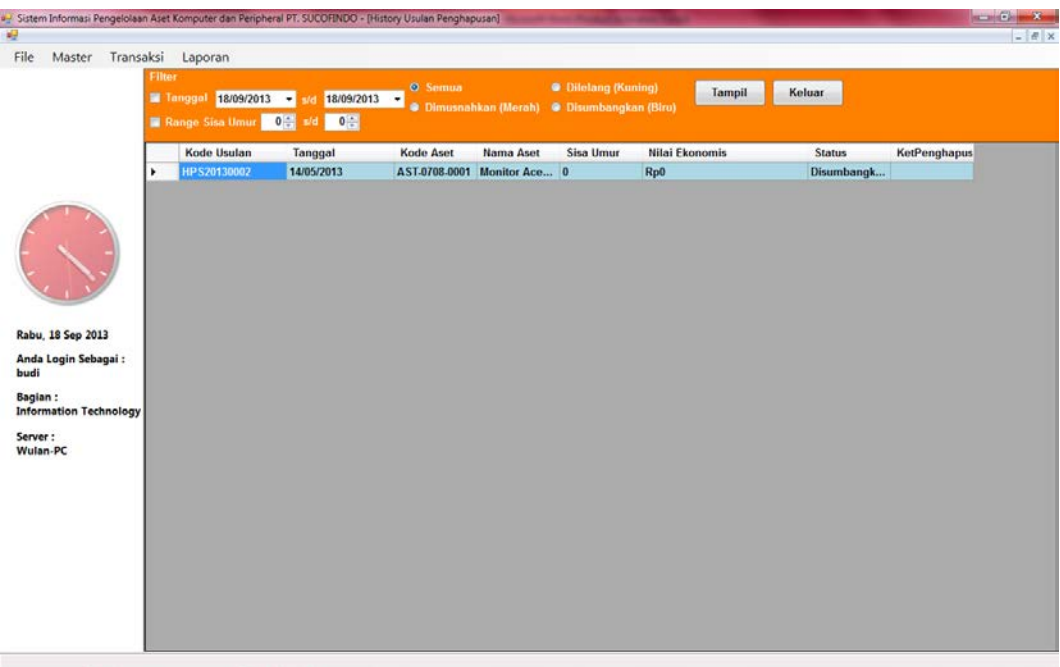

Gambar 4.30 *Form History* Usulan Penghapusan

## 7. *Form History* Penghapusan

**INSTITUT BISNIS** *Form history* penghapusan aset digunakan untuk melihat *history*  penghapusan aset. *History* penghapusan aset ini dapat dilihat berdasarkan tanggal, range sisa umur, range nilai ekonomis, secara keseluruhan, status dimusnahkan, SURABA YA status dilelang, dan status disumbangkan. *Form history* penghapusan aset dapat dilihat pada Gambar 4.31 di halaman 132.

## 8. *Form History* Penyusutan

*Form history* penyusutan aset digunakan untuk melihat *history* penyusutan aset. *History* penyusutan aset ini dapat dilihat berdasarkan tanggal dan range nilai ekonomis. *Form history* penyusutan aset dapat dilihat pada Gambar 4.32 di halaman 132.

| 9- Sistem Informasi Pengelolaan Aset Komputer dan Peripheral PT. SUCOFINDO - [History Penghapusan]<br>幔  |                                   |                                  |                |                                          |                                     |                                                       |                              |              | <b>CHICHT</b><br>$ \mathbb{R}$ $\times$ |
|----------------------------------------------------------------------------------------------------|-----------------------------------|----------------------------------|----------------|------------------------------------------|-------------------------------------|-------------------------------------------------------|------------------------------|--------------|-----------------------------------------|
| File<br>Master Transaksi                                                                                 | Laporan                           |                                  |                |                                          |                                     |                                                       |                              |              |                                         |
| <b>Filter</b>                                                                                            |                                   |                                  | <b>O</b> Semua |                                          | <b>C</b> Dilelang (Kuning)          | Tampil                                                | Keluar                       |              |                                         |
|                                                                                                    | <b>Tanggel 18/09/2013</b>         | 18/09/2013<br>٠                  | $\cdot$        |                                          | ahkan (Merah) · Disumbangkan (Biru) |                                                       |                              |              |                                         |
|                                                                                                    | Range Sisa Umur                   | 0 di 0 0 al Range Nilai Ekonomis |                |                                          | $0 \frac{100}{100}$ s/d             | $0 -$                                                 |                              |              |                                         |
|                                                                                                    | <b>Kode Usulan</b><br>HPS20130001 | Tanggal<br>14/05/2013            | Kode Aset      | Nama Aset<br>AST-0513-0001 Mouse Logit 2 | Sisa Umur                           | <b>Nilai Ekonomis</b><br>Rp100.000                    | <b>Status</b><br>Dimusnahkan | KetPenghapus |                                         |
|                                                                                                    | HPS20130003                       | 17/09/2013                       |                | AST.0913-0003 Mouse Simb 3               |                                     | Rp150.000                                             | Disumbangk                   |              |                                         |
|                                                                                                    |                                   |                                  |                |                                          |                                     |                                                       |                              |              |                                         |
|                                                                                                    |                                   |                                  |                |                                          |                                     |                                                       |                              |              |                                         |
|                                                                                                    |                                   |                                  |                |                                          |                                     |                                                       |                              |              |                                         |
|                                                                                                    |                                   |                                  |                |                                          |                                     |                                                       |                              |              |                                         |
|                                                                                                    |                                   |                                  |                |                                          |                                     |                                                       |                              |              |                                         |
| Rabu, 18 Sep 2013                                                                                        |                                   |                                  |                |                                          |                                     |                                                       |                              |              |                                         |
| Anda Login Sebagai:<br>budi                                                                              |                                   |                                  |                |                                          |                                     |                                                       |                              |              |                                         |
| Bagian :                                                                                                 |                                   |                                  |                |                                          |                                     |                                                       |                              |              |                                         |
| <b>Information Technology</b>                                                                            |                                   |                                  |                |                                          |                                     |                                                       |                              |              |                                         |
| Server:                                                                                                  |                                   |                                  |                |                                          |                                     |                                                       |                              |              |                                         |
| Wulan-PC                                                                                                 |                                   |                                  |                |                                          |                                     |                                                       |                              |              |                                         |
|                                                                                                    |                                   |                                  |                |                                          |                                     |                                                       |                              |              |                                         |
|                                                                                                    |                                   |                                  |                |                                          |                                     |                                                       |                              |              |                                         |
|                                                                                                    |                                   |                                  |                |                                          |                                     |                                                       |                              |              |                                         |
|                                                                                                    |                                   |                                  |                |                                          |                                     |                                                       |                              |              |                                         |
|                                                                                                    |                                   |                                  |                |                                          |                                     |                                                       |                              |              |                                         |
|                                                                                                    |                                   |                                  |                |                                          |                                     |                                                       |                              |              |                                         |
|                                                                                                    |                                   |                                  |                |                                          |                                     |                                                       |                              |              |                                         |
|                                                                                                    |                                   |                                  |                |                                          |                                     |                                                       |                              |              |                                         |
|                                                                                                    |                                   |                                  |                |                                          |                                     |                                                       |                              |              |                                         |
|                                                                                                    |                                   |                                  |                |                                          |                                     |                                                       |                              |              |                                         |
|                                                                                                    |                                   |                                  |                |                                          |                                     | Gambar 4.31 Form History Penghapusan                  |                              |              |                                         |
|                                                                                                    |                                   |                                  |                |                                          |                                     |                                                       |                              |              |                                         |
|                                                                                                    |                                   |                                  |                |                                          |                                     |                                                       |                              |              |                                         |
| ally Sistem Informasi Pengelolaan Aset Komputer dan Peripheral PT. SUCOFINDO - (History Penyusutan)<br>幔 |                                   |                                  |                |                                          |                                     |                                                       |                              |              | $ \mathbb{R}$ x                         |
| File<br>Master Transaksi                                                                                 | Laporan                           |                                  |                |                                          |                                     |                                                       |                              |              |                                         |
| Filte                                                                                                    |                                   |                                  |                |                                          |                                     |                                                       |                              |              |                                         |
|                                                                                                    | <b>El Tanggel 18/09/2013</b>      | ■ 18/09/2013 ▼<br>н.             |                |                                          |                                     |                                                       |                              |              |                                         |
|                                                                                                    | <b>Range Nilai Ekonomis</b>       | $0 -$                            | s/d            | $0 -$                                    | Tompil                              | Keluar                                                |                              |              |                                         |
|                                                                                                    | No Penyusutan                     | Tanggal                          | Kode           | Nama                                     | Kode Aset                           | <b>Nama Aset</b>                                      | jumlahsusut                  |              |                                         |
|                                                                                                    | PNY-0113-0001                     | 03/01/2013                       | Akun<br>110006 | Akun                                     |                                     | Akumulasi P AST-0309-0001 CPU Acer Hitam 123          | Rp3.200.000                  |              |                                         |
|                                                                                                    | PNY-0113-0002                     | 03/01/2013                       | 110006         |                                          |                                     | Akumulasi P AST-0708-0001 Monitor Acer Hitam M10      | Rp2.500.000                  |              |                                         |
|                                                                                                    | PNY-0113-0003                     | 03/01/2013                       | 110006         |                                          |                                     | Akumulasi P AST-1010-0001 Printer Canon Silver IP1200 | Rp2.100.000                  |              |                                         |
|                                                                                                    |                                   |                                  |                |                                          |                                     |                                                       |                              |              |                                         |
|                                                                                                    |                                   |                                  |                |                                          |                                     |                                                       |                              |              |                                         |
|                                                                                                    |                                   |                                  |                |                                          |                                     |                                                       |                              |              |                                         |
| Rabu, 18 Sep 2013                                                                                        |                                   |                                  |                |                                          |                                     |                                                       |                              |              |                                         |
| Anda Login Sebagai:                                                                                      |                                   |                                  |                |                                          |                                     |                                                       |                              |              |                                         |
| budi                                                                                                    |                                   |                                  |                |                                          |                                     |                                                       |                              |              |                                         |
| Bagian :                                                                                                 |                                   |                                  |                |                                          |                                     |                                                       |                              |              |                                         |
| <b>Information Technology</b>                                                                            |                                   |                                  |                |                                          |                                     |                                                       |                              |              |                                         |
| Server:<br>Wulan-PC                                                                                      |                                   |                                  |                |                                          |                                     |                                                       |                              |              |                                         |
|                                                                                                    |                                   |                                  |                |                                          |                                     |                                                       |                              |              |                                         |
|                                                                                                    |                                   |                                  |                |                                          |                                     |                                                       |                              |              |                                         |
|                                                                                                    |                                   |                                  |                |                                          |                                     |                                                       |                              |              |                                         |
|                                                                                                    |                                   |                                  |                |                                          |                                     |                                                       |                              |              |                                         |
|                                                                                                    |                                   |                                  |                |                                          |                                     |                                                       |                              |              |                                         |
|                                                                                                    |                                   |                                  |                |                                          |                                     |                                                       |                              |              |                                         |
|                                                                                                    |                                   |                                  |                |                                          |                                     |                                                       |                              |              |                                         |

Gambar 4.32 *Form History* Penyusutan

## 9. *Form History* Pemindahan

*Form history* pemindahan digunakan untuk melihat *history* pemindahan. *History* pemindahan aset ini dapat dilihat berdasarkan tanggal, unit asal, dan unit tujuan. *Form history* pemindahan dapat dilihat pada Gambar 4.33 di halaman 133.

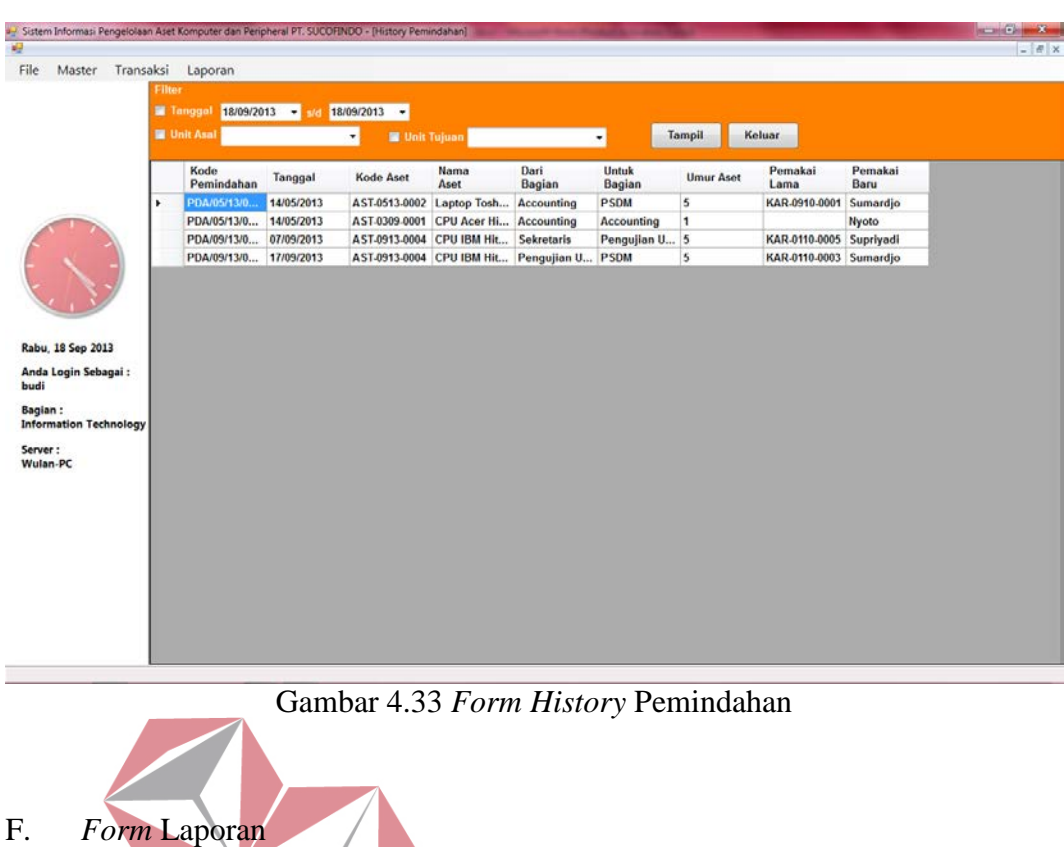

1. *Form Laporan Data Master Aset* NSTITUT BISNIS

**& INFORMATIKA** *Form* laporan data master aset digunakan untuk melihat laporan master aset.

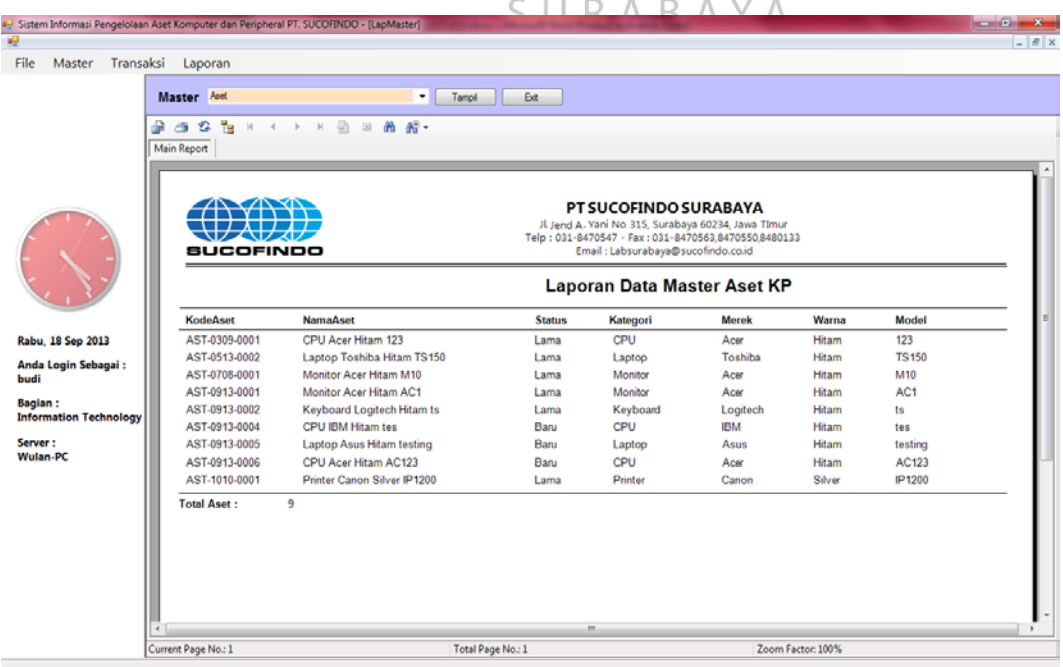

*Form* laporan data master aset dapat dilihat pada Gambar 4.34.

Gambar 4.34 *Form* Laporan Data Master Aset

## 2. *Form Laporan* Data Kategori Aset

*Form* laporan data kategori aset digunakan untuk melihat laporan data kategori aset. *Form* laporan data kategori aset dapat dilihat pada Gambar 4.35.

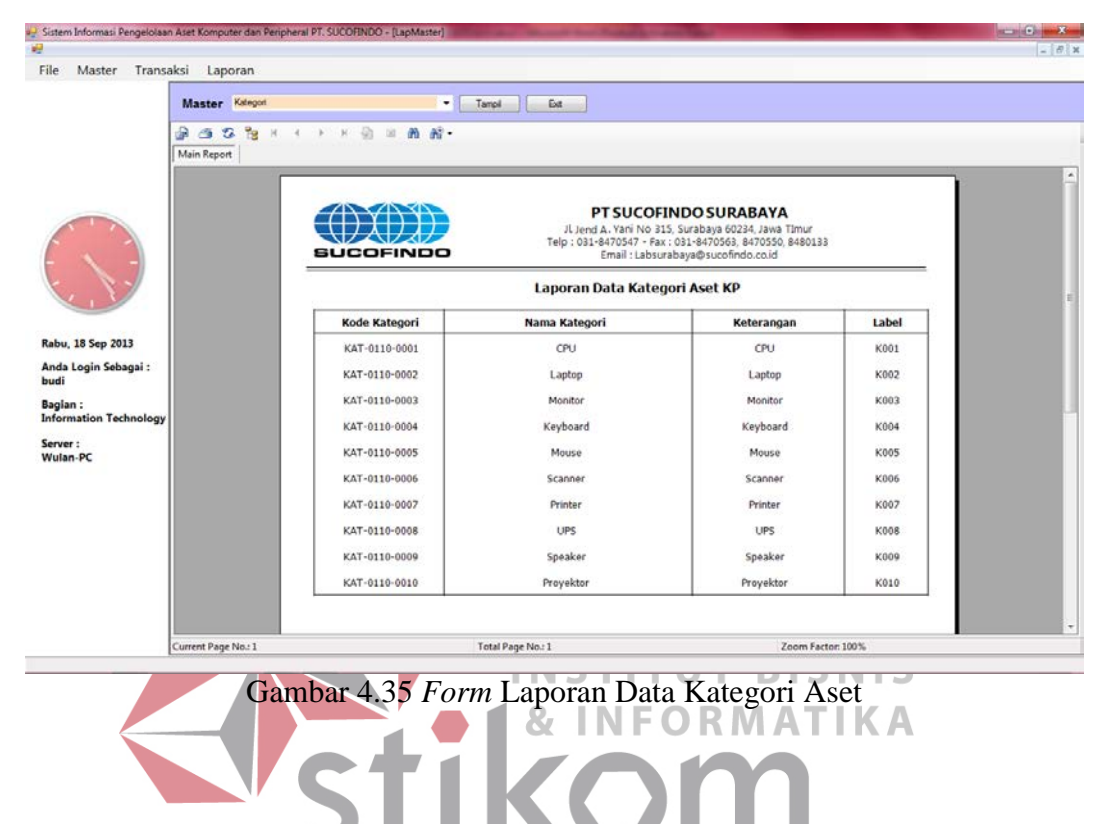

3. Form Laporan Data Merek A

SURABA *Form* laporan data merek aset digunakan untuk melihat laporan data merek aset komputer dan *peripheral*. *Form* laporan data merek aset komputer dan *peripheral* dapat dilihat pada Gambar 4.36 di halaman 135.

## 4. *Form* Laporan Data Warna Aset

*Form* laporan data warna aset digunakan untuk melihat laporan data warna aset komputer dan *peripheral*. *Form* laporan data warna aset komputer dan *peripheral* dapat dilihat pada Gambar 4.37 di halaman 135.

| a- Sistem Informasi Pengelolaan Aset Komputer dan Peripheral PT. SUCOFINDO - [LapMaster]<br>幔           |                        |                                                                                                    |                            |                                                                   |                                                                                                    |                     | $-6$    | $ \theta$ $\times$ |  |  |
|----------------------------------------------------------------------------------------------------|------------------------|----------------------------------------------------------------------------------------------------|----------------------------|-------------------------------------------------------------------|----------------------------------------------------------------------------------------------------|---------------------|---------|--------------------|--|--|
| File<br>Master Transaksi Laporan                                                                        |                        |                                                                                                    |                            |                                                                   |                                                                                                    |                     |         |                    |  |  |
|                                                                                                    | Master Merek           |                                                                                                    | $T = T$ ampi               | <b>Ext</b>                                                        |                                                                                                    |                     |         |                    |  |  |
|                                                                                                    |                        | $\mathcal{P} \rightarrow \mathcal{P}$ , and $\mathcal{P} \rightarrow \mathcal{P}$ , and $\mathcal{P} \rightarrow \mathcal{P}$ |                            |                                                                   |                                                                                                    |                     |         |                    |  |  |
|                                                                                                    | Main Report            |                                                                                                    |                            |                                                                   |                                                                                                    |                     |         |                    |  |  |
|                                                                                                    |                        |                                                                                                    |                            |                                                                   |                                                                                                    |                     |         |                    |  |  |
|                                                                                                    |                        |                                                                                                    |                            |                                                                   | PT SUCOFINDO SURABAYA<br>JL Jend A. Yani No 315, Surabaya 60234, Jawa TImur<br>Telp: 031-8470547 - Fax: 031-8470563,8470550,8480133                                        |                     |         |                    |  |  |
|                                                                                                    |                        |                                                                                                    |                            |                                                                   | Email : Labsurabaya@sucofindo.co.id                                                                                                    |                     |         |                    |  |  |
|                                                                                                    |                        |                                                                                                    |                            | Laporan Data Merek Aset KP                                        |                                                                                                    |                     |         |                    |  |  |
| Rabu, 18 Sep 2013                                                                                       |                        | <b>Kode Merek</b>                                                                                                    | <b>Nama Merek</b>          |                                                                   | <b>Keterangan</b>                                                                                                    | Label               |         |                    |  |  |
| Anda Login Sebagai:                                                                                     |                        | MRK-0110-0001                                                                                                    | Asus                       | CPU, Laptop, Monitor, Mouse, Speaker                              |                                                                                                    | M001                |         |                    |  |  |
| budi<br><b>Bagian:</b>                                                                                  |                        | MRK-0110-0002                                                                                                    | Toshiba                    |                                                                   | CPU, Laptop, Monitor, Mouse, Scanner, Proyektor                                                                                                    | <b>M002</b>         |         |                    |  |  |
| <b>Information Technology</b>                                                                           |                        | MRK-0110-0003                                                                                                    | Sony                       |                                                                   | CPU, Laptop, Monitor, Scanner, Printer, Speaker, Proyektor                                                                                                    | M003                |         |                    |  |  |
| Server:<br><b>Wulan-PC</b>                                                                              |                        | MRK-0110-0004                                                                                                    | Acer                       | CPU, Lapotp, Monitor, Keyboard, Mouse                             |                                                                                                    | M004                |         |                    |  |  |
|                                                                                                    |                        | MRK-0110-0005                                                                                                    | Samsung                    |                                                                   | CPU, Laptop, Monitor, Keyboard, Mouse, Scanner, Printer, Speak                                                                                                    | <b>M005</b>         |         |                    |  |  |
|                                                                                                    |                        | MRK-0110-0006                                                                                                    | Lenovo                     | CPU, Laptop, Monitor, Proyektor                                   |                                                                                                    | M006                |         |                    |  |  |
|                                                                                                    |                        | MRK-0110-0007                                                                                                    | Dell                       | CPU, Laptop, Monitor                                              |                                                                                                    | M007                |         |                    |  |  |
|                                                                                                    |                        | MRK-0110-0008                                                                                                    | HP                         |                                                                   | CPU, Laptop, Monitor, Mouse, Scanner, Printer, Proyektor                                                                                                    | M008                |         |                    |  |  |
|                                                                                                    |                        | MRK-0110-0009                                                                                                    | IBM                        | CPU, Laptop, Scanner, Printer, UPS<br>Scanner, Printer, Proyektor |                                                                                                    | M009                |         |                    |  |  |
|                                                                                                    | Current Page No.: 1    | MRK-0110-0010                                                                                                    | Canon<br>Total Page No.: 1 |                                                                   | Zoom Factor: 100%                                                                                                    | M010                |         |                    |  |  |
| Gambar 4.36 Form Laporan Data Merek Aset                                                                |                        |                                                                                                    |                            |                                                                   |                                                                                                    |                     |         |                    |  |  |
|                                                                                                    |                        |                                                                                                    |                            |                                                                   |                                                                                                    |                     |         |                    |  |  |
| ag Sistem Informasi Pengelolaan Aset Komputer dan Peripheral PT. SUCOFINDO - [LapMaster]<br>162<br>File |                        |                                                                                                    |                            |                                                                   |                                                                                                    |                     | a an Ch |                    |  |  |
| Master Transaksi                                                                                        | Laporan<br>Master Wama |                                                                                                    | ٠<br>Tampi                 | Ext.                                                              |                                                                                                    |                     |         |                    |  |  |
|                                                                                                    | යුප ස<br>$\mathbb{N}$  | $\leftarrow$ $\rightarrow$ $\leftarrow$ $\leftarrow$ $\leftarrow$ $\leftarrow$ $\leftarrow$ $\leftarrow$                      |                            |                                                                   |                                                                                                    |                     |         |                    |  |  |
|                                                                                                    | Main Report            |                                                                                                    |                            |                                                                   |                                                                                                    |                     |         |                    |  |  |
|                                                                                                    |                        | sucorinoo                                                                                                    |                            |                                                                   | PT SUCOFINDO SURABAYA<br>JL Jend A. Yani No 315, Surabaya 60234, Jawa TImur<br>Telp: 031-8470547 - Fax: 031-8470563,8470550,8480133<br>Email : Labsurabaya@sucofindo.co.id |                     |         |                    |  |  |
|                                                                                                    |                        |                                                                                                    |                            | Laporan Data Warna Aset                                           |                                                                                                    |                     |         |                    |  |  |
|                                                                                                    |                        | <b>Kode Warna</b>                                                                                                    | Nama Warna                 |                                                                   | Keterangan                                                                                                    | Label               |         |                    |  |  |
| Rabu, 18 Sep 2013<br>Anda Login Sebagai:                                                                |                        | WRN-01100001                                                                                                    | Hitam                      |                                                                   | Black                                                                                                    | W001                |         |                    |  |  |
| budi<br><b>Bagian:</b>                                                                                  |                        | WRN-01100002                                                                                                    | Putih                      |                                                                   | White                                                                                                    | W002                |         |                    |  |  |
| <b>Information Technology</b>                                                                           |                        | WRN-01100003                                                                                                    | Silver                     |                                                                   | Silver                                                                                                    | W003                |         |                    |  |  |
| Server:<br><b>Wulan-PC</b>                                                                              |                        | WRN-01100004                                                                                                    | Merah                      |                                                                   | Red                                                                                                    | W004                |         |                    |  |  |
|                                                                                                    |                        | WRN-01100005<br>WRN-01100006                                                                                                  | Biru<br>Coklat             |                                                                   | Blue<br>Brown                                                                                                    | W005<br><b>W006</b> |         |                    |  |  |
|                                                                                                    |                        |                                                                                                    |                            |                                                                   |                                                                                                    |                     |         |                    |  |  |
|                                                                                                    |                        |                                                                                                    |                            |                                                                   |                                                                                                    |                     |         |                    |  |  |
|                                                                                                    |                        |                                                                                                    |                            |                                                                   |                                                                                                    |                     |         |                    |  |  |

Gambar 4.37 *Form* Laporan Data Warna Aset

## 5. *Form* Laporan Data *Supplier*

*Form* laporan data *supplier* digunakan untuk melihat laporan data *supplier*. *Form* laporan data *supplier* dapat dilihat pada Gambar 4.38 di halaman 136.

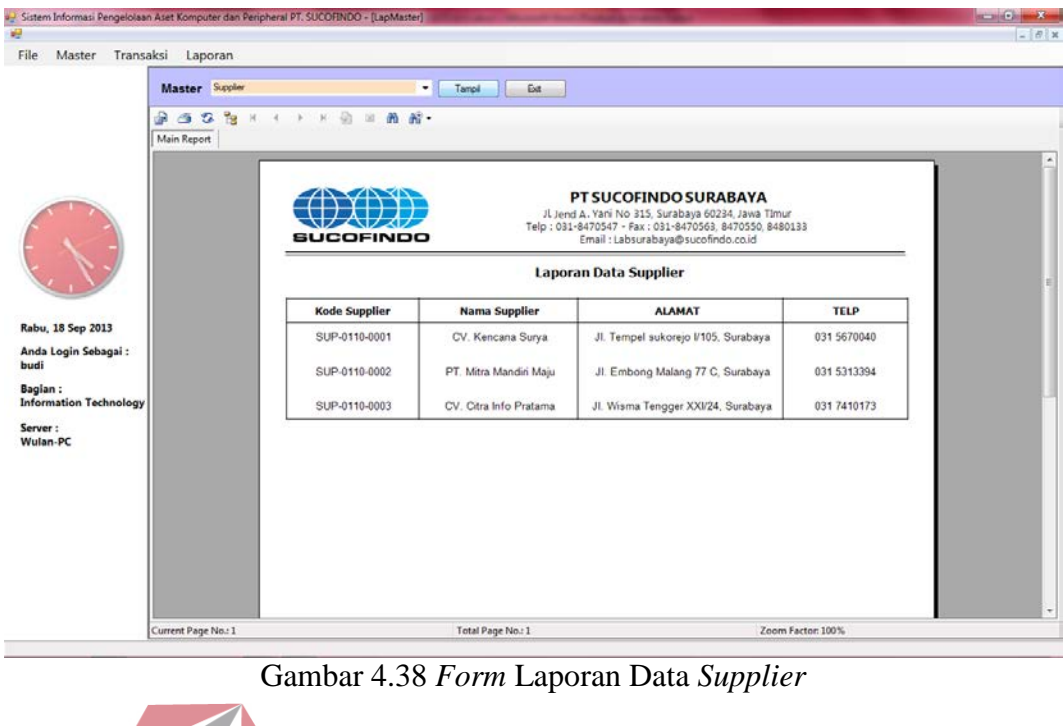

6. *Form* Laporan Data Karyawan *Form* laporan data karyawan digunakan untuk melihat laporan data karyawan pada PT. SUCOFINDO. *Form* laporan data karyawan dapat dilihat pada Gambar 4.39.

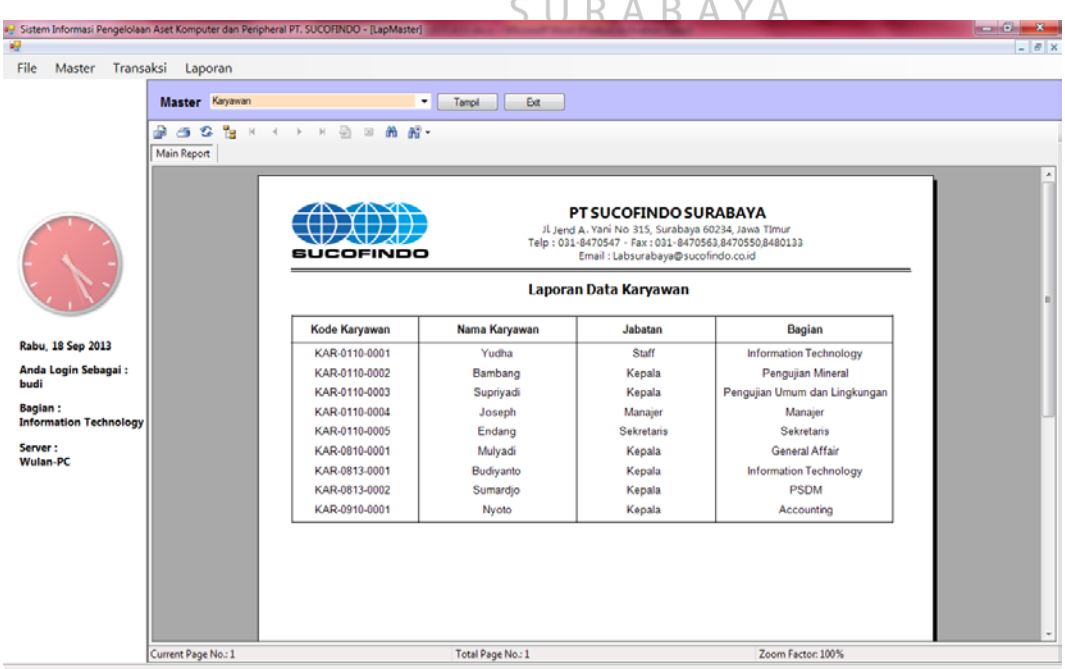

Gambar 4.39 *Form* Laporan Data Karyawan

## 7. *Form* Daftar Usulan Pengadaan Aset

*Form* daftar usulan pengadaan aset digunakan untuk melihat laporan usulan pengadaan. *Form daftar* usulan pengadaan aset dapat dilihat pada Gambar 4.40.

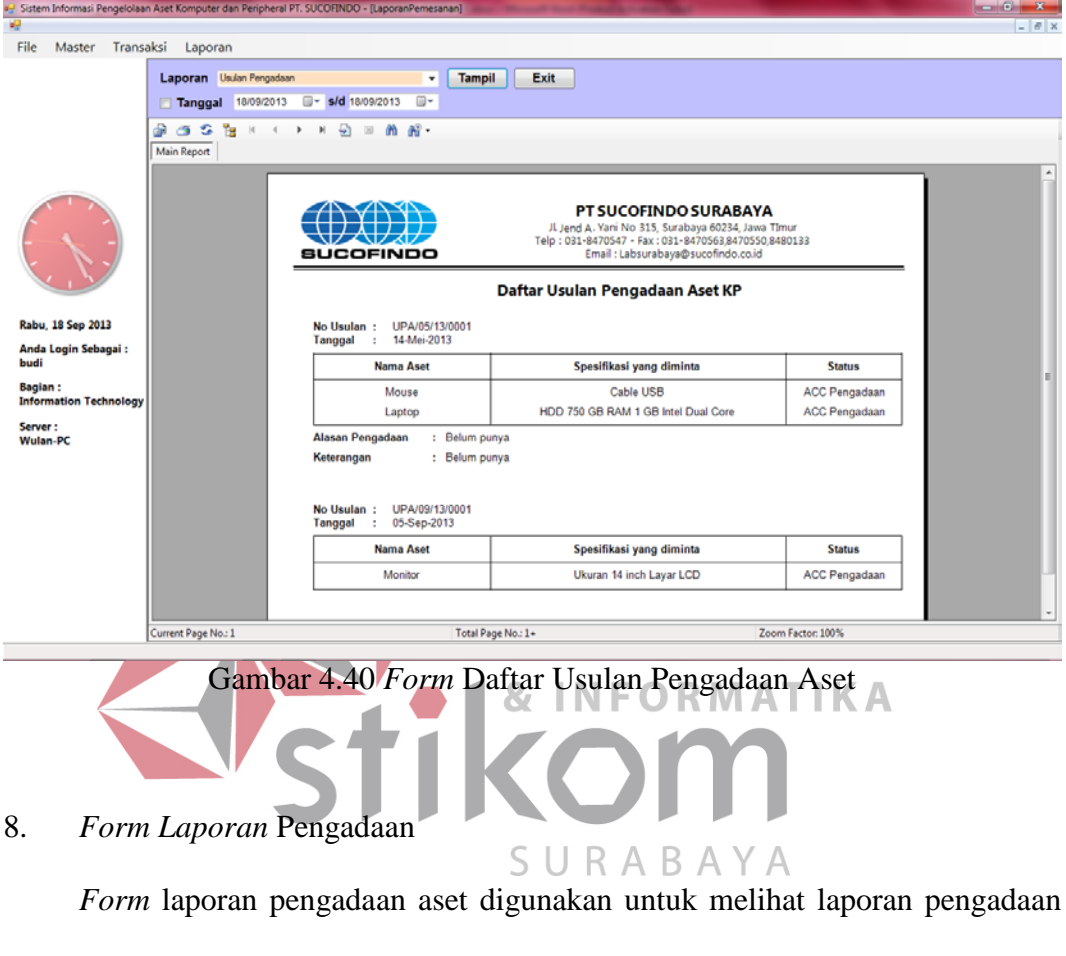

aset komputer dan *peripheral*. *Form laporan* pengadaan aset dapat dilihat pada Gambar 4.41 di halaman 138.

## 9. *Form* Laporan Pemesanan

*Form* laporan pemesanan aset digunakan untuk melihat laporan pemesanan aset komputer dan *peripheral*. *Form* laporan pemesanan aset dapat dilihat pada Gambar 4.42 di halaman 138.

|                                                 |                             | a- Sistem Informasi Pengelolaan Aset Komputer dan Peripheral PT. SUCOFINDO - [LaporanPemesanan] |                    |                                                                                                    |                                             | an Ch |
|-------------------------------------------------|-----------------------------|-------------------------------------------------------------------------------------------------|--------------------|----------------------------------------------------------------------------------------------------|---------------------------------------------|-------|
| æ<br>File<br>Master Transaksi Laporan           |                             |                                                                                                 |                    |                                                                                                    |                                             |       |
|                                                 |                             |                                                                                                 |                    |                                                                                                    |                                             |       |
|                                                 | Laporan Pengadaan           | $\pmb{\mathrm{v}}$                                                                              | <b>Tampil</b>      | Exit                                                                                                    |                                             |       |
|                                                 | Tanggal 18/09/2013          | ⊕∽<br><b>F</b> s/d 18/09/2013                                                                   |                    |                                                                                                    |                                             |       |
|                                                 | ා පෙර<br>Тs.<br>Main Report | H.<br>$\Theta = m \omega$                                                                       |                    |                                                                                                    |                                             |       |
|                                                 |                             |                                                                                                 |                    |                                                                                                    |                                             |       |
|                                                 |                             |                                                                                                 |                    |                                                                                                    |                                             |       |
|                                                 |                             |                                                                                                 |                    | PT SUCOFINDO SURABAYA                                                                                        |                                             |       |
|                                                 |                             |                                                                                                 |                    | JL Jend A. Yani No 315, Surabaya 60234, Jawa TImur<br>Telp: 031-8470547 - Fax: 031-8470563,8470550,8480133   |                                             |       |
|                                                 |                             |                                                                                                 |                    | Email: Labsurabaya@sucofindo.co.id                                                                           |                                             |       |
|                                                 |                             |                                                                                                 |                    | Laporan Pengadaan Aset KP                                                                                    |                                             |       |
| Rabu, 18 Sep 2013                               |                             | UPA/05/13/0001<br>Kode Pengadaan<br>×<br>: 14-Mei-2013<br><b>Tanggal</b>                        |                    | Nama Karyawan<br>Jabatan                                                                                     | : Nyoto<br>: Kepala                         |       |
| Anda Login Sebagai:                             |                             |                                                                                                 |                    | Bagian                                                                                                    | : Accounting                                |       |
| budi                                            |                             |                                                                                                 |                    |                                                                                                    |                                             |       |
| <b>Bagian:</b><br><b>Information Technology</b> |                             | <b>Nama Aset</b>                                                                                | Jumlah             | Spesifikasi                                                                                                  | <b>Status</b>                               |       |
| Server:                                         |                             | Mouse Logitech Hitam<br>LT123                                                                   | 1 Unit             | Cable USB                                                                                                    | <b>ACC Pengadaan</b>                        |       |
| <b>Wulan-PC</b>                                 |                             | Laptop Toshiba Hitam<br><b>TS150</b>                                                            | 1 Unit             | HDD 750 GB RAM 1 GB Intel Dual Core                                                                          | ACC Pengadaan                               |       |
|                                                 |                             | Kode Pengadaan : UPA/09/13/0001                                                                 |                    | Nama Karyawan                                                                                                | : Endang                                    |       |
|                                                 |                             | : 05-Sep-2013<br><b>Tanggal</b>                                                                 |                    | Jabatan                                                                                                    | : Sekretaris                                |       |
|                                                 |                             |                                                                                                 |                    | Bagian                                                                                                    | : Sekretaris                                |       |
|                                                 |                             | <b>Nama Aset</b>                                                                                | Jumlah             | Spesifikasi                                                                                                  | <b>Status</b>                               |       |
|                                                 |                             | Monitor Acer Hitam AC1                                                                          | 1 Unit             | Ukuran 14 inch Layar LCD                                                                                     | <b>ACC Pengadaan</b>                        |       |
|                                                 |                             | Kode Pengadaan : UPA/09/13/0002                                                                 |                    | Nama Karyawan                                                                                                | : Budiyanto                                 |       |
|                                                 | Current Page No.: 1         |                                                                                                 | Total Page No.: 1+ |                                                                                                    | Zoom Factor: 100%                           |       |
|                                                 |                             |                                                                                                 |                    |                                                                                                    |                                             |       |
|                                                 |                             |                                                                                                 |                    | Gambar 4.41 Form Laporan Pengadaan                                                                           |                                             |       |
| æ                                               |                             | a- Sistem Informasi Pengelolaan Aset Komputer dan Peripheral PT. SUCOFINDO - [LaporanPemesanan] |                    |                                                                                                    |                                             | $-6$  |
| File<br>Master Transaksi                        | Laporan                     |                                                                                                 |                    |                                                                                                    |                                             |       |
|                                                 | Laporan Pemesanan           | $\pmb{\mathrm{v}}$                                                                              | <b>Tampil</b>      | Exit                                                                                                    |                                             |       |
|                                                 | Tanggal 18/09/2013          | ⊕∽<br><b>F</b> s/d 18/09/2013                                                                   |                    |                                                                                                    |                                             |       |
|                                                 | អូចខេត្<br> 4               | H.<br>$\mathbf{P} = \mathbf{W} \mathbf{W}$<br>٠                                                 |                    |                                                                                                    |                                             |       |
|                                                 | <b>Main Report</b>          |                                                                                                 |                    |                                                                                                    |                                             |       |
|                                                 |                             |                                                                                                 |                    |                                                                                                    |                                             |       |
|                                                 |                             |                                                                                                 |                    | PT SUCOFINDO SURABAYA                                                                                        |                                             |       |
|                                                 |                             |                                                                                                 |                    | JL Jend A. Yani No 315, Surabaya 60234, Jawa TImur<br>Telp: 031-8470547 - Fax: 031-8470563, 8470550, 8480133 |                                             |       |
|                                                 |                             | OFINDO                                                                                          |                    | Email: Labsurabaya@sucofindo.co.id                                                                           |                                             |       |
|                                                 |                             |                                                                                                 |                    | <b>Laporan Pemesanan Aset KP</b>                                                                             |                                             |       |
|                                                 |                             | No. Transaksi : PMA/05/13/0001                                                                  |                    | <b>Kode Supplier</b>                                                                                         | : SUP-0110-0002                             |       |
| Rabu, 18 Sep 2013                               |                             | : 14-Mei-2013<br>Tanggal                                                                        |                    | <b>Nama Supplier</b>                                                                                         | : PT. Mitra Mandiri Maju                    |       |
| Anda Login Sebagai:<br>budi                     |                             | No.Referensi : UPA/05/13/0001                                                                   |                    |                                                                                                    |                                             |       |
| <b>Bagian:</b>                                  |                             | Nama Kategori                                                                                   |                    | Spesifikasi                                                                                                  |                                             |       |
| <b>Information Technology</b>                   |                             | Mouse                                                                                           |                    | Cable USB                                                                                                    |                                             |       |
| Server:<br>Wulan-PC                             |                             | Laptop                                                                                          |                    | HDD 750 GB RAM 1 GB Intel Dual Core                                                                          |                                             |       |
|                                                 |                             | No. Transaksi : PMA/09/13/0001<br>: 05-Sep-2013                                                 |                    | <b>Kode Supplier</b><br><b>Nama Supplier</b>                                                                 | : SUP-0110-0002<br>: PT. Mitra Mandiri Maju |       |
|                                                 |                             | Tanggal<br>No.Referensi : UPA/09/13/0001                                                        |                    |                                                                                                    |                                             |       |
|                                                 |                             | Nama Kategori                                                                                   |                    | Spesifikasi                                                                                                  |                                             |       |
|                                                 |                             | Monitor                                                                                         |                    | Ukuran 14 inch Layar LCD                                                                                     |                                             |       |
|                                                 |                             | No. Transaksi : PMA/09/13/0002                                                                  |                    | <b>Kode Supplier</b>                                                                                         | : SUP-0110-0003                             |       |
|                                                 |                             | : 07-Sep-2013<br>Tanggal                                                                        |                    | <b>Nama Supplier</b>                                                                                         | : CV. Citra Info Pratama                    |       |
|                                                 |                             | : UPA/09/13/0002<br>No.Referensi                                                                |                    |                                                                                                    |                                             |       |
|                                                 | Current Page No.: 1         |                                                                                                 | Total Page No.: 1+ |                                                                                                    | Zoom Factor: 100%                           |       |

Gambar 4.42 *Form* Laporan Pemesanan

## 10. *Form Laporan* Penerimaan

*Form* laporan penerimaan aset digunakan untuk melihat laporan penerimaan aset komputer dan *peripheral*. *Form laporan* penerimaan aset dapat dilihat pada Gambar 4.43 di halaman 139.

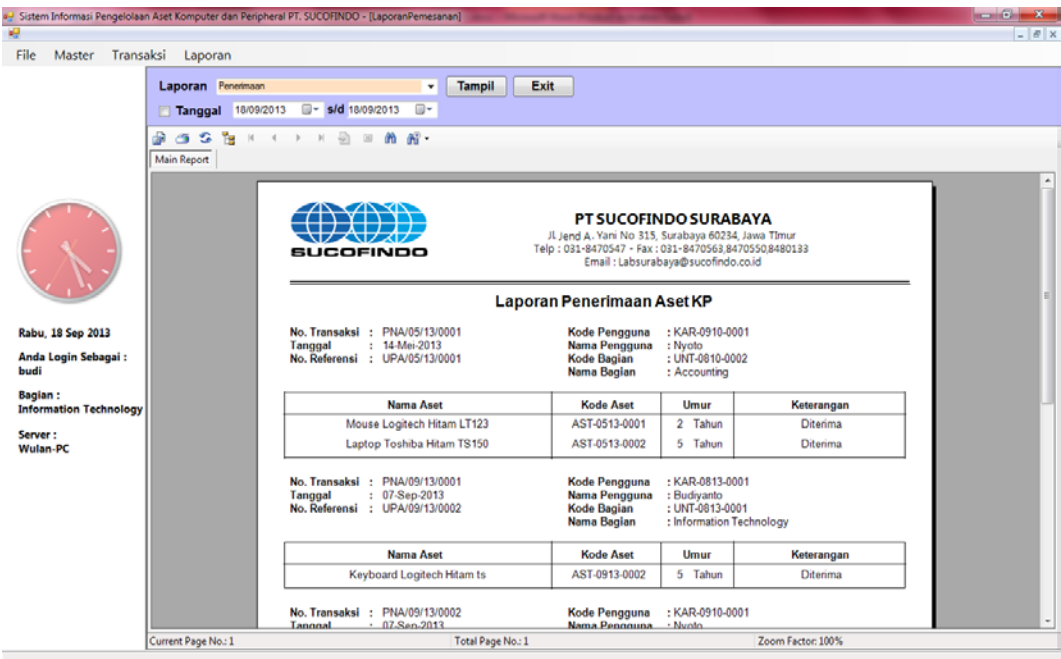

Gambar 4.43 *Form* Laporan Penerimaan

11. *Form* Laporan Aset Masih Diservis

**INSTITUT BISNIS** *Form* laporan aset masih diservis digunakan untuk melihat laporan aset

masih diservis. *Form* laporan aset masih diservis dapat dilihat pada Gambar 4.44.

л

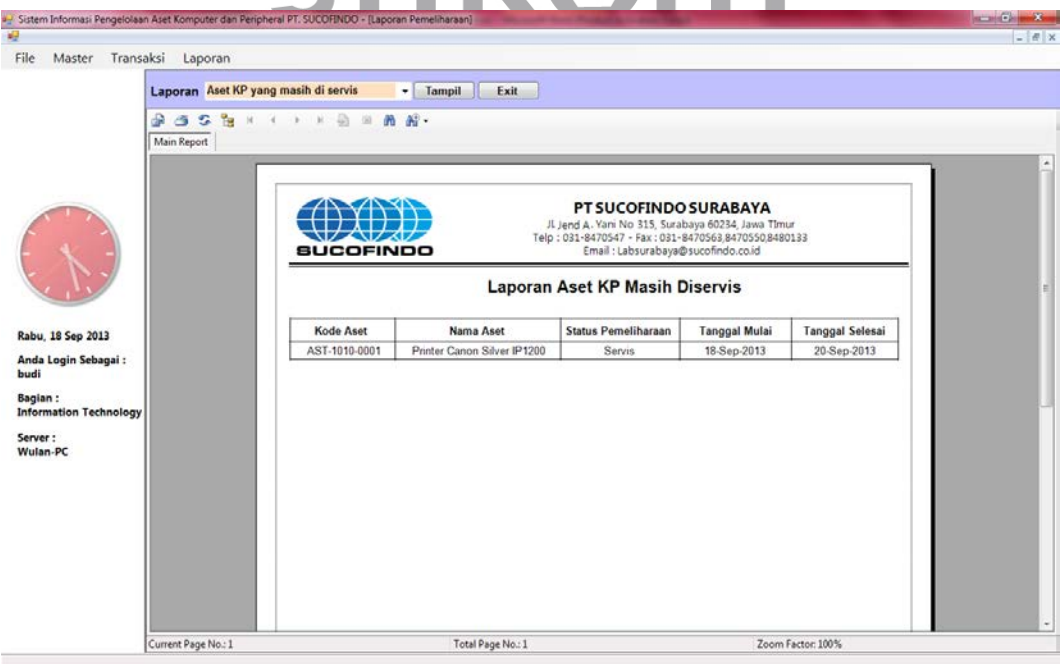

Gambar 4.44 *Form* Laporan Aset Masih Diservis

#### 12. *Form Laporan* Aset Sudah Diservis

*Form laporan aset sudah diservis digunakan untuk melihat laporan aset yang* sudah diservis. *Form laporan* aset sudah diservis dapat dilihat pada Gambar 4.45.

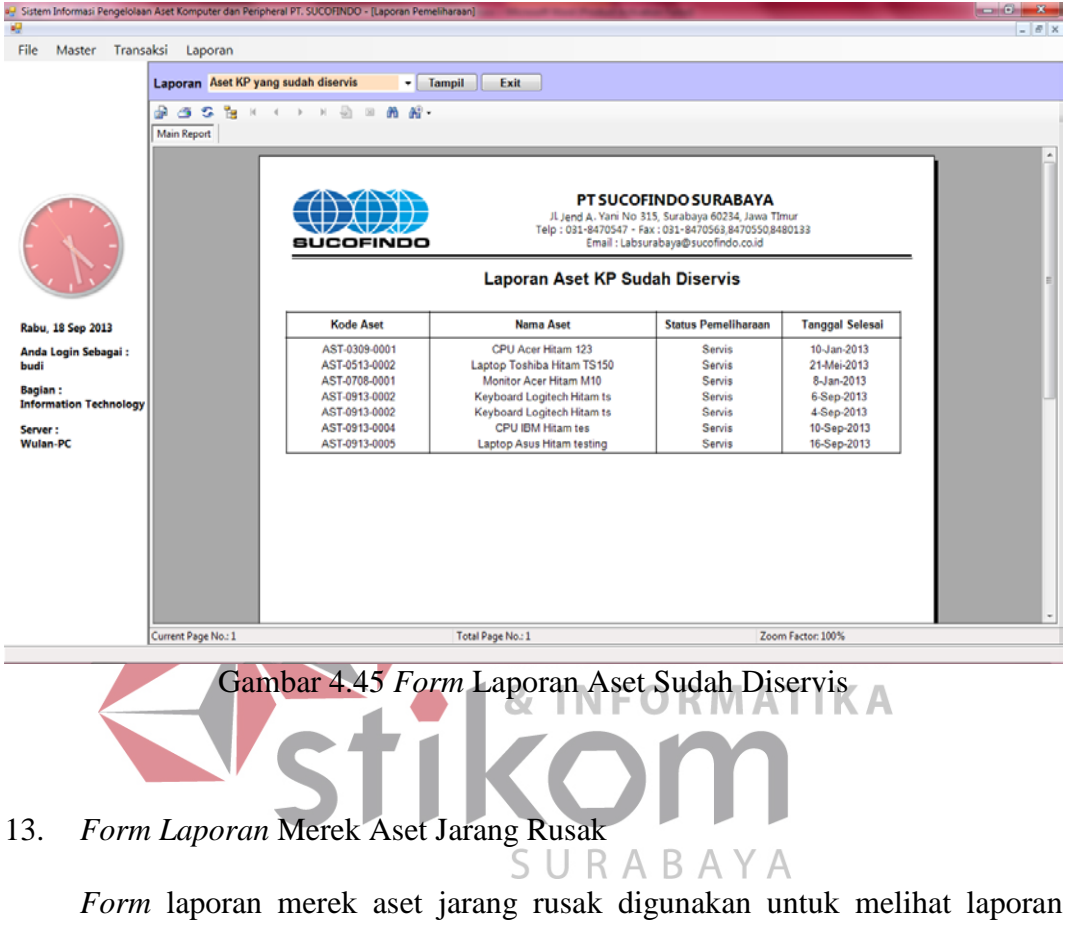

merek aset komputer dan *peripheral* yang jarang rusak. *Form laporan* merek aset jarang rusak dapat dilihat pada Gambar 4.46 di halaman 141.

### 14. *Form Laporan* Merek Aset Sering Rusak

*Form* laporan merek aset sering rusak digunakan untuk melihat laporan merek aset komputer dan *peripheral* yang sering rusak. *Form laporan* merek aset sering rusak dapat dilihat pada Gambar 4.47 di halaman 141.

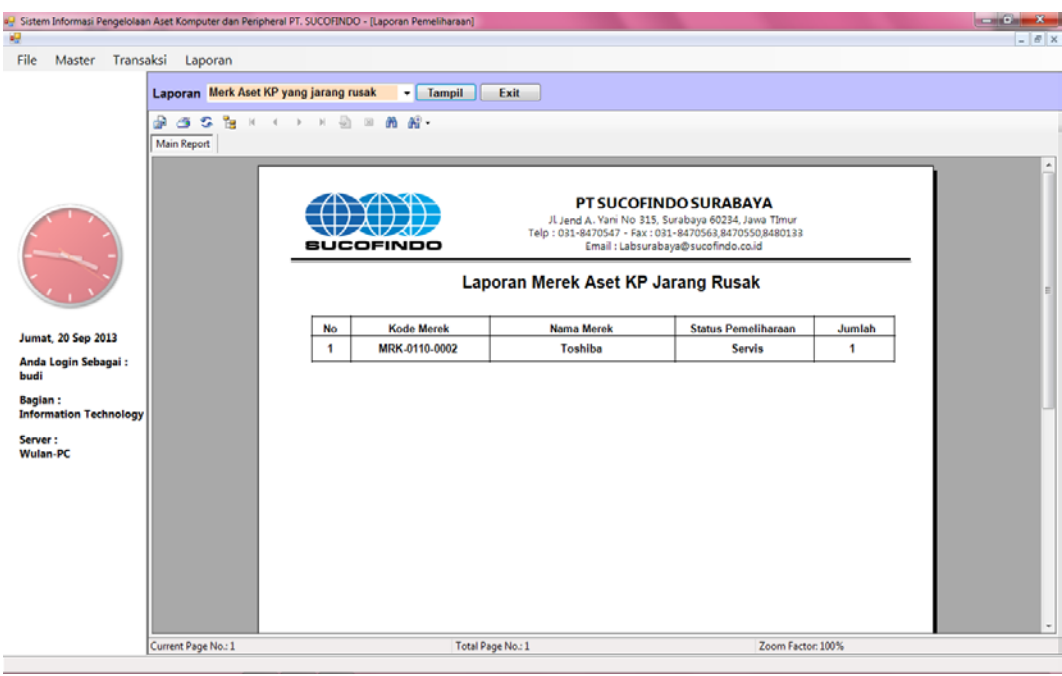

Gambar 4.46 *Form* Laporan Merek Aset Jarang Rusak

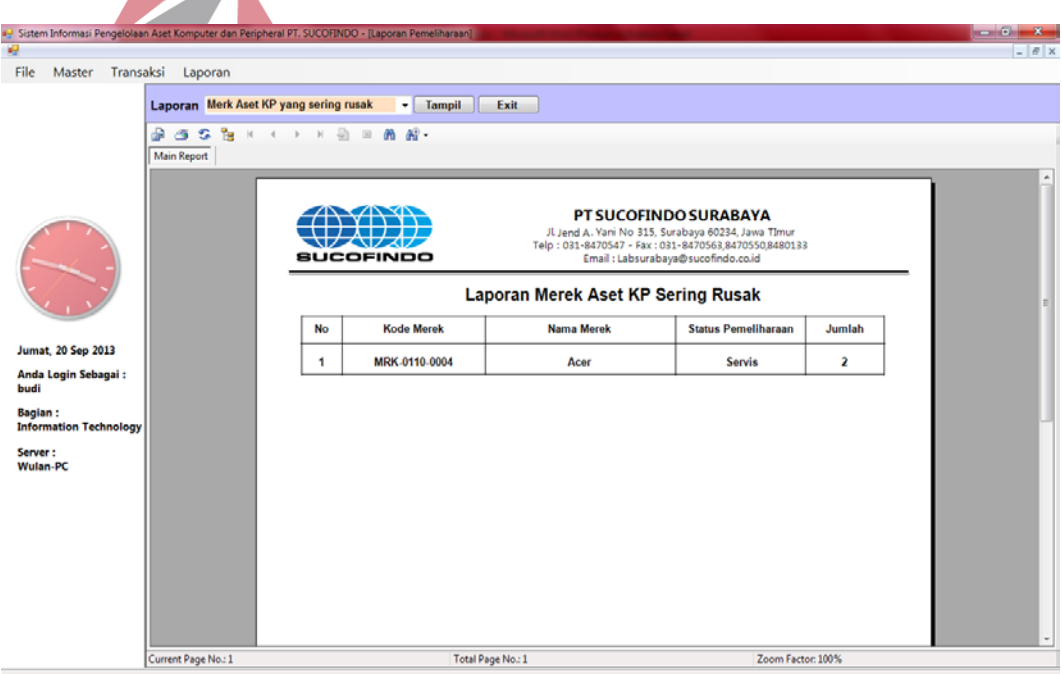

Gambar 4.47 *Form* Laporan Merek Aset Sering Rusak

## 15. *Form Laporan* Aset Terlambat Dipelihara

*Form* laporan aset terlambat dipelihara digunakan untuk melihat laporan aset yang terlambat dipelihara. *Form laporan* aset terlambat dipelihara dapat dilihat pada Gambar 4.48 di halaman 142.

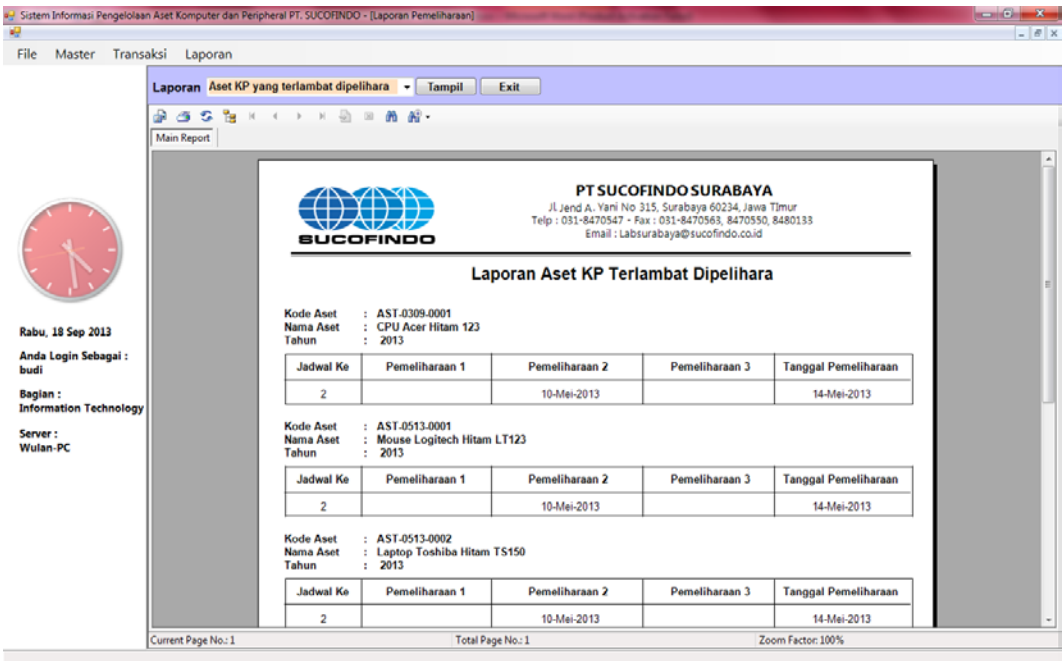

Gambar 4.48 *Form* Laporan Aset Terlambat Dipelihara

## 16. *Form* Laporan Aset Harus Diganti

Form laporan aset harus diganti digunakan untuk melihat laporan aset komputer dan *peripheral* yang harus diganti. *Form* laporan aset harus diganti dapat dilihat pada Gambar 4.49.

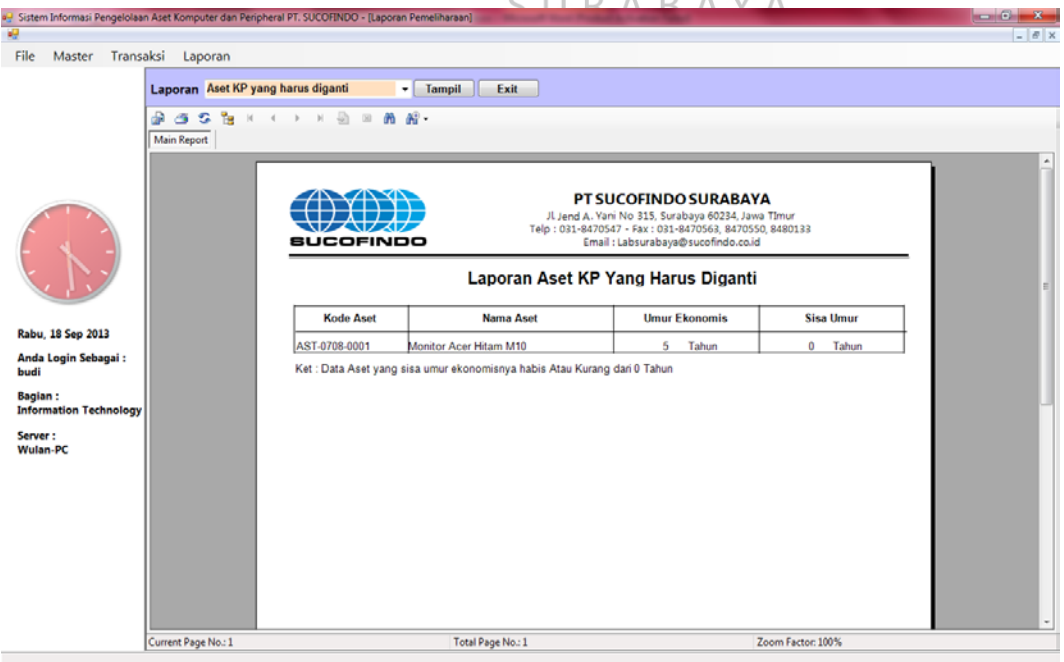

Gambar 4.49 *Form* Laporan Aset Harus Diganti

#### 17. *Form* Laporan Aset Mengalami Penyusutan

*Form* laporan aset mengalami penyusutan digunakan untuk melihat laporan aset mengalami penyusutan. *Form* laporan aset mengalami penyusutan dapat dilihat pada Gambar 4.50.

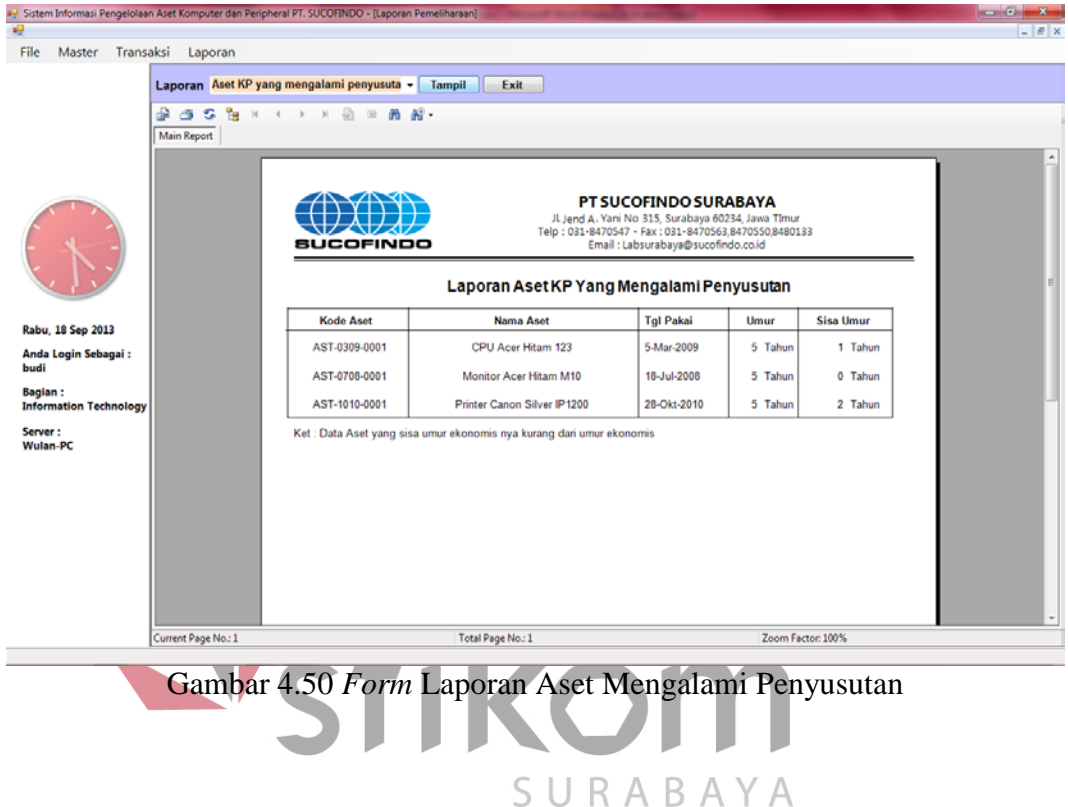

#### 18. *Form* Laporan Jadwal Pemeliharaan

*Form* laporan jadwal pemeliharaan digunakan untuk melihat laporan jadwal pemeliharaan aset komputer dan *peripheral*. *Form* laporan jadwal pemeliharaan dapat dilihat pada Gambar 4.51 di halaman 144.

#### 19. Form Laporan Aset Keseluruhan

*Form* laporan aset keseluruhan digunakan untuk melihat laporan aset komputer dan *peripheral* secara keseluruhan. Form laporan aset keseluruhan dapat dilihat pada Gambar 4.52 di halaman 144.

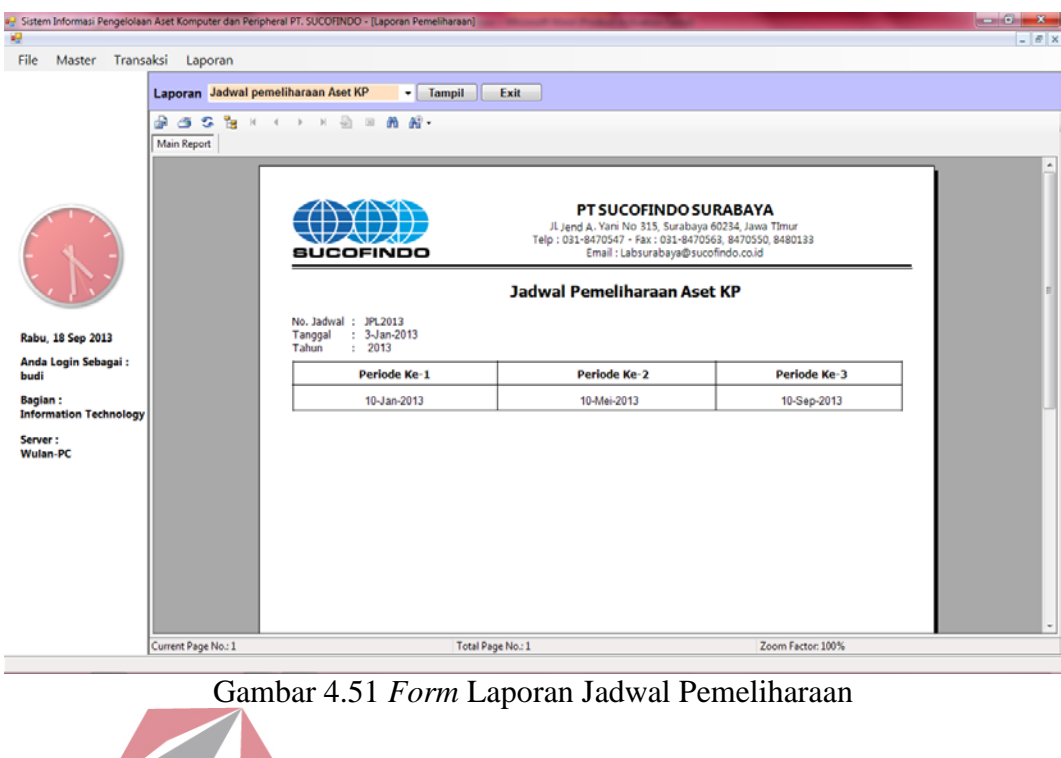

| Sistem Informasi Pengelolaan Aset Komputer dan Peripheral PT. SUCOFINDO - [Laporan Pemeliharaan]<br>×Ч<br><b>W</b> |                                                                                    |                                                                  |                                                                                                    |                                                                                                    |                                   |                              | $\blacksquare \blacksquare \blacksquare \blacksquare \blacksquare \blacksquare \blacksquare$<br>$ B$ $\times$ |
|----------------------------------------------------------------------------------------------------|------------------------------------------------------------------------------------|------------------------------------------------------------------|----------------------------------------------------------------------------------------------------|----------------------------------------------------------------------------------------------------|-----------------------------------|------------------------------|----------------------------------------------------------------------------------------------------|
| File<br>Transaksi<br>Master                                                                                        | Laporan                                                                            |                                                                  |                                                                                                    |                                                                                                    |                                   |                              |                                                                                                    |
|                                                                                                    | Laporan Laporan Aset KP Keseluruhan<br>Per<br>க<br>s<br>G.<br> q <br>$\mathcal{A}$ | 马回<br>$ \mathbf{r} $<br>$\rightarrow$                            | Tampil<br>Exit<br>٠ŀ<br>角 段 -                                                                         |                                                                                                    |                                   |                              |                                                                                                    |
|                                                                                                    | <b>Main Report</b>                                                                 |                                                                  |                                                                                                    | PT SUCOFINDO SURABAYA                                                                                                    |                                   |                              |                                                                                                    |
|                                                                                                    |                                                                                    | sucorinoo                                                        |                                                                                                    | Jl Jend A. Yani No 315, Surabaya 60234, Jawa TImur<br>Telp: 031-8470547 - Fax: 031-8470563.8470550.8480133<br>Email: Labsurabaya@sucofindo.co.id<br>Laporan Aset KP Keseluruhan |                                   |                              |                                                                                                    |
| Rabu, 18 Sep 2013                                                                                                  |                                                                                    | <b>Kode Aset</b>                                                 | <b>Nama Aset</b>                                                                                      | Nama Kategori                                                                                                    | <b>Model/Tipe</b>                 | <b>Status</b>                |                                                                                                    |
| Anda Login Sebagai:<br>budi                                                                                        |                                                                                    | AST-0309-0001<br>AST-0513-0002<br>AST-0708-0001                  | CPU Acer Hitam 123<br>Laptop Toshiba Hitam TS150<br>Monitor Acer Hitam M10                            | CPU<br>Laptop<br>Monitor                                                                                                    | 123<br><b>TS150</b><br>M10        | Lama<br>Lama<br>Lama         |                                                                                                    |
| <b>Bagian:</b><br><b>Information Technology</b>                                                                    |                                                                                    | AST-0913-0001<br>AST-0913-0002                                   | Monitor Acer Hitam AC1<br>Keyboard Logitech Hitam ts                                                  | Monitor<br>Keyboard                                                                                                    | AC1<br>ts                         | Lama<br>Lama                 |                                                                                                    |
| Server:<br><b>Wulan-PC</b>                                                                                         |                                                                                    | AST-0913-0004<br>AST-0913-0005<br>AST-0913-0006<br>AST-1010-0001 | CPU IBM Hitam tes<br>Laptop Asus Hitam testing<br>CPU Acer Hitam AC123<br>Printer Canon Silver IP1200 | CPU<br>Laptop<br>CPU<br>Printer                                                                                                    | tes<br>testing<br>AC123<br>IP1200 | Baru<br>Baru<br>Baru<br>Lama |                                                                                                    |
|                                                                                                    |                                                                                    |                                                                  |                                                                                                    |                                                                                                    |                                   |                              |                                                                                                    |
|                                                                                                    | Current Page No.: 1                                                                |                                                                  | Total Page No.: 1                                                                                     |                                                                                                    | Zoom Factor: 100%                 |                              |                                                                                                    |

Gambar 4.52 *Form* Laporan Aset Keseluruhan

## 20. *Form* Laporan Pemindahan

*Form* laporan pemindahan digunakan untuk melihat laporan pemindahan aset. *Form* laporan pemindahan dapat dilihat pada Gambar 4.53 di halaman 145.

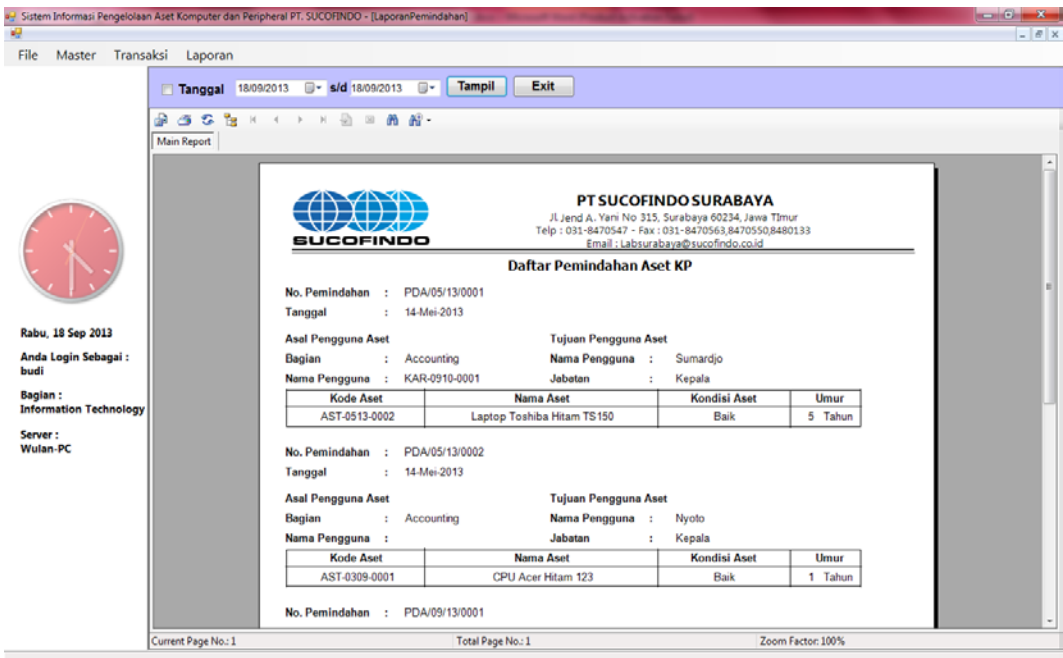

Gambar 4.53 *Form* Laporan Pemindahan

21. *Form* Surat Permintaan Pengadaan

*Form* surat permintaan pengadaan digunakan untuk melihat laporan surat permintaan pengadaan aset komputer dan *peripheral*. *Form* surat permintaan pengadaan dapat dilihat pada Gambar 4.54.

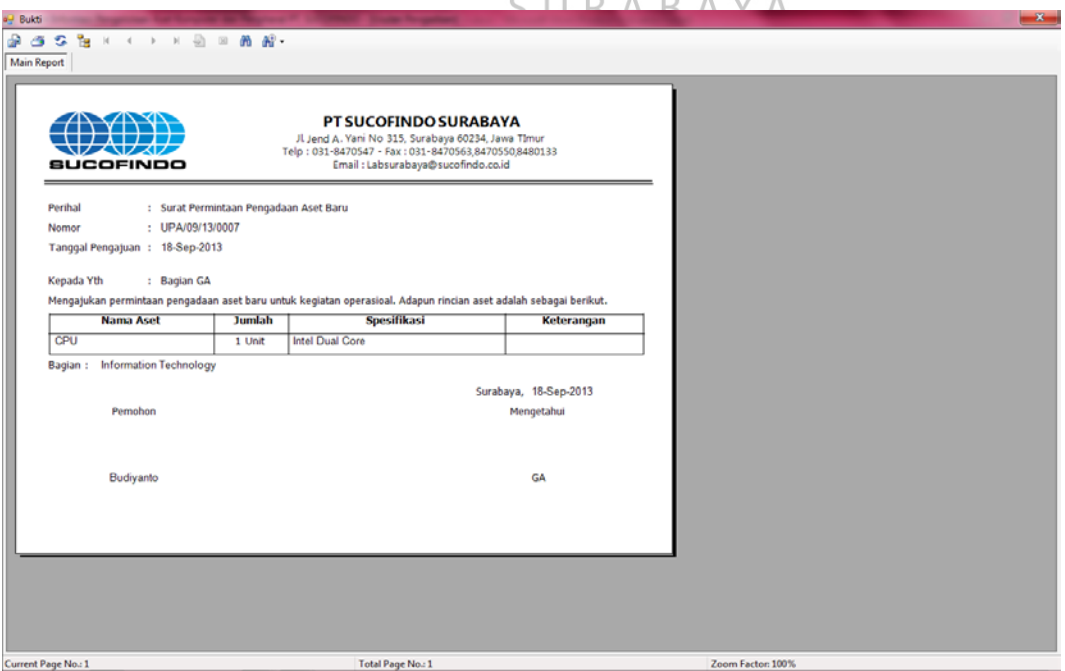

Gambar 4.54 *Form* Surat Permintaan Pengadaan

22. *Form* Daftar Usulan Pengadaan

*Form* daftar usulan pengadaan digunakan untuk melihat laporan daftar usulan pengadaan aset komputer dan *peripheral*. *Form* daftar usulan pengadaan dapat dilihat pada Gambar 4.55.

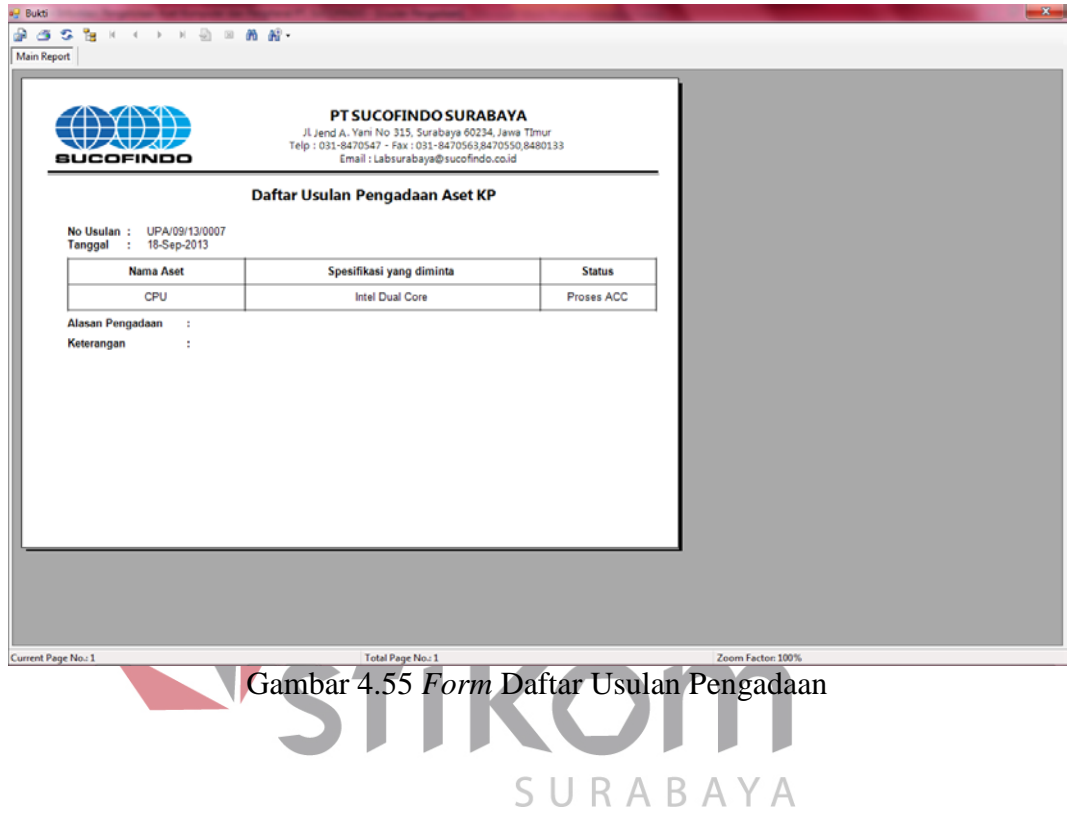

23. *Form* Surat Pengantar

*Form* surat pengantar digunakan untuk melihat surat pengantar. *Form* surat pengantar dapat dilihat pada Gambar 4.56 di halaman 147.

## 24. *Form* Berita Acara Penerimaan

*Form* berita acara penerimaan aset digunakan untuk melihat berita acara penerimaan aset. *Form* berita acara penerimaan aset dapat dilihat pada Gambar 4.57 di halaman 147.

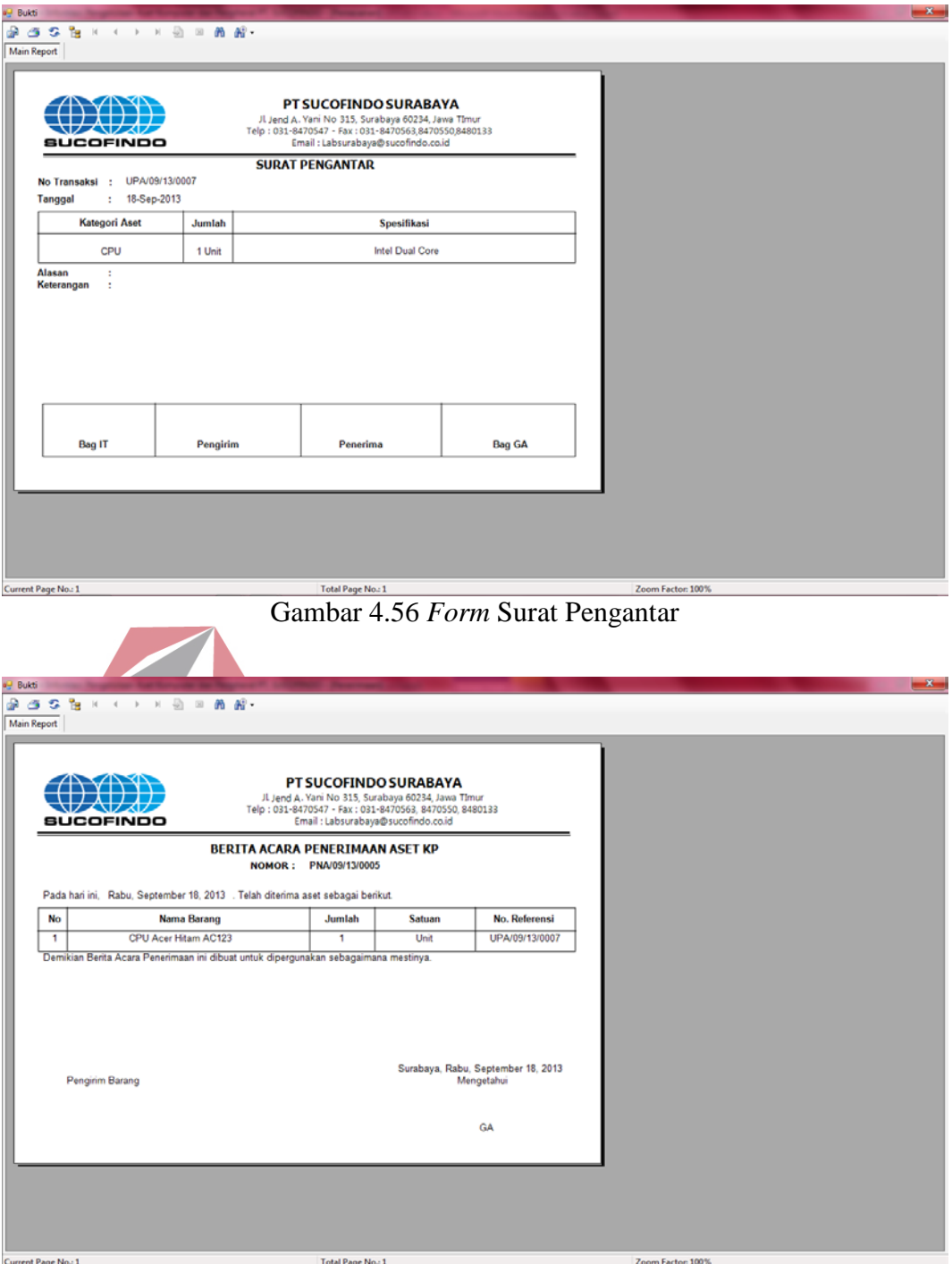

Gambar 4.57 *Form* Berita Acara Penerimaan

## 25. *Form* Laporan Aset Sudah Diterima

*Form* laporan aset sudah diterima digunakan untuk melihat laporan aset komputer dan *peripheral* yang sudah diterima. *Form* laporan aset sudah diterima dapat dilihat pada Gambar 4.58 di halaman 148.

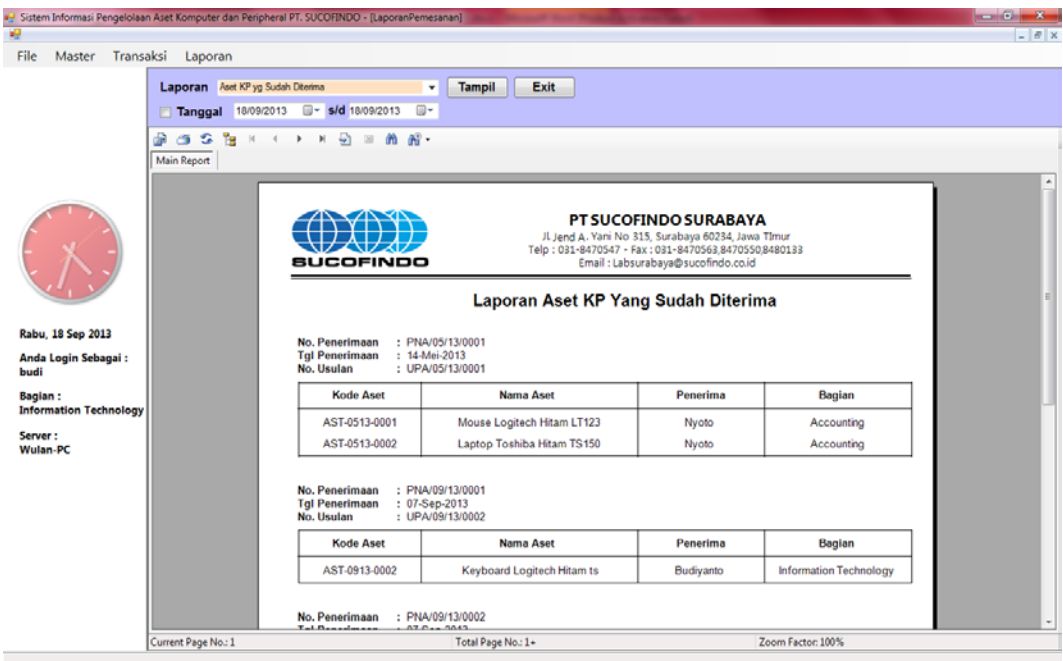

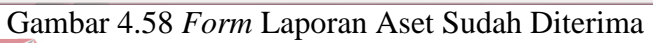

## 26. *Form* Laporan Aset Belum Diterima

*Form* laporan aset belum diterima digunakan untuk melihat laporan aset komputer dan *peripheral* yang belum diterima. *Form* laporan aset belum diterima dapat dilihat pada Gambar 4.59.

| Sistem Informasi Pengelolaan Aset Komputer dan Peripheral PT. SUCOFINDO - [LaporanPemesanan]<br>編<br>File<br>Transaksi<br>Master<br>Laporan<br>Laporan Aset KP yg Bekim Džerima<br>Tampil<br>Exit<br>٠<br>间+<br>F s/d 18/09/2013<br>Tanggal 18/09/2013<br>300<br><b>Pa</b><br>÷.<br> A <br>$-20$<br>m<br>$R$ .<br><b>BULL</b><br>×<br>$\leq$<br>Main Report<br>PT SUCOFINDO SURABAYA<br><b>TANK AND YOU</b><br>JL Jend A. Yani No 315, Surabaya 60234, Jawa TImur<br>Telp: 031-8470547 - Fax: 031-8470563.8470550.8480133<br>レムレスレ<br>Email : Labsurabaya@sucofindo.co.id<br><b>SUCOFINDO</b><br>Laporan Aset KP Yang Belum Diterima<br>Rabu, 18 Sep 2013<br>No. Pengadaan<br>: UPA/09/13/0001<br><b>Tgl Usulan</b><br>: 05/09/2013<br>Anda Login Sebagai:<br><b>Tgl Pengadaan</b><br>: 05/09/2013<br>budi<br><b>Kode Aset</b><br><b>Nama Aset</b><br>Penerima<br>Begian |  |  |  | $\begin{picture}(10,10) \put(0,0){\line(1,0){10}} \put(10,0){\line(1,0){10}} \put(10,0){\line(1,0){10}} \put(10,0){\line(1,0){10}} \put(10,0){\line(1,0){10}} \put(10,0){\line(1,0){10}} \put(10,0){\line(1,0){10}} \put(10,0){\line(1,0){10}} \put(10,0){\line(1,0){10}} \put(10,0){\line(1,0){10}} \put(10,0){\line(1,0){10}} \put(10,0){\line(1$ |
|----------------------------------------------------------------------------------------------------|--|--|--|----------------------------------------------------------------------------------------------------|
|                                                                                                    |  |  |  | $  \mathbb{R}$ $\times$                                                                                                    |
|                                                                                                    |  |  |  |                                                                                                    |
|                                                                                                    |  |  |  |                                                                                                    |
|                                                                                                    |  |  |  |                                                                                                    |
|                                                                                                    |  |  |  | ٠                                                                                                    |
|                                                                                                    |  |  |  |                                                                                                    |
|                                                                                                    |  |  |  |                                                                                                    |
| Bagian:<br>Monitor Acer Hitam AC1<br>AST-0913-0001<br>Sekretanis<br>Endang<br><b>Information Technology</b>                                                                                                    |  |  |  |                                                                                                    |
| Server:<br>Wulan-PC                                                                                                    |  |  |  |                                                                                                    |
| Current Page No.: 1<br>Total Page No.: 1<br>Zoom Factor: 100%                                                                                                    |  |  |  |                                                                                                    |

Gambar 4.59 *Form* Laporan Aset Belum Diterima

#### 27. *Form* Laporan Pemeliharaan

*Form* laporan pemeliharaan digunakan untuk melihat laporan pemeliharaan aset. *Form* laporan pemeliharaan aset dapat dilihat pada Gambar 4.60.

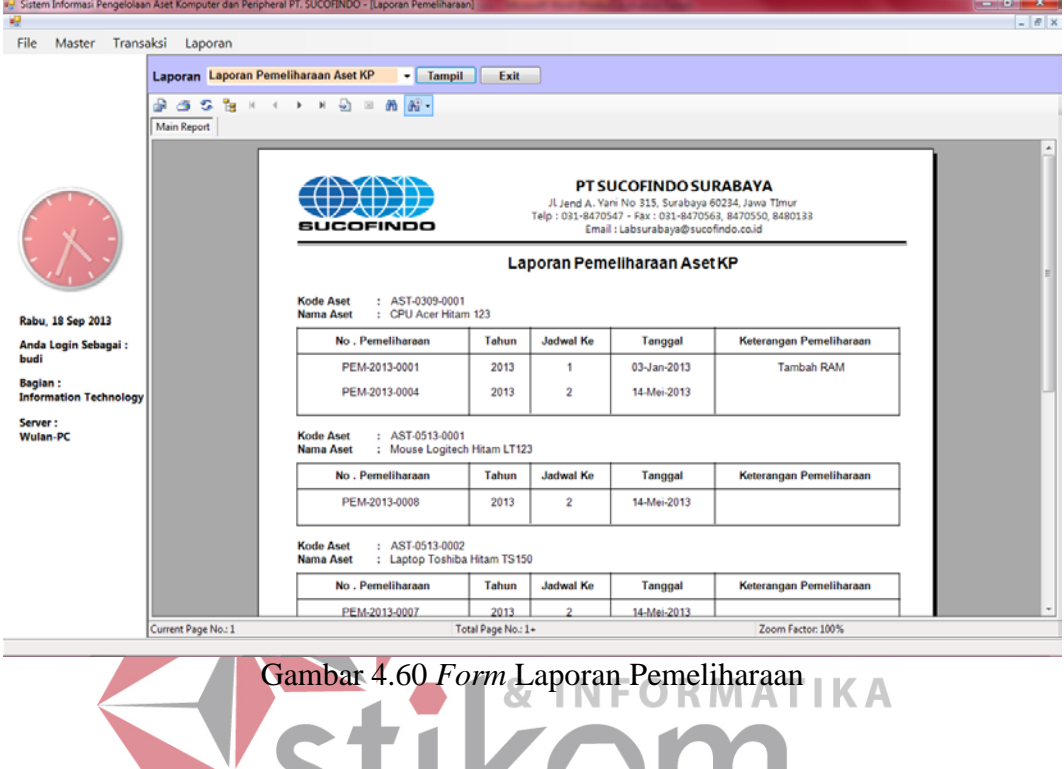

## 28. *Form Daftar Usulan Penghapusan*<br>SURABAYA

*Form* daftar usulan penghapusan digunakan untuk melihat daftar usulan penghapusan aset. *Form* daftar usulan penghapusan dapat dilihat pada Gambar 4.61 di halaman 150.

### 29. *Form* Laporan Penghapusan

*Form* laporan penghapusan digunakan untuk melihat laporan penghapusan aset komputer dan *peripheral*. *Form* laporan penghapusan dapat dilihat pada Gambar 4.62 di halaman 150.

|                                                 |                                     | 4- Sistem Informasi Pengelolaan Aset Komputer dan Peripheral PT. SUCOFINDO - [Laporan Pemeliharaan]                                                                                                    |                        |                                                                                                    |                                | $\begin{array}{c c c c c c} \hline \multicolumn{1}{c }{\mathbf{C}} & \multicolumn{1}{c }{\mathbf{X}} \end{array}$ |  |  |  |  |
|-------------------------------------------------|-------------------------------------|----------------------------------------------------------------------------------------------------|------------------------|----------------------------------------------------------------------------------------------------|--------------------------------|----------------------------------------------------------------------------------------------------|--|--|--|--|
| -49                                             |                                     |                                                                                                    |                        |                                                                                                    |                                |                                                                                                    |  |  |  |  |
| File<br>Master Transaksi                        | Laporan                             |                                                                                                    |                        |                                                                                                    |                                |                                                                                                    |  |  |  |  |
|                                                 |                                     | Laporan Laporan Usulan Penghapusan Aset   Tampil   Exit                                                                                                    |                        |                                                                                                    |                                |                                                                                                    |  |  |  |  |
|                                                 | <b>Main Report</b>                  | $\mathfrak{g}_1 \mathfrak{g}_2 \mathfrak{g}_3 \mathfrak{g}_4 \mathfrak{g}_5 \mathfrak{g}_6 \mathfrak{g}_7$                                                                                                    |                        |                                                                                                    |                                |                                                                                                    |  |  |  |  |
|                                                 |                                     |                                                                                                    |                        |                                                                                                    |                                |                                                                                                    |  |  |  |  |
|                                                 |                                     |                                                                                                    |                        | PT SUCOFINDO SURABAYA                                                                                        |                                |                                                                                                    |  |  |  |  |
|                                                 |                                     |                                                                                                    |                        | Jl Jend A. Yani No 315, Surabaya 60234, Jawa TImur<br>Telp: 031-8470547 - Fax: 031-8470563, 8470550, 8480133 |                                |                                                                                                    |  |  |  |  |
|                                                 |                                     | <b>SUCOFINDO</b>                                                                                                    |                        | Email: Labsurabaya@sucofindo.co.id                                                                           |                                |                                                                                                    |  |  |  |  |
|                                                 |                                     |                                                                                                    |                        | Daftar Usulan Penghapusan Aset KP                                                                            |                                |                                                                                                    |  |  |  |  |
|                                                 |                                     | : HPS20130002<br>No. Usulan                                                                                                    |                        |                                                                                                    |                                |                                                                                                    |  |  |  |  |
| Rabu, 18 Sep 2013                               |                                     | : 14-Mei-2013<br>Tanggal<br><b>Kode Aset</b>                                                                                                    | <b>Nama Aset</b>       | <b>Sisa Umur</b><br><b>Nilai Sisa Ekonomis</b>                                                               | <b>Status</b>                  |                                                                                                    |  |  |  |  |
| Anda Login Sebagai:<br>budi                     |                                     | AST-0708-0001                                                                                                    | Monitor Acer Hitam M10 | Rp 0<br>Ō                                                                                                    | Disumbangkan                   |                                                                                                    |  |  |  |  |
| <b>Bagian:</b><br><b>Information Technology</b> |                                     | Keterangan:                                                                                                    |                        |                                                                                                    |                                |                                                                                                    |  |  |  |  |
| Server:                                         |                                     |                                                                                                    |                        |                                                                                                    |                                |                                                                                                    |  |  |  |  |
| <b>Wulan-PC</b>                                 |                                     |                                                                                                    |                        |                                                                                                    |                                |                                                                                                    |  |  |  |  |
|                                                 |                                     |                                                                                                    |                        |                                                                                                    |                                |                                                                                                    |  |  |  |  |
|                                                 |                                     |                                                                                                    |                        |                                                                                                    |                                |                                                                                                    |  |  |  |  |
|                                                 |                                     |                                                                                                    |                        |                                                                                                    |                                |                                                                                                    |  |  |  |  |
|                                                 |                                     |                                                                                                    |                        |                                                                                                    |                                |                                                                                                    |  |  |  |  |
|                                                 |                                     |                                                                                                    |                        |                                                                                                    |                                |                                                                                                    |  |  |  |  |
|                                                 | Current Page No.: 1                 |                                                                                                    | Total Page No.: 1      |                                                                                                    | Zoom Factor: 100%              |                                                                                                    |  |  |  |  |
| Gambar 4.61 Form Daftar Usulan Penghapusan      |                                     |                                                                                                    |                        |                                                                                                    |                                |                                                                                                    |  |  |  |  |
| ×                                               |                                     | ag Sistem Informasi Pengelolaan Aset Komputer dan Peripheral PT. SUCOFINDO - [Laporan Pemeliharaan]                                                                                                    |                        |                                                                                                    |                                | o Gr<br>œ                                                                                                    |  |  |  |  |
| File<br>Master Transaksi                        | Laporan                             |                                                                                                    |                        |                                                                                                    |                                |                                                                                                    |  |  |  |  |
|                                                 | Laporan Laporan Penghapusan Aset KP | v Tampil Exit                                                                                                    |                        |                                                                                                    |                                |                                                                                                    |  |  |  |  |
|                                                 | ទទេអ<br> 4                          | $\longleftrightarrow \quad \text{if} \quad \text{if} \$ |                        |                                                                                                    |                                |                                                                                                    |  |  |  |  |
|                                                 | <b>Main Report</b>                  |                                                                                                    |                        |                                                                                                    |                                |                                                                                                    |  |  |  |  |
|                                                 |                                     |                                                                                                    |                        |                                                                                                    |                                |                                                                                                    |  |  |  |  |
|                                                 |                                     |                                                                                                    |                        | PT SUCOFINDO SURABAYA<br>JL Jend A. Yani No 315, Surabaya 60234, Jawa TImur                                  |                                |                                                                                                    |  |  |  |  |
|                                                 |                                     | sucofindo                                                                                                    |                        | Telp: 031-8470547 - Fax: 031-8470563,8470550,8480133<br>Email: Labsurabaya@sucofindo.co.id                   |                                |                                                                                                    |  |  |  |  |
|                                                 |                                     |                                                                                                    |                        | Laporan Penghapusan Aset KP                                                                                  |                                |                                                                                                    |  |  |  |  |
|                                                 |                                     | No. Penghapusan<br>Tanggal                                                                                                    | <b>Kode Aset</b>       | <b>Nama Aset</b>                                                                                             | <b>Sisa Umur</b><br>Sisa Nilai |                                                                                                    |  |  |  |  |
| Rabu, 18 Sep 2013                               |                                     | HPS20130001<br>14-Mei-2013                                                                                                    | AST-0513-0001          | Mouse Logitech Hitam LT123                                                                                   | 2 Tahun<br>Rp100.000           |                                                                                                    |  |  |  |  |
| Anda Login Sebagai:<br>budi                     |                                     | HPS20130003<br>17-Sep-2013                                                                                                    | AST-0913-0003          | Mouse Simbadda Hitam tes                                                                                     | 3 Tahun<br>Rp150.000           |                                                                                                    |  |  |  |  |
| <b>Bagian:</b>                                  |                                     |                                                                                                    |                        |                                                                                                    |                                |                                                                                                    |  |  |  |  |
| <b>Information Technology</b><br>Server:        |                                     |                                                                                                    |                        |                                                                                                    |                                |                                                                                                    |  |  |  |  |
| <b>Wulan-PC</b>                                 |                                     |                                                                                                    |                        |                                                                                                    |                                |                                                                                                    |  |  |  |  |
|                                                 |                                     |                                                                                                    |                        |                                                                                                    |                                |                                                                                                    |  |  |  |  |
|                                                 |                                     |                                                                                                    |                        |                                                                                                    |                                |                                                                                                    |  |  |  |  |
|                                                 |                                     |                                                                                                    |                        |                                                                                                    |                                |                                                                                                    |  |  |  |  |
|                                                 |                                     |                                                                                                    |                        |                                                                                                    |                                |                                                                                                    |  |  |  |  |
|                                                 |                                     |                                                                                                    |                        |                                                                                                    |                                |                                                                                                    |  |  |  |  |
|                                                 |                                     |                                                                                                    |                        |                                                                                                    |                                |                                                                                                    |  |  |  |  |
|                                                 | Current Page No.: 1                 |                                                                                                    | Total Page No.: 1      |                                                                                                    | Zoom Factor: 100%              |                                                                                                    |  |  |  |  |

Gambar 4.62 *Form* Laporan Penghapusan

## 30. *Form* Laporan Neraca

*Form* laporan neraca digunakan untuk melihat laporan neraca. *Form* laporan neraca dapat dilihat pada Gambar 4.63 di halaman 151.

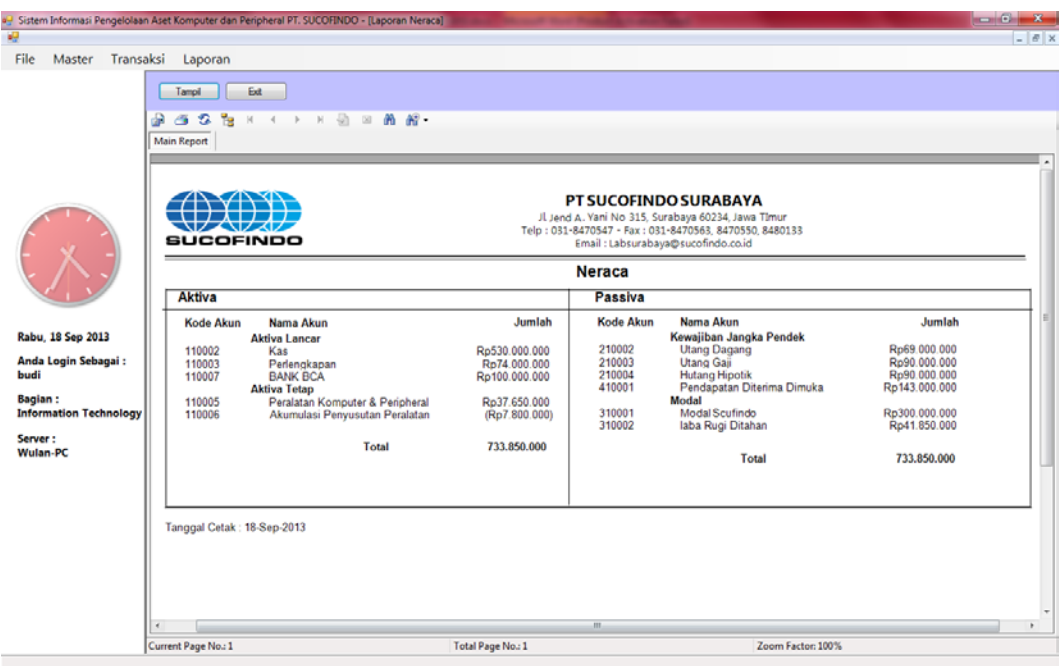

Gambar 4.63 *Form* Laporan Neraca

31. *Form* Laporan Status Usulan Pengadaan Disetujui

*Form* laporan status usulan pengadaan disetujui digunakan untuk melihat laporan status usulan pengadaan disetujui. *Form* laporan status usulan pengadaan disetujui dapat dilihat pada Gambar 4.64.

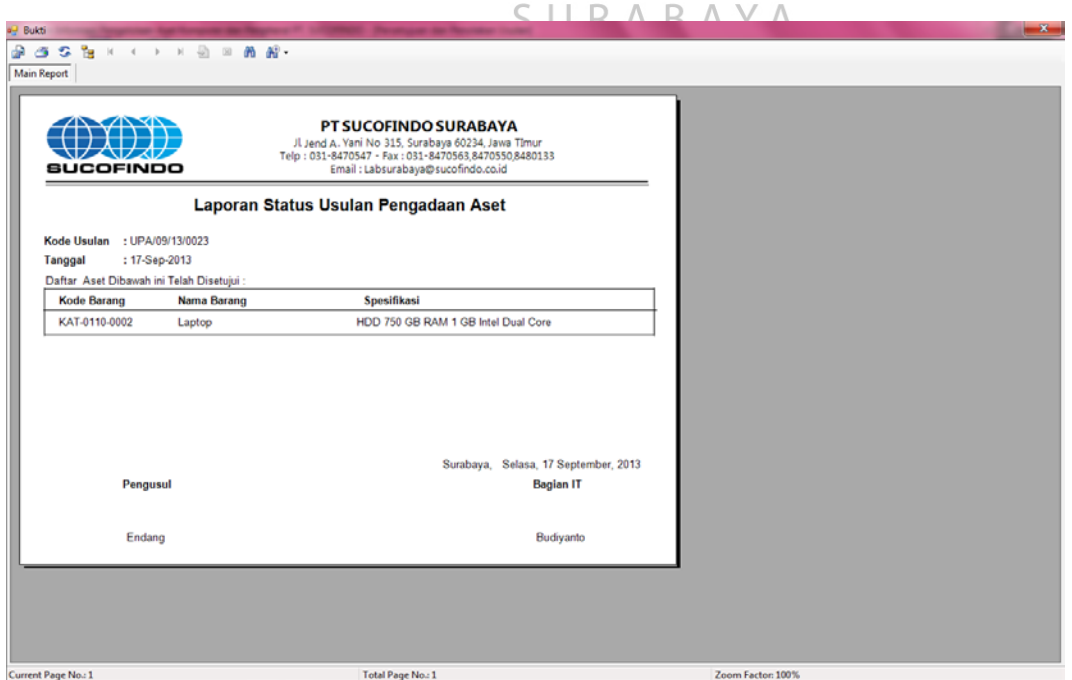

Gambar 4.64 *Form* Laporan Status Usulan Pengadaan Disetujui

32. *Form* Laporan Status Usulan Pengadaan Ditolak

*Form* laporan status usulan pengadaan ditolak digunakan untuk melihat laporan status usulan pengadaan ditolak. *Form* laporan status usulan pengadaan ditolak dapat dilihat pada Gambar 4.65.

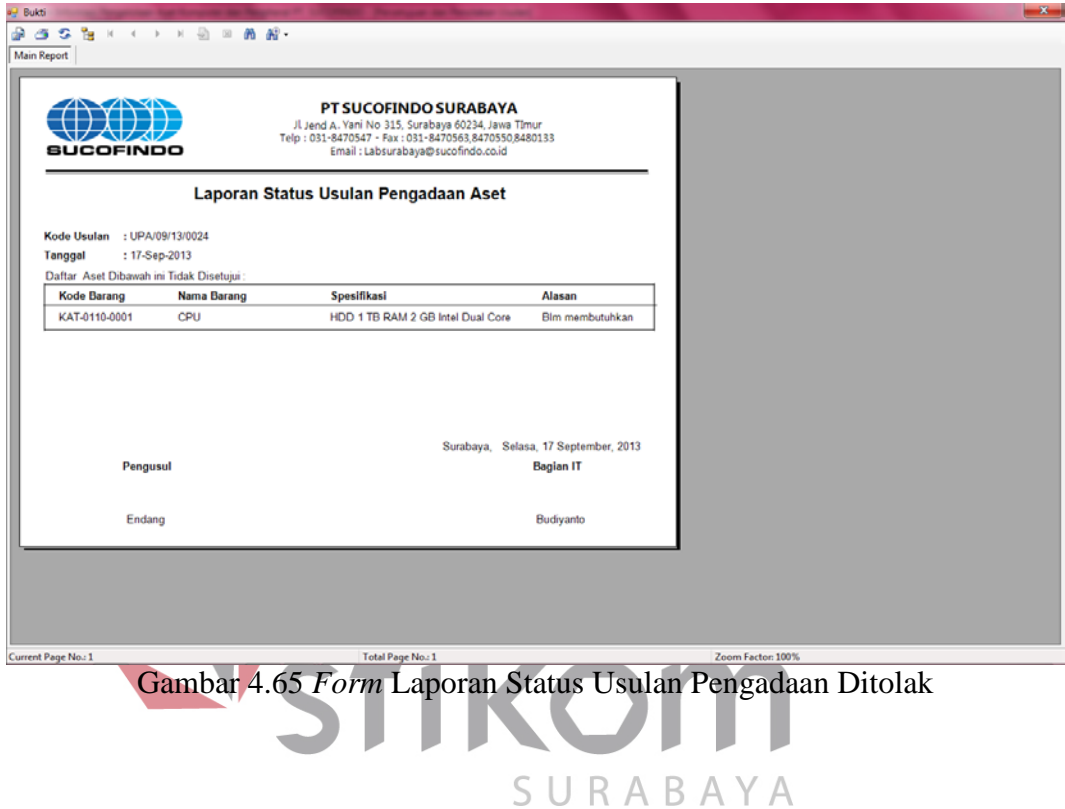

33. *Form* Laporan Rekomendasi Spesifikasi Aset

*Form* laporan rekomendasi spesifikasi aset digunakan untuk melihat laporan rekomendasi spesifikasi aset. *Form* laporan rekomendasi spesifikasi aset dapat dilihat pada Gambar 4.66 di halaman 153.

## 34. *Form* Laporan *Invoice*

*Form* laporan *invoice* digunakan untuk melihat laporan *invoice*. *Form* laporan *invoice* dapat dilihat pada Gambar 4.67 di halaman 153.

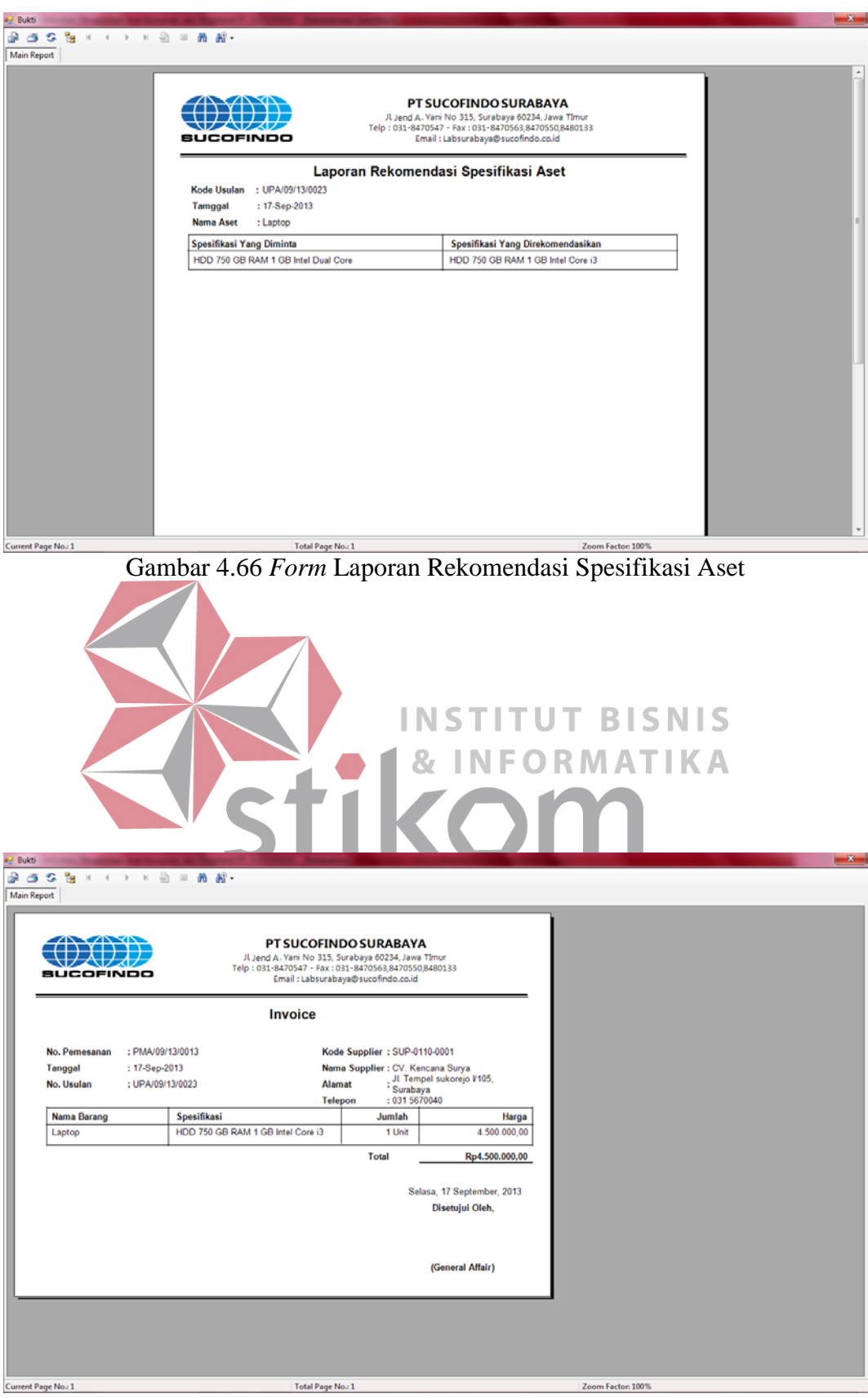

Gambar 4.67 *Form* Laporan *Invoice*

#### **4.2 Evaluasi**

Evaluasi dilakukan untuk melakukan pengujian sistem. Apakah sistem yang telah dibuat dapat berjalan sesuai dengan tujuan. Jika terjadi perbedaan hasil maka sistem yang dibuat masih memiliki kesalahan, oleh karena itu diperlukan beberapa perbaikan. Proses pengujian menggunakan *Black Box Testing* dimana aplikasi diuji dengan melakukan berbagai percobaan untuk membuktikan bahwa aplikasi yang dibuat telah sesuai dengan tujuan.

## **4.2.1 Uji Coba Fungsi Aplikasi**

Pengujian ini dilakukan untuk mengetahui apakah fungsi-fungsi yang ada pada aplikasi berjalan dengan baik atau tidak. Adapun fungsi-fungsi aplikasi yang akan diujikan adalah sebagai berikut.

A. Uji Coba Fungsi *Login*

**INSTITUT BISNIS** Fungsi login digunakan untuk melakukan pembatasan hak akses kepada pengguna. Pada fungsi ini, terdapat pemeriksaan kelengkapan masukan. Sistem memberikan pesan agar pengguna melengkapi masukan ketika ada masukan yang SURABAYA belum diisi oleh pengguna. Hasil uji coba fungsi *login* dapat dilihat pada tabel 4.1

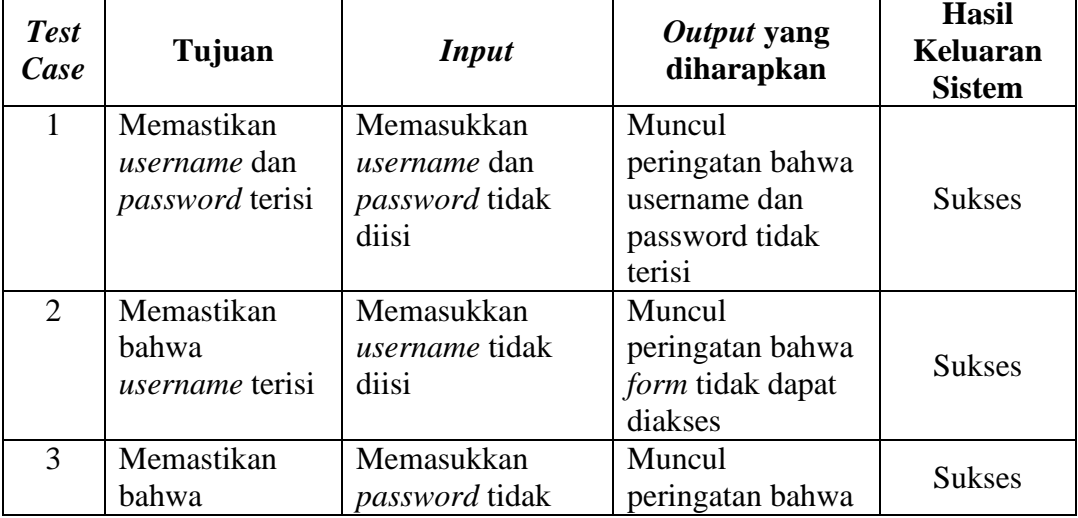

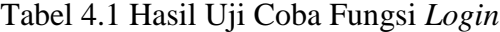

| <b>Test</b><br>Case | Tujuan                                                                                          | <b>Input</b>                                               | <i>Output</i> yang<br>diharapkan                             | <b>Hasil</b><br><b>Keluaran</b><br><b>Sistem</b> |
|---------------------|-------------------------------------------------------------------------------------------------|------------------------------------------------------------|--------------------------------------------------------------|--------------------------------------------------|
|                     | password terisi                                                                                 | diisi                                                      | form tidak dapat<br>diakses                                  |                                                  |
| 4                   | Memastikan<br>pemeriksaan<br><i>username</i> dan<br><i>password</i> yang<br>diinputkan<br>benar | Memasukkan<br><i>username</i> dan<br><i>password</i> benar | Muncul form<br>menu                                          | <b>Sukses</b>                                    |
| 5                   | Memastikan<br>pemeriksaan<br><i>username</i> dan<br><i>password</i> yang<br>diinputkan<br>benar | Masukkan<br><i>username</i> dan<br><i>password</i> salah   | Muncul pesan<br><i>username</i> dan<br><i>password</i> salah | <b>Sukses</b>                                    |

Tabel 4.1 Hasil Uji Coba Fungsi *Login*

## B. Uji Coba Fungsi Hasil Laporan

Pada fungsi hasil laporan memeriksa apakah semua data yang diminta sistem telah terisi semua. Jika data masukan tidak lengkap, maka sistem akan memberikan pesan kesalahan. Hasil uji coba fungsi hasil laporan dapat dilihat SURABAYA pada Tabel 4.2.

| <b>Test</b><br><b>Case</b> | Tujuan         | <i>Input</i>    | Output yang<br>diharapkan | <b>Hasil</b><br>Keluaran<br><b>Sistem</b> |
|----------------------------|----------------|-----------------|---------------------------|-------------------------------------------|
| 6                          | Memastikan     | Memasukkan data | Muncul pesan              | <b>Sukses</b>                             |
|                            | kebenaran data | tidak ada       | data tidak ada            |                                           |
|                            | Memastikan     | Memasukkan data | Muncul hasil              |                                           |
|                            | pencarian data | benar           | laporan                   | <b>Sukses</b>                             |
|                            | benar          |                 |                           |                                           |

Tabel 4.2 Hasil Uji Coba Fungsi Hasil Laporan

C. Uji Coba Fungsi View Hasil Laporan

Pada uji coba fungsi simpan hasil laporan, uji coba dilakukan dengan tujuan apakah sistem berhasil melakukan penyimpanan denagn benar. Hasil uji coba fungsi simpan hasil laporan dapat dilihat pada tabel 4.3.

| <b>Test</b><br>Case | Tujuan         | <b>Input</b>     | <i>Output</i> yang<br>diharapkan | <b>Hasil</b><br><b>Keluaran</b><br><b>Sistem</b> |
|---------------------|----------------|------------------|----------------------------------|--------------------------------------------------|
| 8                   | Memastikan     | Menampilkan data | Muncul laporan                   |                                                  |
|                     | fungsi view    | hasil laporan    | yang telah                       | <b>Sukses</b>                                    |
|                     | dapat berjalan |                  | tersimpan                        |                                                  |
| 9                   | Memastikan     | Memperbarui data | Muncul laporan                   |                                                  |
|                     | fungsi update  |                  | data telah di                    |                                                  |
|                     | data dapat     |                  | update                           | <b>Sukses</b>                                    |
|                     | berjalan       |                  |                                  |                                                  |
| 10                  | Memastikan     | Menambahkan      | Muncul laporan                   |                                                  |
|                     | fungsi tambah  | data             | data telah                       |                                                  |
|                     | data dapat     |                  | ditambahkan pada                 | <b>Sukses</b>                                    |
|                     | berjalan       |                  | $database$ $S$                   |                                                  |
|                     |                |                  |                                  |                                                  |

Tabel 4.3 Hasil Uji Coba Fungsi *View* Hasil Laporan

## D. Uji Coba Fungsi Aplikasi

Pada uji coba fungsi aplikasi dilakukan uji coba fungsi *button* untuk memanggil *form* yang berkaitan dengan fungsi *rule*. Hasil uji coba fungsi aplikasi dapat dilihat pada Tabel 4.4.

## Tabel 4.4 Hasil Uji Coba Fungsi Aplikasi

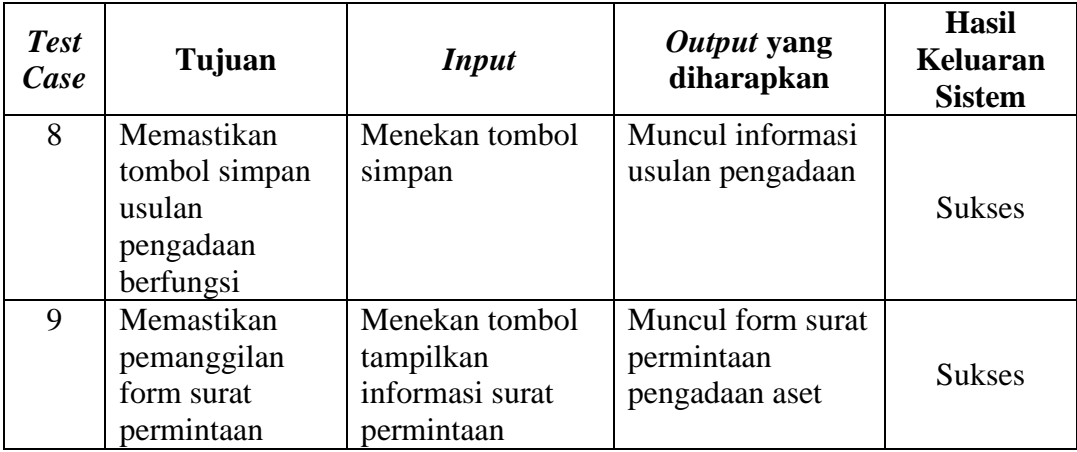

| <b>Test</b><br>Case | Tujuan                                                                        | <b>Input</b>                                                                | Output yang<br>diharapkan                        | <b>Hasil</b><br><b>Keluaran</b><br><b>Sistem</b> |
|---------------------|-------------------------------------------------------------------------------|-----------------------------------------------------------------------------|--------------------------------------------------|--------------------------------------------------|
|                     | pengadaan aset<br>aktif                                                       | pengadaan aset                                                              |                                                  |                                                  |
| 10                  | Memastikan<br>pemanggilan<br>form daftar<br>usulan<br>pengadaan aset<br>aktif | Menekan tombol<br>tampilkan<br>informasi daftar<br>usulan pengadaan<br>aset | Muncul form<br>daftar usulan<br>pengadaan aset   | <b>Sukses</b>                                    |
| 11                  | Memastikan<br>tombol simpan<br>pemesanan aset<br>berfungsi                    | Menekan tombol<br>simpan                                                    | Muncul informasi<br>pemesanan aset               | <b>Sukses</b>                                    |
| 12                  | Memastikan<br>pemanggilan<br>form surat<br>pengantar aktif                    | Menekan tombol<br>tampilkan<br>informasi surat<br>pengantar                 | Muncul form surat<br>pengantar                   | <b>Sukses</b>                                    |
| 13                  | Memastikan<br>tombol simpan<br>pengadaan aset<br>berfungsi                    | Menekan tombol<br>simpan                                                    | Muncul informasi<br>pengadaan aset               | <b>Sukses</b>                                    |
| 14                  | Memastikan<br>tombol simpan<br>penerimaan aset<br>berfungsi                   | Menekan tombol<br>simpan                                                    | Muncul informasi<br>penerimaan aset              | <b>Sukses</b>                                    |
| 15                  | Memastikan<br>pemanggilan<br>form berita<br>acara<br>penerimaan<br>aktif      | Menekan tombol<br>tampilkan<br>informasi berita<br>acara penerimaan         | Muncul form<br>berita acara<br>penerimaan        | <b>Sukses</b>                                    |
| 16                  | Memastikan<br>tombol simpan<br>pemeliharaan<br>aset berfungsi                 | Menekan tombol<br>simpan                                                    | Muncul informasi<br>pemeliharaan aset            | <b>Sukses</b>                                    |
| 17                  | Memastikan<br>tombol simpan<br>usulan<br>penghapusan<br>aset berfungsi        | Menekan tombol<br>simpan                                                    | Muncul informasi<br>usulan<br>penghapusan aset   | <b>Sukses</b>                                    |
| 18                  | Memastikan<br>pemanggilan<br>form daftar<br>usulan                            | Menekan tombol<br>tampilkan<br>informasi daftar<br>usulan                   | Muncul form<br>daftar usulan<br>penghapusan aset | <b>Sukses</b>                                    |

Tabel 4.4 Hasil Uji Coba Fungsi Aplikasi

| <b>Test</b><br>Case | Tujuan                                                               | <b>Input</b>                                                       | Output yang<br>diharapkan                         | <b>Hasil</b><br><b>Keluaran</b><br><b>Sistem</b> |
|---------------------|----------------------------------------------------------------------|--------------------------------------------------------------------|---------------------------------------------------|--------------------------------------------------|
|                     | penghapusan<br>aset aktif                                            | penghapusan aset                                                   |                                                   |                                                  |
| 19                  | Memastikan<br>tombol simpan<br>penghapusan<br>aset berfungsi         | Menekan tombol<br>simpan                                           | Muncul informasi<br>penghapusan aset              | <b>Sukses</b>                                    |
| 20                  | Memastikan<br>tombol simpan<br>penyusutan aset<br>berfungsi          | Menekan tombol<br>simpan                                           | Muncul informasi<br>penyusutan aset               | <b>Sukses</b>                                    |
| 21                  | Memastikan<br>tombol simpan<br>pemindahan<br>aset berfungsi          | Menekan tombol<br>simpan                                           | Muncul informasi<br>pemindahan aset               | <b>Sukses</b>                                    |
| 22                  | Memastikan<br>pemanggilan<br>form daftar<br>pemindahan<br>aset aktif | Menekan tombol<br>tampilkan<br>informasi daftar<br>pemindahan aset | Muncul form<br>daftar pemindahan<br>aset<br>1 S I | <b>Sukses</b>                                    |
|                     |                                                                      |                                                                    |                                                   |                                                  |

Tabel 4.4 Hasil Uji Coba Fungsi Aplikasi

## E. Uji Coba Kontrol Informasi

Pada uji coba informasi dilakukan pengujian terhadap kontrol pengalihan

data. Hasil uji coba fungsi kontrol informasi dapat dilihat pada Tabel 4.5.

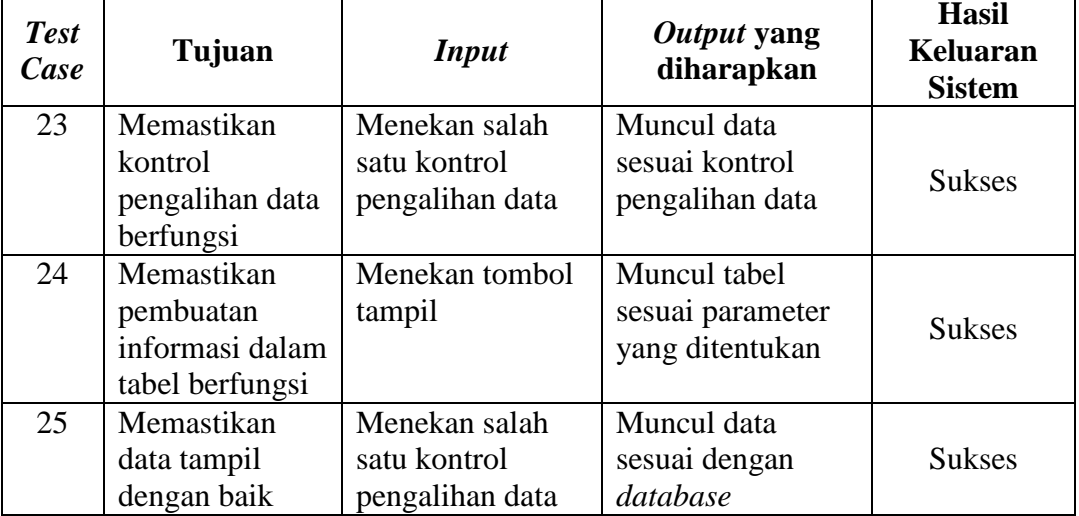

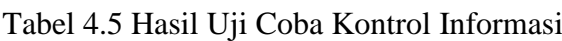

#### **4.2.2 Uji Coba Kesesuaian Hasil Laporan**

Uji coba kesesuaian hasil laporan merupakan uji coba yang bertujuan untuk memastikan bahwa hasil laporan yang didapat pada aplikasi sesuai dengan kebutuhan *user* yang ditetapkan. Uji coba ini dilakukan dengan membuat sebuah contoh kasus, selanjutnya kasus tersebut diselesaikan dengan dua cara yaitu menggunakan aplikasi dan menggunakan sistem yang berjalan saat ini. Setelah mendapatkan hasil laporan yang dibutuhkan, maka kedua hasil tersebut dibandingkan apakah memperoleh hasil yang sama. Hasil laporan yang diselesaikan dengan cara yang berjalan saat ini dapat dilihat pada Tabel 4.6.

Tabel 4.6 Data Hasil Laporan Sistem Saat Ini

| Pertanyaan                                                            | <b>Jawaban</b> |
|-----------------------------------------------------------------------|----------------|
| Sebuah CPU dibeli dengan harga Rp 4.500.000 dan umur                  |                |
| penggunaannya ditaksir/5 tahun. Beban penyusutan per tahun Rp 900.000 |                |
| <b>INSTITUT BISNI</b> S<br>adalah?                                    |                |
| <b>I BE IT A FA BE A BELLY</b>                                        |                |

Setelah membandingkan hasil laporan dengan sistem saat ini, maka dilakukan pencarian hasil laporan menggunakan aplikasi. Tampilan hasil laporan menggunakan sistem saat ini. Dari kedua hasil laporan di atas maka dapat dikatakan bahwa hasil laporan dengan menggunakan sistem saat ini sesuai dengan hasil laporan menggunakan aplikasi. Kesimpulan dari pengujian di atas dapat dilihat pada Tabel 4.7.

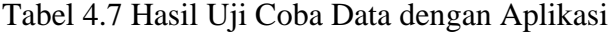

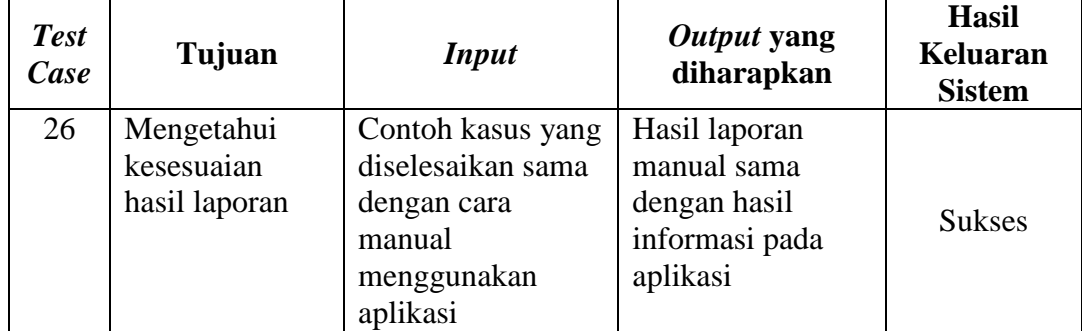

#### **4.2.3 Uji Coba Kemudahan, Kecepatan, dan Tampilan Aplikasi**

Dari angket yang telah diisi oleh beberapa jenis pengguna dapat ditarik kesimpulan sebagai berikut.

- 1. Jenis pengguna pertama, yaitu bagian *Information Technology* dengan sampel sebanyak 1 orang memberikan penilaian untuk kemudahan, kecepatan, dan tampilan aplikasi. Dari 13 pernyataan, 0 untuk pilihan tidak baik, 0 untuk pilihan kurang baik, 8 untuk pilihan baik, dan 5 untuk pilihan sangat baik. Hal ini menunjukkan bahwa semua menu pada aplikasi ini mudah digunakan dan dipahami oleh bagian *Information Technology*, waktu yang dibutuhkan saat aplikasi dijalankan cepat, dan tampilan dari aplikasi baik.
- 2. Jenis pengguna kedua, yaitu bagian *General Affair* dengan sampel sebanyak 1 orang memberikan penilaian untuk kemudahan, kecepatan, dan tampilan **BISNIS** aplikasi. Dari 13 pernyataan, 0 untuk pilihan tidak baik, 1 untuk pilihan kurang baik, 10 untuk pilihan baik, dan 2 untuk pilihan sangat baik. Hal ini menunjukkan bahwa semua menu pada aplikasi ini mudah digunakan dan U R AB. dipahami oleh bagian *General Affair*, waktu yang dibutuhkan saat aplikasi dijalankan cepat, dan tampilan dari aplikasi baik.
- 3. Jenis pengguna ketiga, yaitu bagian unit dengan sampel sebanyak 2 orang memberikan penilaian untuk kemudahan, kecepatan, dan tampilan aplikasi. Orang pertama yaitu bagian sekretaris, dari 13 pernyataan, 0 untuk pilihan tidak baik, 1 untuk pilihan kurang baik, 7 untuk pilihan baik, dan 5 untuk pilihan sangat baik. Sedangkan untuk orang kedua yaitu bagian *accounting*, dari 13 pernyataan, 0 untuk pilihan tidak baik, 1 untuk pilihan kurang baik, 8 untuk pilihan baik, dan 4 untuk pilihan sangat baik. Hal ini menunjukkan

bahwa semua menu pada aplikasi ini mudah digunakan dan dipahami oleh bagian unit, waktu yang dibutuhkan saat aplikasi dijalankan cepat, dan tampilan dari aplikasi baik.

4. Dari penilaian semua jenis pengguna aplikasi dapat ditarik kesimpulan secara umum bahwa aplikasi ini mudah digunakan dan dipahami oleh pengguna, waktu yang dibutuhkan saat aplikasi dijalankan cepat, dan tampilan dari aplikasi baik. Adapun saran yang diberikan oleh sebagian besar pengguna adalah perbaikan ukuran tulisan pada aplikasi karena ukuran tulisan dinilai kurang besar karena pengguna kebanyakan menggunakan kacamata.

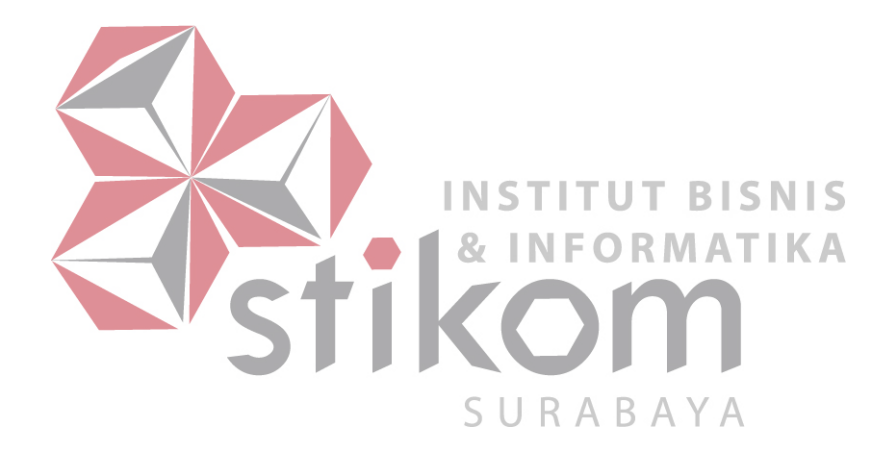